# DVD REKORDER

# PŘÍRUČKA UŽIVATELE

# MODEL : DR7400

Před zapojením, provozováním nebo nastavením tohoto výrobku si prosím přečtěte úplně a pečlivě tuto instrukční knížku.

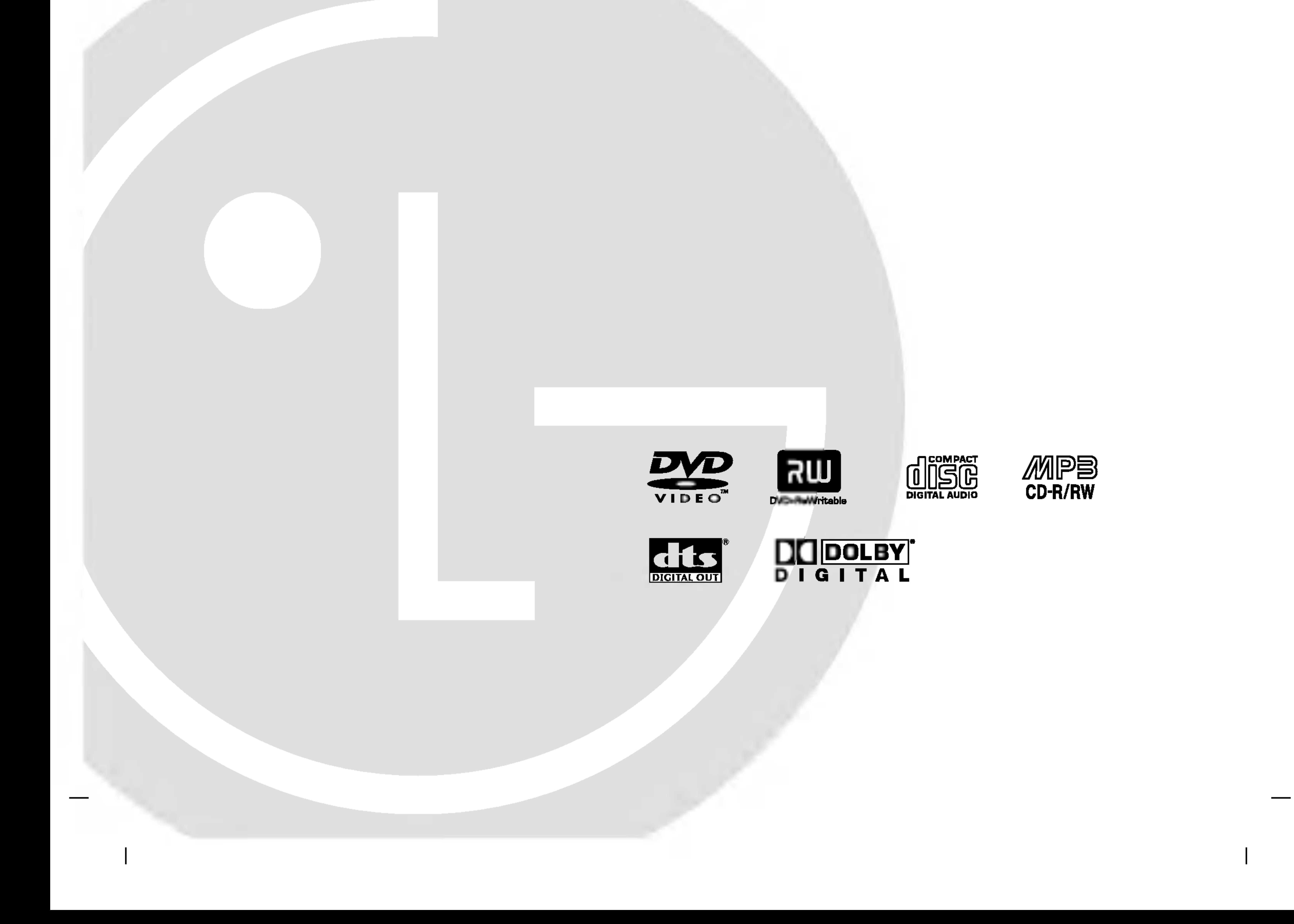

# DR7400NP2M\_HA5HLL\_CZE

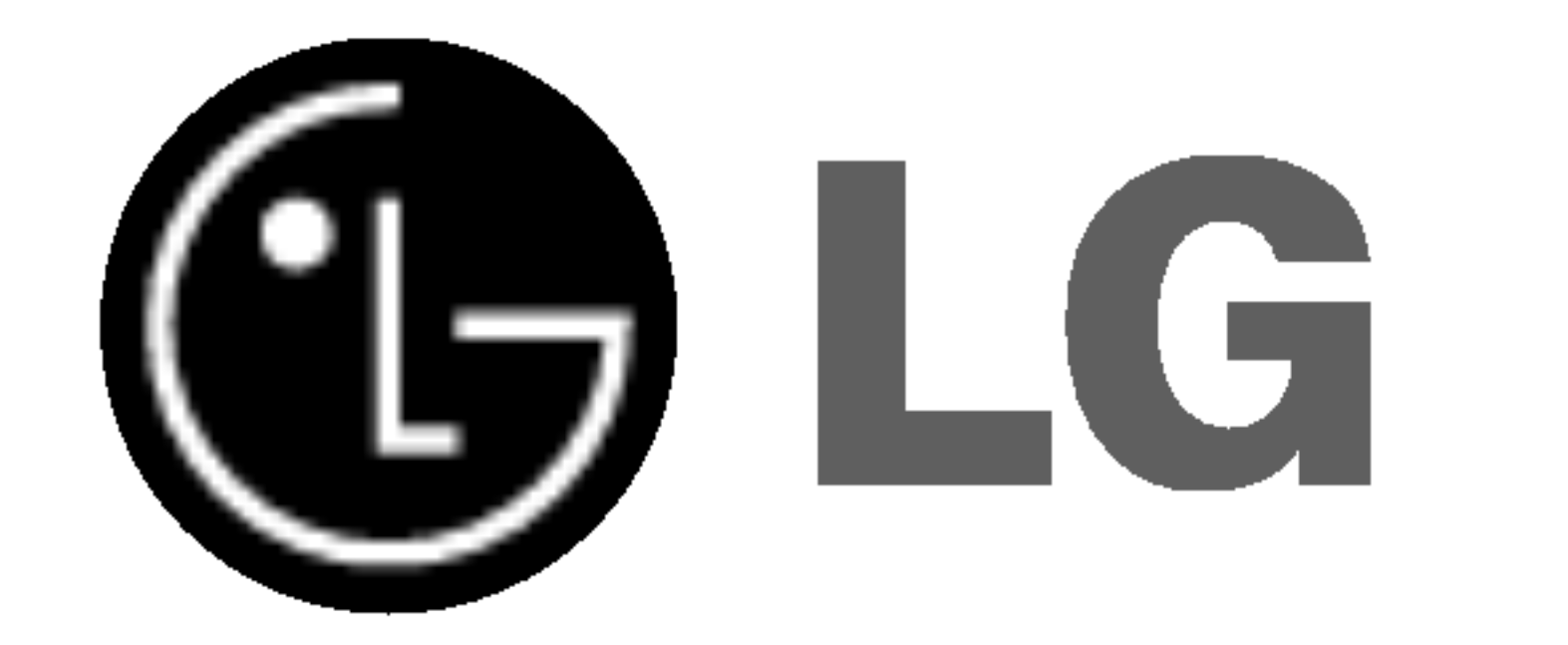

2

Tento blesk se symbolem šipky v rovnostranném trojúhelníku je určen k varování uživatele na přítomnost neizolovaného nebezpečného napětí uvnitř schránky přístroje, které může mít dostatečnou velikost k vytvoření rizika úrazu elektrickym proudem pro osoby.

Vykřičník v rovnostranném trojúhelníku je určen k upozornění uživatele na přítomnost důležitých provozních nebo udržovacích (servisních) instrukcí v průvodní literatuře k přístroji.

**VAROVÁNÍ:** ABY SE ZABRÁNILO RIZIKU POŽÁRU NEBO URAZU ELEKTRTICKYM PROUDEM NEVYSTAVUJTE TENTO VÝROBEK DEŠTI NEBO VLHKU.

VAROVÁNÍ: Neinstalujte přístroj v těsném prostoru, jako je knihovna nebo podobná jednotka.

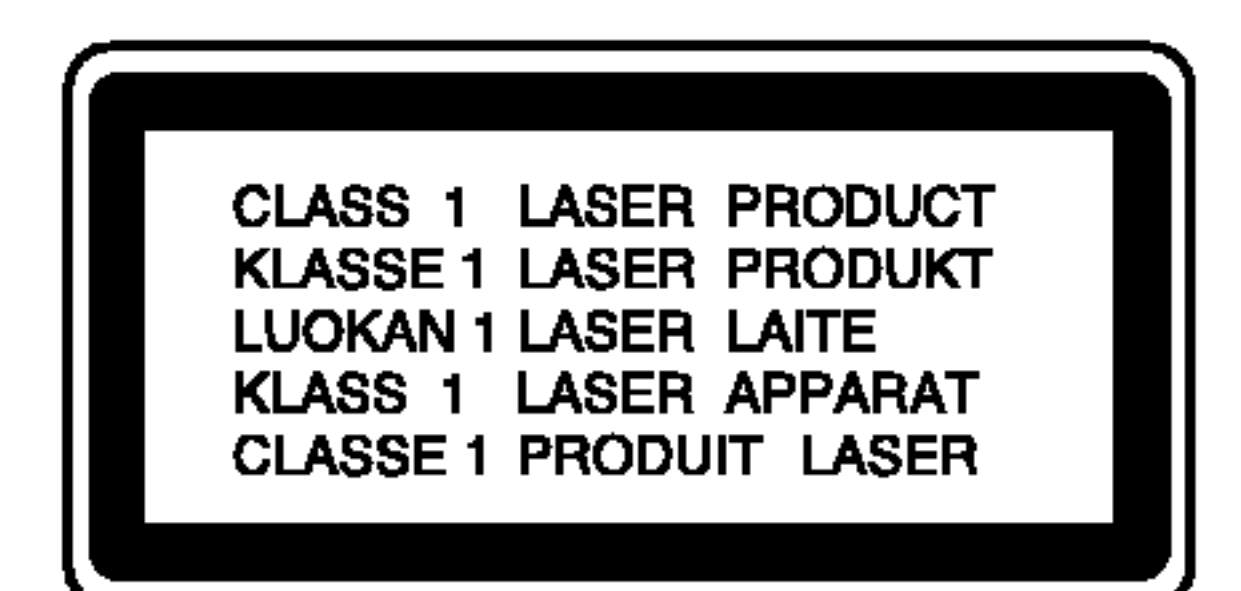

Chraňte přívodní šňůru před fyzikálním nebo mechanickým přetěžováním, jako je zkrucování, lámání, přiskřípnutí, zavření do dveří nebo chození po ní. Zvláštní pozornost věnujte zástrčkám, stěnovým zásuvkám, a místům, kde šňůra vystupuje ze zařízení.

#### VÝROBNÍ ČÍSLO:

Najdete je na zadní stěně jednotky. Toto číslo je jedinečné a použité pouze pro tuto jednotku. Měli byste si zde zaznamenat požadované informace a uchovat tento návod jako trvalý záznam vašeho nákupu.

 $\zeta$ . modelu:  $\zeta$ 

Výrobní číslo: \_\_\_\_\_\_\_\_\_\_\_\_\_\_\_\_\_

#### VYSTRAHA:

Tento výrobek používá laserový systém.

Abyste zajistili správné používání tohoto výrobku, čtěte, prosím, tuto příručku uživatele pečlivě a uchovejte ji pro pozdější nahlížení.

Kdyby jednotka vyžadovala údržbu, kontaktujte autorizované servisní středisko.

Provádění kontrol, nastavení, nebo provádění postupů jiných, než jsou zde specifikované, může vyústit v nebezpečné vystavení se záření.

Abyste zamezili přímému vystavení se laserovému paprsku, nepokoušejte se otevřít kryt. Viditelné laserové záření při otevření. NEDÍVEJTE SE DO PAPRSKU.

Tento výrobek je vyroben tak, že splňuj požadavky radiového rušení EEC směrnice 89/336/EEC, 93/68/EEC a 73/23/EEC.

#### VYSTRAHA:

VIDITELNÉ A NEVIDITELNÉ LASEROVÉ ZÁŘENÍ TŘÍDY 2M PŘI OTEVŘENÍ A ODBLOKOVÁNÍ OCHRAN, NEDÍVEJTE SE DO PAPRSKU ANI SE NEDÍVEJTE PŘÍMO OPTICKÝMI PŘÍSTROJI.

VÝSTRAHA: Přístroj by neměl být vystaven vodě (kapající nebo stříkající) ani předměty naplněné kapalinami, jako jsou vázy, by neměly být umístěny na přístroji.

Nepřetěžujte nástěnné zásuvky. Přetížené nástěnné zásuvky, uvolněné nebo poškozené nástěnné zásuvky, prodlužovací šňůry, rozedřené přívodní šňůry nebo poškozená nebo zlomená izolace vodičů jsou nebezpečné. Kterákoliv z těchto podmínek může vést k úrazu elektrickým proudem nebo k požáru. Periodicky přezkušujte šňůru vašeho zařízení a jestliže její vzhled vykazuje poškození nebo narušení, odpojte ji, přerušte používání zařízení a šňůru nechte vyměnit za přesný náhradní díl autorizovaným servisnim technikem.

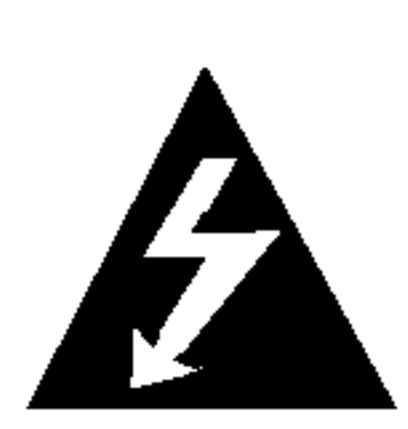

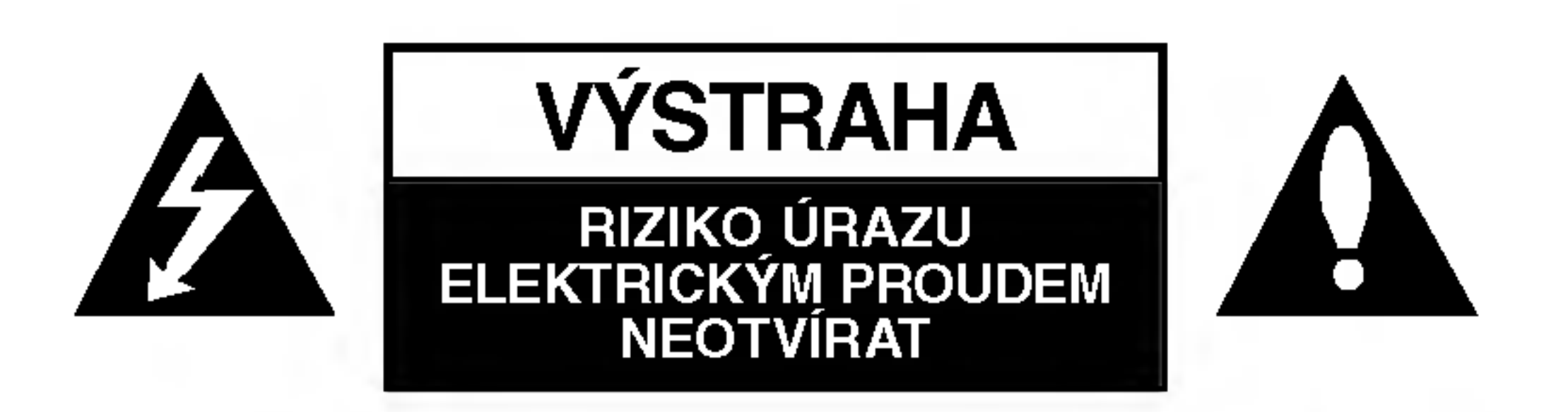

VÝSTRAHA: K OMEZENÍ RIZIKA ÚRAZU ELEKTRICKYM PROUDEM NESUNDAVEJTE VIKO (NEBO ZADNÍ STĚNU) UVNITŘ NEJSOU ČÁSTI OBSLUHOVANÉ UŽIVATELEM SE SERVISEM SE OBRAŤTE NA KVALIFIKOVANÝ SERVISNÍ PERSONÁL.

#### VÝSTRAHA týkající se přívodní šňůry

Pro většinu zařízení se doporučuje, aby byla zapojena do vyhrazeného obvodu;

To je obvod s jednou zásuvkou, který napájí pouze zařízení a nemá další zásuvky nebo odbočné obvody. Ověřte si to na stránce s technickými údaji v této příručce uživatele, abyste si byli jisti.

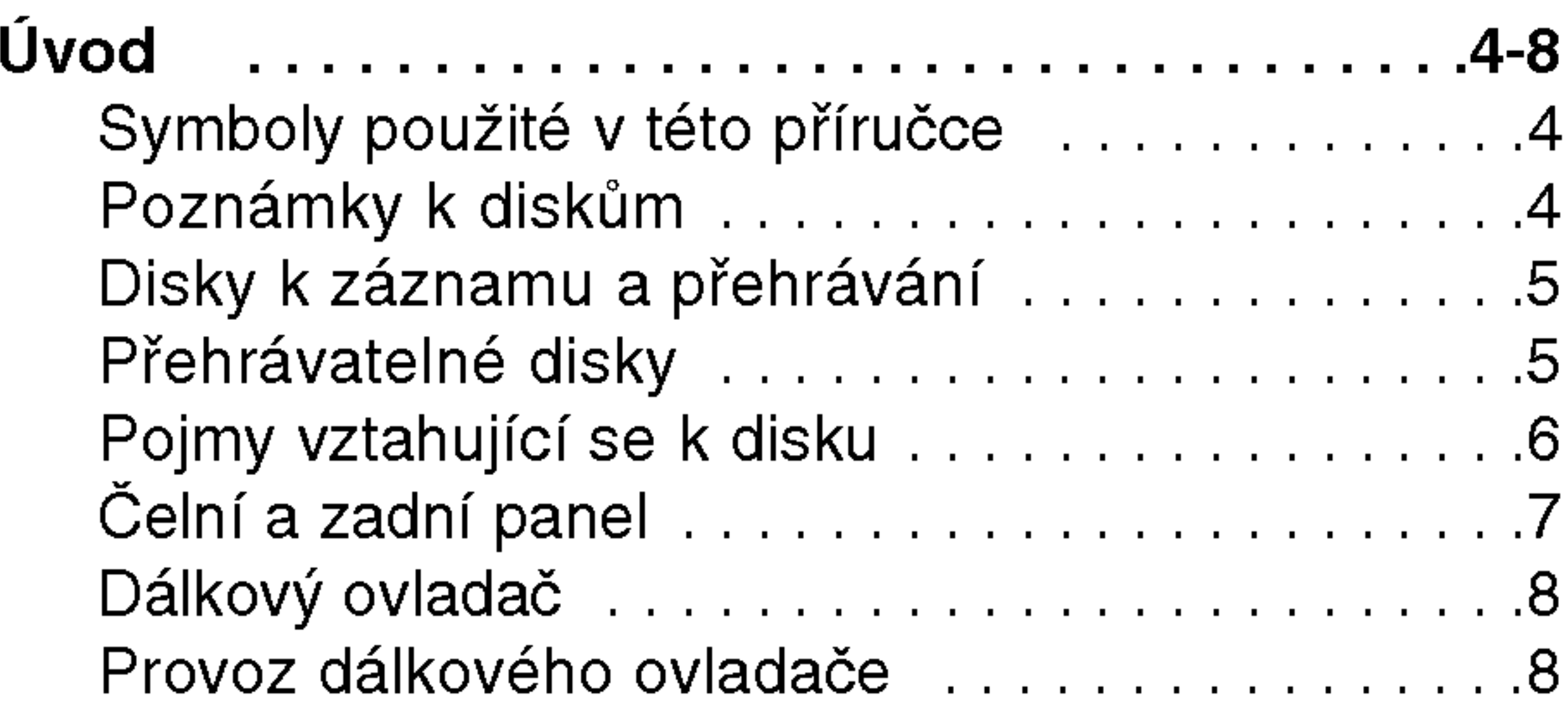

# OBSAH

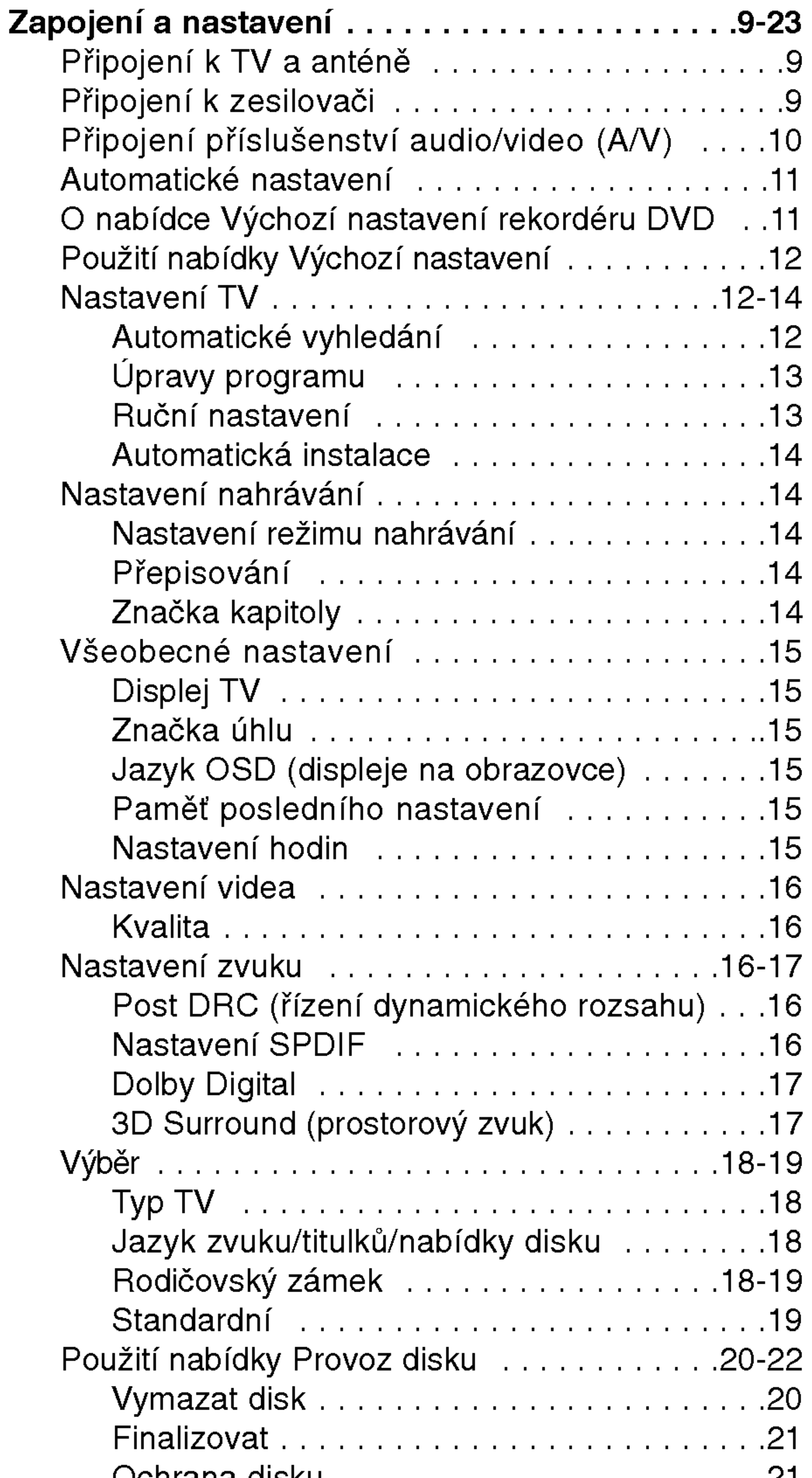

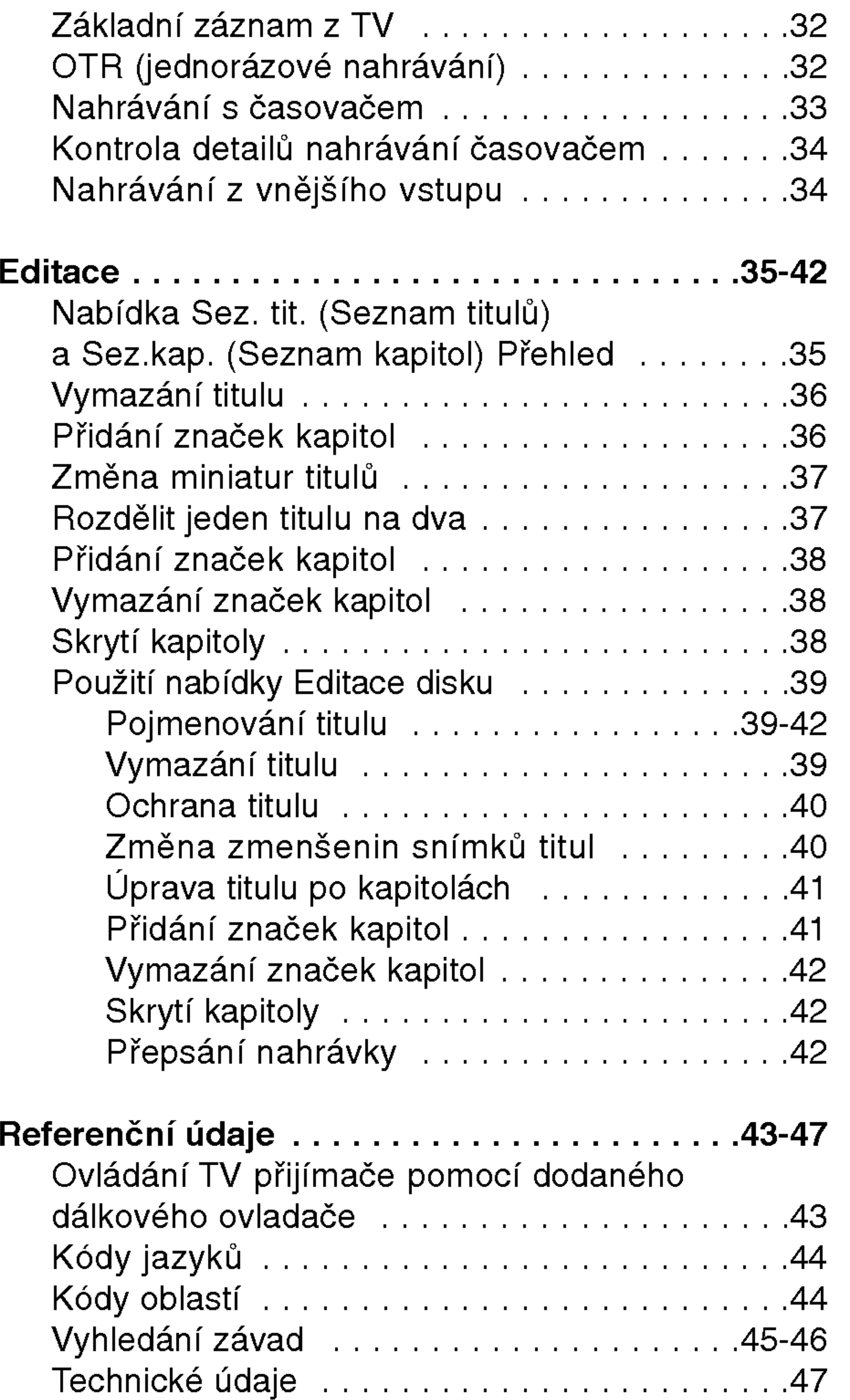

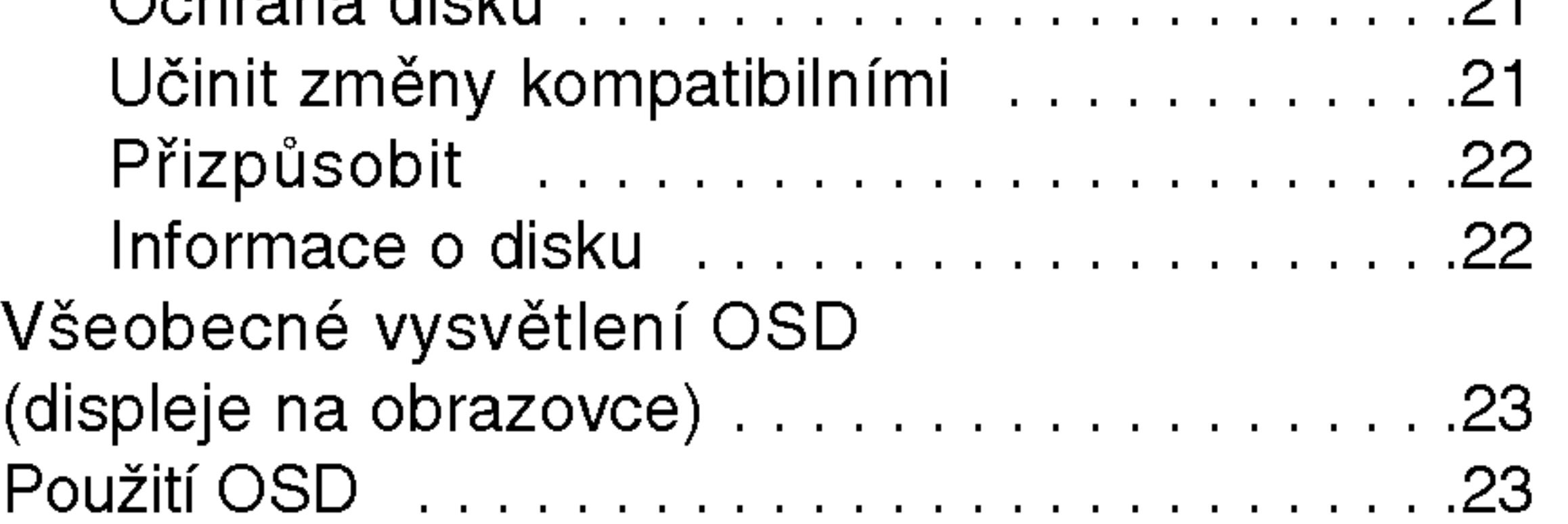

 $\odot$ 

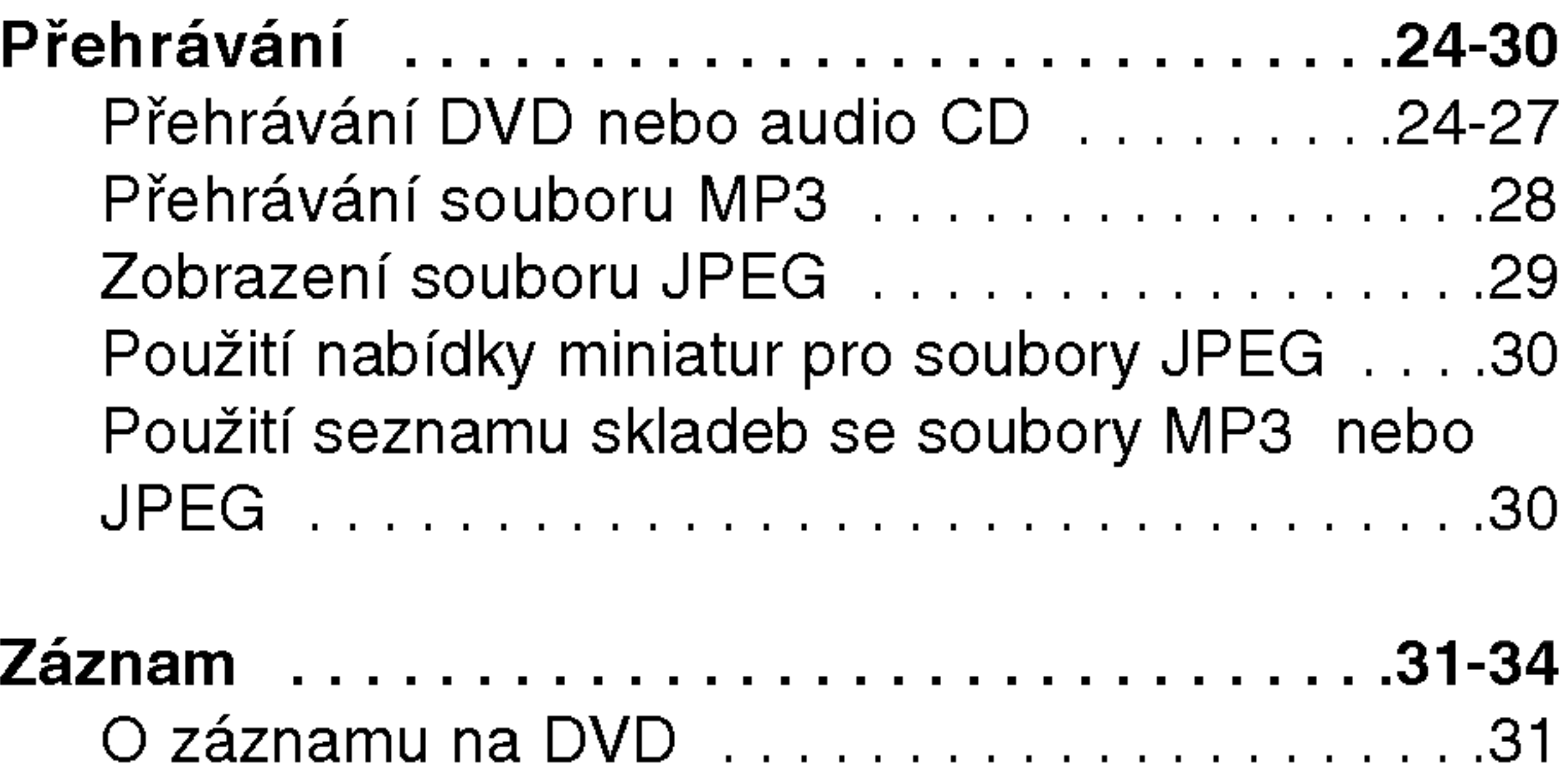

# bod

4

Otisky prstů a prach na disku mohou způsobit špatnou kvalitu obrazu a zkreslení zvuku. Před přehráním očistěte disk čistým hadříkem. Otírejte disk od středu k obvodu.

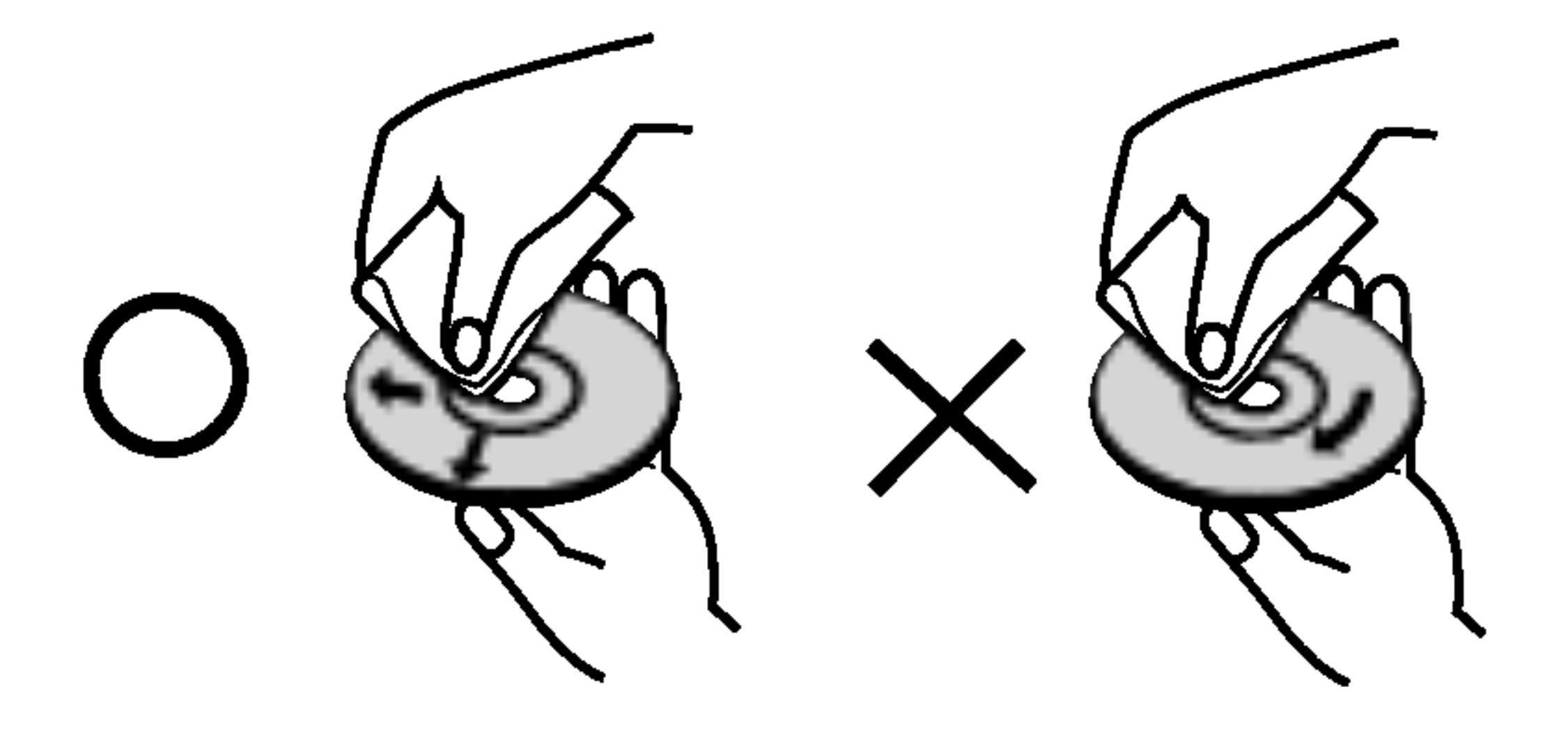

Nepoužívejte silná rozpouštědla jako je líh, benzín, ředidla, komerčně dostupné čističe nebo antistatické spreje určené pro staré vinylové desky.

Vykřičník vás upozorňuje na přítomnost důležitých provozních a udržovacích / servisnich instrukci.

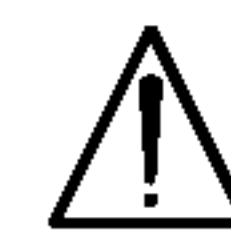

Označuje nebezpečí, které by pravděpodobně mohlo poškodit samotnou jednotku nebo způsobit jiné hmotné škody.

#### Poznámka:

#### Tip: Označuje tipy a rady pro usnadnění úkolu.

Kapitola, v jejímž názvu je jeden z následujících symbolů, je použitelná pouze pro disk, reprezentovany danym symbolem.

" Ø " Na displeji vašeho TV se může objevit běher provozu a oznamuje, že funkce vysvětlovaná v této příručce uživatele není dostupná na tomto konkrétním DVD video disku.

# Poznámky k diskům

#### kontaktujte oprávněné servisní místo.

# Symboly použité v této příručce

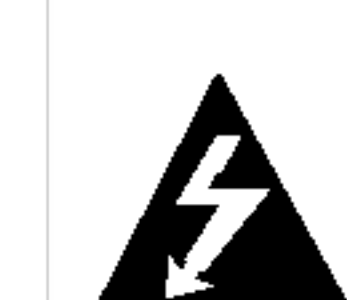

Symbol blesku vás varuje před přítomností nebezpečného napětí ve skříni výrobku, které může vyvolat riziko úrazu elektrickým proudem.

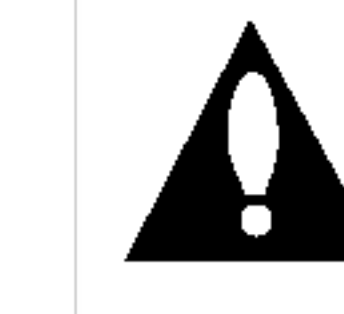

Ozna?uje specialni poznamky a provozni funkce.

### zobrazeni symbol?.

#### Manipulace s disky

Nedotýkejte se přehrávané strany disku. Držte disk za hranu tak, že se špičky prstů nedotýkají povrchu. Nikdy na disk nelepte papír nebo pásku.

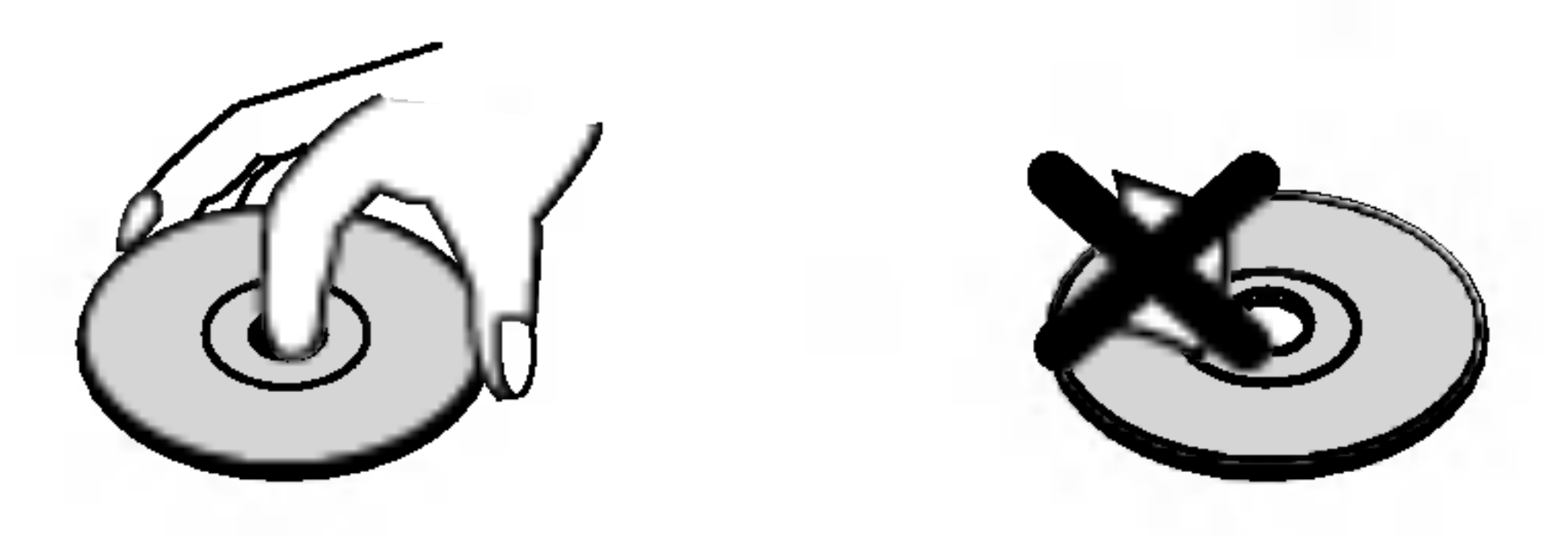

#### Ukládání disků

Po přehrání uložte disk do jeho pouzdra. Nevystavujte disk přímému slunečnímu světlu nebo zdrojům tepla a nikdy jej nenechávejte v zaparkovaném autě vystaveném přímému slunečnímu záření.

#### Čištění disků

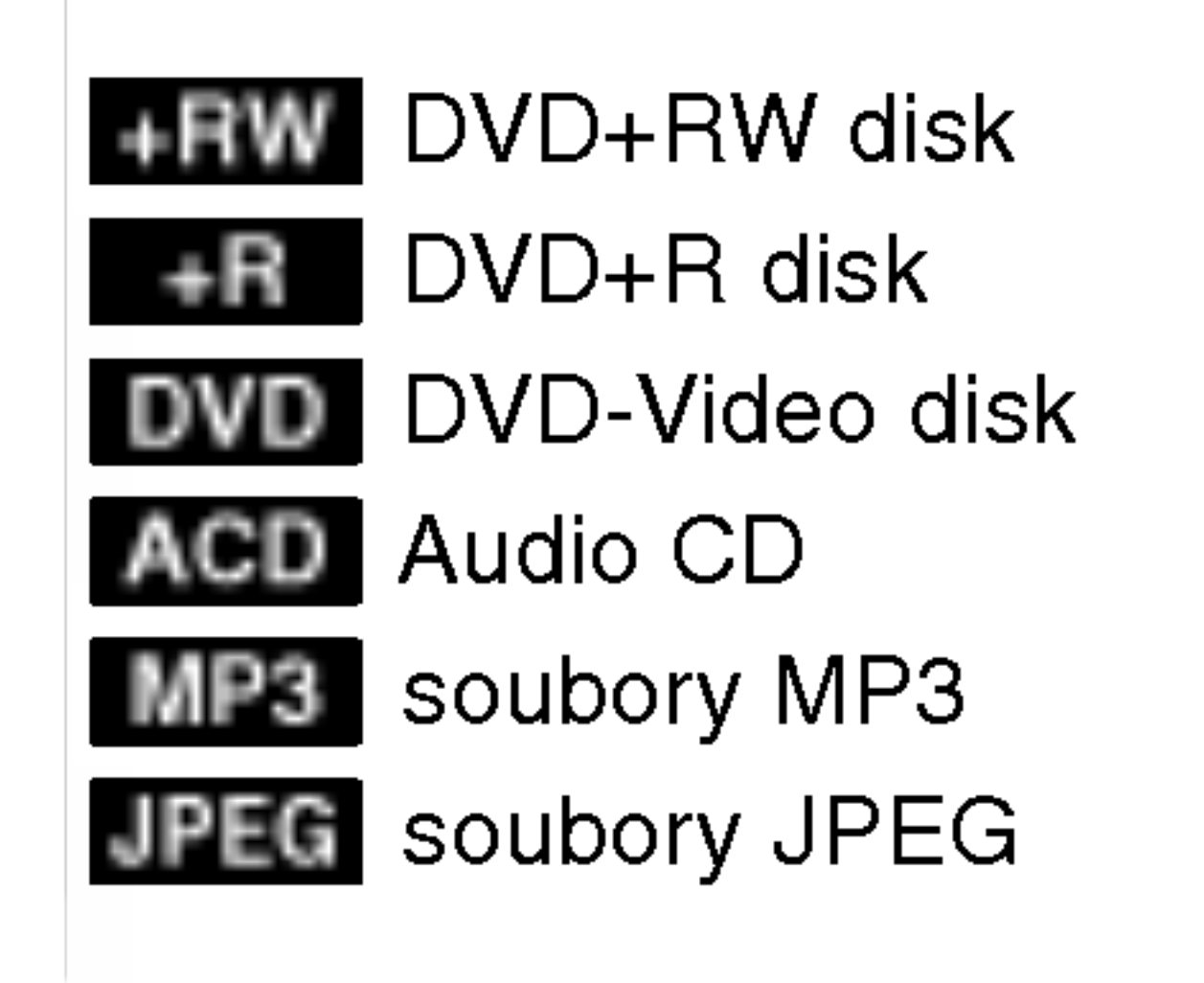

# Uvod

Abyste zajistili správné používání tohoto výrobku,  $\check{\rm c}$ těte, prosím, tuto příručku uživatele pečlivě a uchovejte ji pro pozdější nahlížení.

 $\mid$ Tato příručka obsahuje informace o provozu a údržbě vašeho rekordéru. Kdyby jednotka vyžadovala servis,

# Kondenzace vlhkosti

Nikdy nepoužívejte výrobek ihned po jeho přenesení ze zimy do tepla. Ponechte jej 2-3 hodiny bez činnosti. Použijete-li tento výrobek v takové situaci, poškodí se disky/pásky a vnitřní části.

# Disky k záznamu a přehrávání

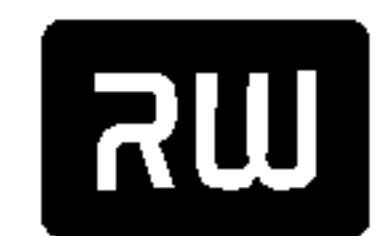

5

- DVD+RW (Digitální Videodisky + přepisovatelné):
- · Na tyto disky lze nahrávat opakovaně. Záznamy se dají vymazat, pak můžete znovu nahrávat na
- stejny disk. DVD+ReWritable
	- Přehrávatelné na přehrávačích kompatibilních s DVD+RW (automaticky dokončené).
	- Upravený obsah lze přehrávat na přehrávačích kompatibilních s DVD+RW pouze po dokončení.
	- U nahrávek lze upravovat název nebo kapitolu.

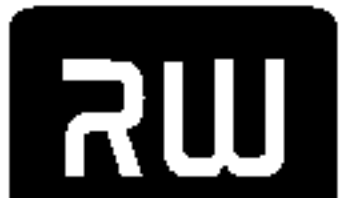

- DVD+R (Digitalni Videodisk + pro zaznam):
- Na tyto disky lze nahrávat pouze jednou. Po dokončení disku DVD+R již na disk nelze znovu

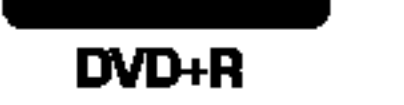

nahravat ani jeho obsah upravovat.

- Přehrávatelné na přehrávačích kompatibilních s DVD+R (po dokončení)
- Jakýkoli upravený obsah není kompatibilní s běžnými přehrávači DVD+R. (Skrýt, spojit kapitolu, přidána značka kapitoly atd.)
- Omezené možnosti úprav názvů / kapitol.

# Doporučené zapisovatelné DVD disky

### Audio CD (disky <sup>8</sup> cm / <sup>12</sup> cm)

· Hudební CD nebo CD-R/CD-RW ve formátu hudební CD, které mohou být prodávány

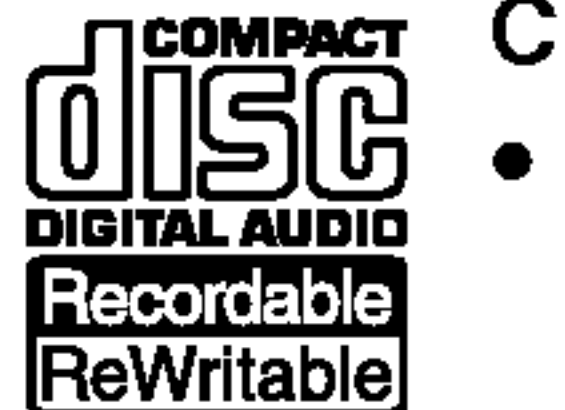

### CD-R/CD-RW (disky <sup>8</sup> cm / <sup>12</sup> cm)

• CD-R/CD-RW disky, které obsahují audio tituly, soubory MP3 nebo JPEG.

### Poznámka:

- Podle podmínek záznamového zařízení nebo samotných disků CD-R/RW (nebo DVD±R/±RW), některé disky CD-R/RW (nebo DVD±R/±RW) nemohou být na jednotce přehrány.
- Neupevňujte žádnou značku ani nálepku na žádnou stranu disku (strana s nálepkou nebo strana se záznamem).
- Nepoužívejte nepravidelně tvarovaná CD (např. ve tvaru srdíčka nebo osmihranu). Pokud tak učiníte, může to vést k nesprávné funkci.
- V závislosti na záznamovém softwaru a finalizaci některé zaznamenané disky (CD-R/RW nebo DVD±R/RW) nemusí být přehratelné.
- Disky DVD±R/RW a CD-R/RW, zaznamenané s použitím počítače nebo rekordéru DVD nebo CD nelze přehrát, když je disk poškozený nebo špinavý nebo je-li kondenzace nebo špína na čočkách rekordéru. - Jestliže zaznamenáváte na disk s použitím počítače, i když je zaznamenáván v kompatibilním formátu,

nastanou případy, kdy nemůže být přehrán, kvůli nastavení aplikačního softwaru použitého k vytvoření disku. (Vyžádejte si u vydavatele softwaru podrobnější informace.)

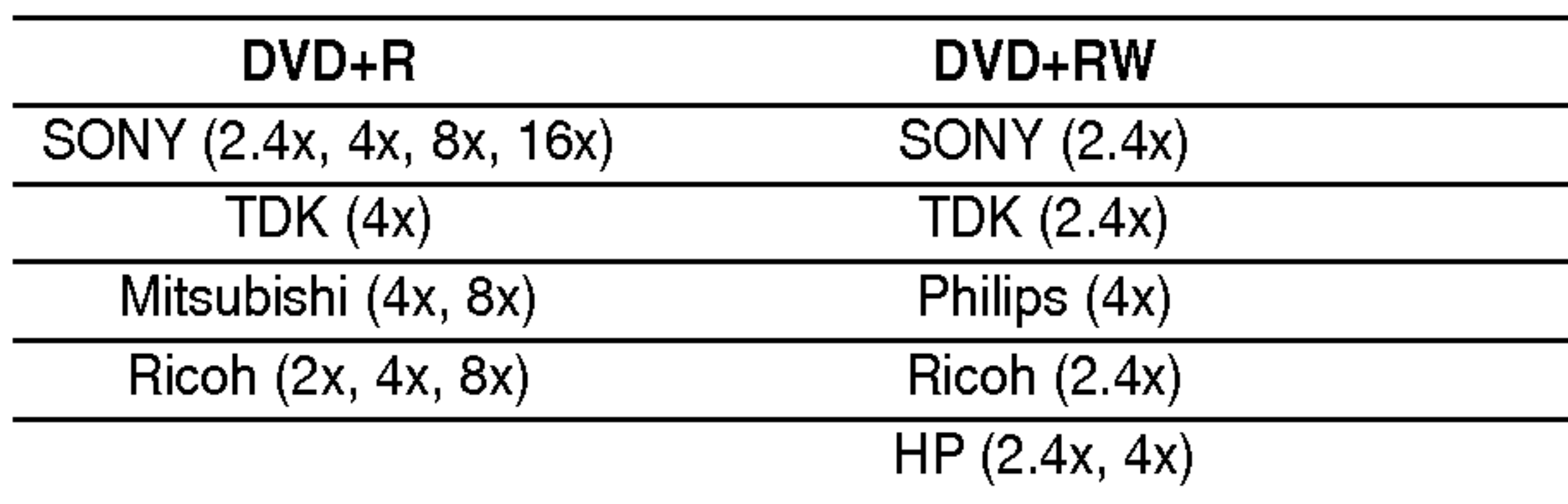

#### Poznámka:

Ak sú DVD+RW nahrané pomocou počítača alebo iného DVD rekordéra, nebude možné tieto disky formátovať pomocou tohto rekordéra. Preto ak chcete použiť disk na tomto rekordéri, musíte ho naformátovať na pôvodnom rekordéri.

# Přehrávatelné disky

### DVD (disky 8 cm / 12 cm)

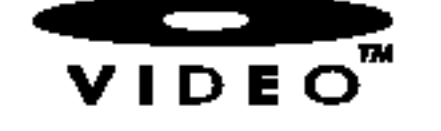

# VIDEO<sup>w</sup> · Disky jako filmy mohou být prodávány nebo půjčovány

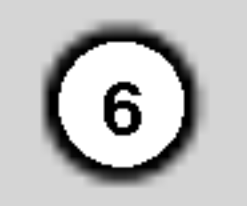

# Pojmy vztahujici se k disku

#### DVD+R/DVD+RW

DVD +R jsou dva odlišné standardy pro zapisovatelné DVD mechaniky a disky. Tento formát umožňuje zaznamenat informaci na DVD disk pouze jednou. DVD +RW jsou dva standardy pro přepisovatelná media, to znamená, že obsah DVD může být vymazán a znovu zaznamenán. Jednostranné disky mohou obsahovat 4,38 Gigabytu a oboustranné disky obsahují 2x víc. Jednostranné disky mohou uchovávat 4,38 Gigabytů a oboustranné disky dvakrat vice.

MP3 je populární kompresní formát používaný pro digitální audio soubory, které dosahují kvality blízké CD.

#### MPEG

MPEG je mezinarodni standard pro video <sup>a</sup> audio kompresi. MPEG-1 je používán při kódování videa pro VCD a kódování pro vícekanálový prostorový zvuk jako je PCM, Dolby Digital, DTS <sup>a</sup> MPEG audio.

Titul je obecně odlišitelnou částí disku DVD. Například hlavním filmem může být titul 1, dokument o tom, jak byl film vytvořen, by mohl být titul 2, a rozhovory s herci by mohl být titul 3. Každý titul je označen referenčním číslem, umožňujícím vám jej snadno lokalizovat.

#### MP3

#### JPEG

Joint Pictures Expert Group (skupina spojených obrazových expertů). JPEG je komprimovaný formát souboru, který vám umožňuje ukládat obrazy bez omezení počtu barev.

nebo hudební kus na video nebo audio CD. Každá stopa je označena číslem stopy, které vám umožní najít požadovanou stopu. DVD disky umožňují jednu stopu videa (s více úhly) a více stop zvuku.

#### Oblastní kód rekordéru a DVD

Tento rekordér je navržen a vyroben pro přehrávání softwarově kódovaných DVD oblasti 2. Oblastní kód na štítcích některých disků DVD označuje, který typ rekordéru může přehrát tyto disky. Tato jednotka může přehrát pouze DVD disky označené 2 nebo ALL. Pokusíte-li se přehrát jiné disky, objeví se na TV obrazovce hlášení "Nesprávný oblastní kód. Nelze přehrát." Některé DVD disky nemusí mít štítek s kódem oblasti, třebaže je jejich přehrávání zakázáno oblastními omezeními.

#### Titul (pouze DVD videodisky)

#### Kapitola (pouze DVD videodisky)

Kapitola je úsek titulu, jako je scéna ve filmu nebo jeden rozhovor v sérii. Každá kapitola je označena číslem kapitoly, které vám umožní lokalizovat požadovanou kapitolu. Podle typu disku nemusí být kapitoly zaznamenány.

#### Stopa

Odlišitelný prvek s audiovizuální informací, jako je obrazová nebo zvuková stopa pro určitý jazyk (DVD),

#### Poznamky <sup>o</sup> DVD

Některé operace přehrávání DVD mohou být záměrně zablokované výrobci softwaru. Když jednotka přehrává DVD v souladu s obsahem disku, navrženým výrobcem softwaru, některé přehrávací funkce jednotky nemusí být dostupné, nebo mohou být přidány jiné funkce. Odvoláváme se také na instrukce dodávané s DVD. Některé DVD vyrobené pro obchodní účely nemusí být přehrávatelné na této jednotce.

7

Ukazuje aktuální stav rekordéru (hodiny, číslo programu atd.).

### **g** Čidlo dálkového ovládání

Sem namiřte dálkový ovladač rekordéru.

#### **III** VIDEO IN/AUDIO IN (Levý/Pravý) Připojte audio/video výstup externího zdroje (audio systém, TV/monitor, VCR, videokamera atd.).

#### **K** S-VIDEO IN

# **6** Zásuvka pro disk

Zde vložte disk.

Připojte S-video výstup externího zdroje (TV/monitor, VCR, videokamera atd.).

# Čelní a zadní panel

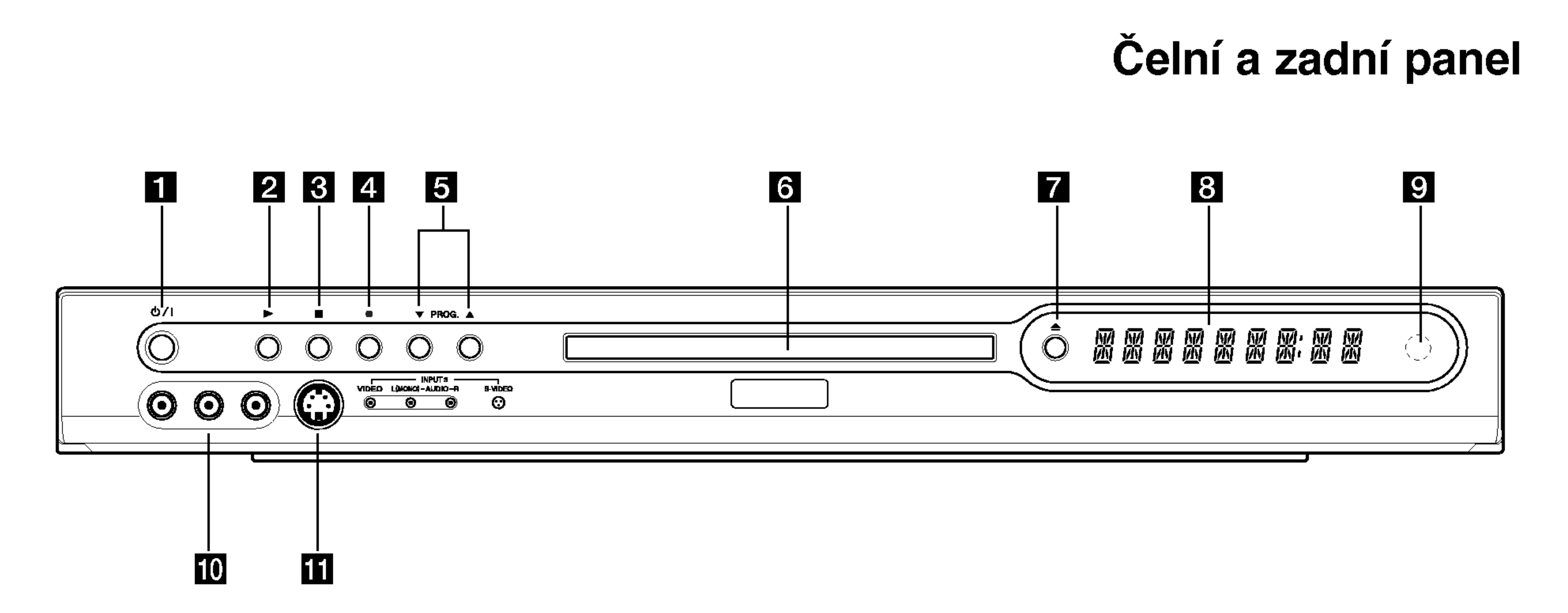

**Úvod** 

# **a** Tlačítko vypínače

Slouží k zapnutí a vypnutí rekordéru.

- **2** PLAY  $(\blacktriangleright)$ Spustí přehrávání.
- $\mathbf{S}$   $\blacksquare$  (STOP) Zastaví přehrávání nebo nahrávání.

### $\blacksquare$   $\blacksquare$  (REC)

Spustí nahrávání. Tiskněte opakovaně k nastavení času nahrávání.

# $\blacksquare$  PROG.  $(V/A)$

Prochází vpřed nebo vzad kanály uloženými v paměti.

#### $\blacksquare$   $\blacktriangle$  (OTEVŘÍT/ZAVŘÍT) Otevře nebo zavře zásuvku pro disk.

### **B** Okno displeje

vybaveni.

Připojte audio/video výstup externího zdroje (Set Top Box, VCR, atd.).vonkajšieho zdroja (Set Top

**2** RF. OUT

Předává signál z antény do vašeho TV/monitoru

# **8** EURO AV 1 AUDIO/VIDEO

Připojte k TV konektorem SCART.

Box, videoprehrávač, atď.).

#### **E COAXIAL (Výstupní konektor pro digitální** audio) Připojte k digitálnímu (koaxiálnímu) audio

**6** Síťová napájecí šňůra Zasuňte do zdroje napětí.

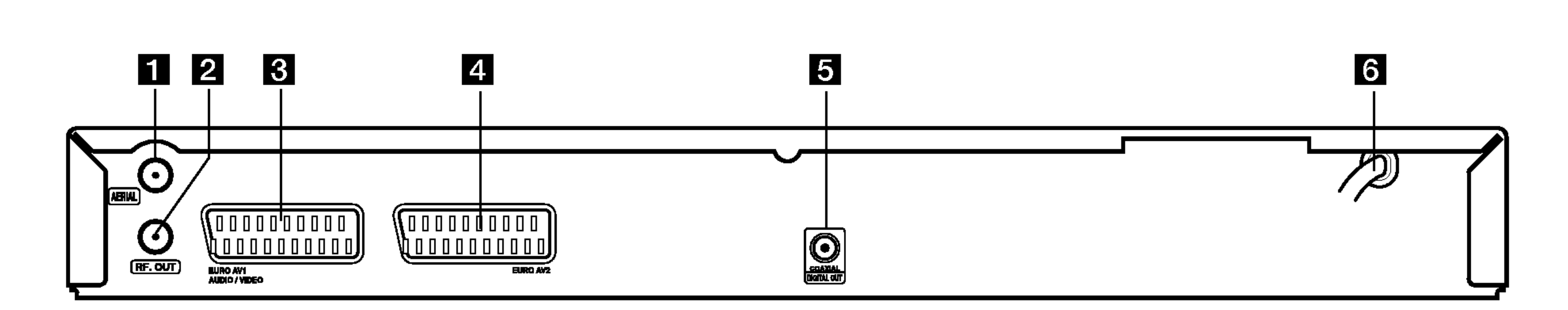

#### **1** Anténa

Zde připojte anténu.

### **4** EURO AV 2

# Dálkový ovladač

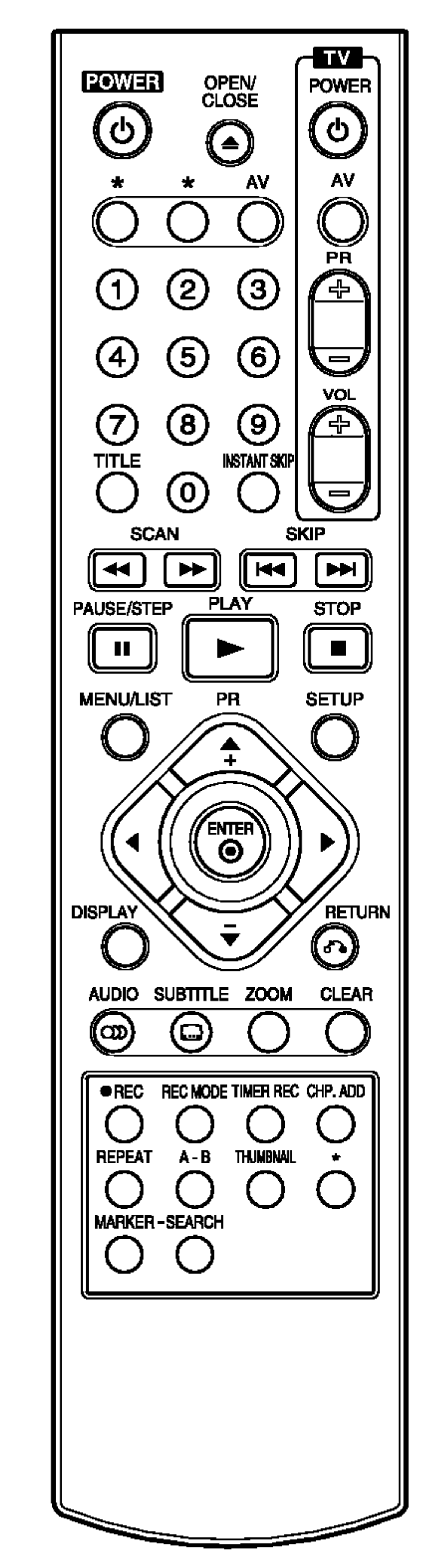

CLEAR: Odstraní číslo stopy na Seznamu programů nebo značku v nabídce Vyhledání značek.

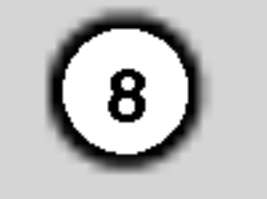

 $\triangle$  /  $\triangle$  /  $\triangledown$  (doleva/doprava/ nahoru/ dolů): Vybere možnost v nabidce.

PR A / ▼ (nahoru/dolů): Prohlíží nahoru nebo dolů přes kanály uložené v paměti.

AUDIO: Vybere jazyk zvuku (DVD) nebo audio kanál (CD).

AV: Změní vstup k použití pro nahrávání (Tuner, SCART 1, SCART 2, přední AV).

#### REC MODE (Režim nahrávání):

A-B: Opakovat sekvenci.

- Potvrzeni volby nabidky.
- Zobrazí informace běher

STOP ( $\blacksquare$ ): Zastaví přehrávání nebo nahrávání.

SUBTITLE: Vybere jazyk titulků.

THUMBNAIL: Vybere obrázek pro miniaturu pro aktuální titul a kapitolu pro použití v Seznamu titulů.

sledování TV programu.

**INSTANT SKIP:** Přeskočí na disku 30 sekund dopředu (zhruba délka typické televizní)

MARKER: Označí bod během přehrávání.

MENU/LIST (Nabidka/seznam): Přístup k nabídce na DVD disku.

**OPEN/CLOSE (≜):** Otevře nebo zavře zásuvku pro disk.

PAUSE/STEP (II) : Dočasné přerušení přehrávání nebo nahrávání, pro výstup z režimu pauzy znovu stiskněte.

PLAY (D): Spustí přehrávání. POWER: Slouží k zapnutí a vypnutí rekordéru.

REC (·): Spustí nahrávání. Tiskněte opakovaně k nastavení času nahrávání.

DISPLAY: Zobrazi OSD.

#### ENTER

Vybere režim záznamu (HQ, SQ, LQ nebo EQ).

REPEAT: Zopakuje kapitolu, stopu, titul, vše.

### RETURN  $(5^{\bullet})$

SETUP: Zpřístupní nebo odstraní nabidku Nastaveni.

SKIP (. / >): Skok na dal?i kapitolu nebo stopu. Návrat na začátek aktuální kapitoly nebo stopy, nebo skok na předchozí kapitolu nebo stopu.

TIMER REC: Zobrazi nabidku Časovač nahrávání.

TITLE: Zobrazí nabídku titulů disku, pokud existuje.

#### Ovládací tlačítka TV

- Napájení: Zapne nebo vypne TV.
- -AV: Vybere zdroj TV.
- PR +/-: Vybere TV kaná
- VOL +/-: Nastavi hlasitost TV.

ZOOM: Zvětší videoobraz.

# Dálkový ovladač Provoz

Namiřte dálkový ovladač na čidlo dálkového ovládání a stiskněte tlačítka.

Numerická tlačítka 0-9: Vybere číslované volby v nabídce.

### Baterie dalkoveho ovladače Instalace

Sejměte kryt baterie na zadní stěně dálkového ovladače a vložte dvě baterie R03 (velikost AAA) se správně připojeným  $\bigoplus$  a  $\bigoplus$ .

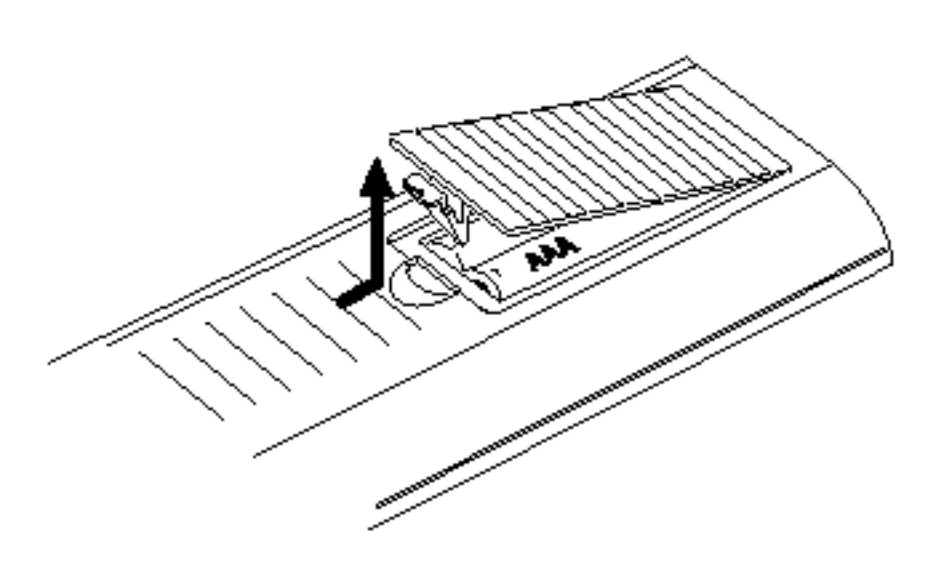

# ∠!∆Upozornění

Nemíchejte staré a nové baterie. Nikdy nemíchejte různé typy baterií (standardní, alkalické atd.).

CHP. ADD: Vloží značku kapitoly při přehrávání / nahrávání.

Odstrani nabidku.

SCAN (<<</a>
(<br/>  $\blacktriangleright$ ): Vyhledávat zpět nebo vpřed.

SEARCH: Zobrazí nabídku Vyhledání značky.

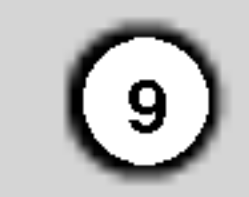

# Zapojeni a nastaveni

# Připojení k TV a anténě

1. Vyjměte zásuvku anténního kabelu z vašeho TV přijímače a vložte ji do anténního konektoru na zadní straně rekordéru.

# Připojení k zesilovači

Připojení k zesilovači vybavenému dvěma kanály digitálního sterea (PCM) nebo k přijímači audio/video vybavenému vícekanálovým dekodérem (Dolby Digital™, MPEG 2, nebo DTS)

1. Připojte jeden z konektorů rekordéru DIGITAL AUDIO OUT <sup>k</sup> odpovidajicimu vstupnimu konektoru na vašem zesilovači. Použijte digitální

- 2. Připojte konektor RF OUT na rekordéru ke vstupnímu anténnímu konektoru na TV s použitím dodaného koaxiálního kabelu 75 ohmů (R). Konektorem RF OUT prochází signál od anténního konektoru.
- 3. Připojte konektor EURO AV1 AUDIO/VIDEO scart na rekorderu <sup>k</sup> odpovidajicim vstupnim konektorům na TV s použitím kabelu SCART (T).

# <u>'!\Upozornění</u>

- Ujistěte se, že je rekordér připojen přímo k TV. Naladte TV na správný kanál vstupu videa.
- Nepřipojujte rekordér přes VCR. Obraz DVD by mohl být zkreslený systémem ochrany proti kopírování.

audio kabel z volitelné výbavy.

2. Je třeba aktivovat digitální výstup rekordéru. (Viz "Nastavení zvuku" na straně 16-17).

### Digitální vícekanálový zvuk

Digitální vícekanálové zapojení zajišťuje nejlepší kvalitu zvuku. K tomu potřebujete vícekanálový audio/video přijímač, který podporuje jeden nebo více audio formátů podporovaných vaším rekordérem (MPEG 2, Dolby Digital™, nebo DTS). Ověřte v příručce přijímače a podle loga na čelní stěně přijímače.

#### <u>/l\</u> Upozornění:

V důsledku licenční dohody DTS bude digitální výstup v DTS digital out, když je zvolen audio přenos DTS.

#### Poznámka:

– Jestliže audio formát digitálního výstupu neodpovíd schopnostem vašeho přijímače, bude přijímač vydávat silný zkreslený zvuk nebo bude úplně bez

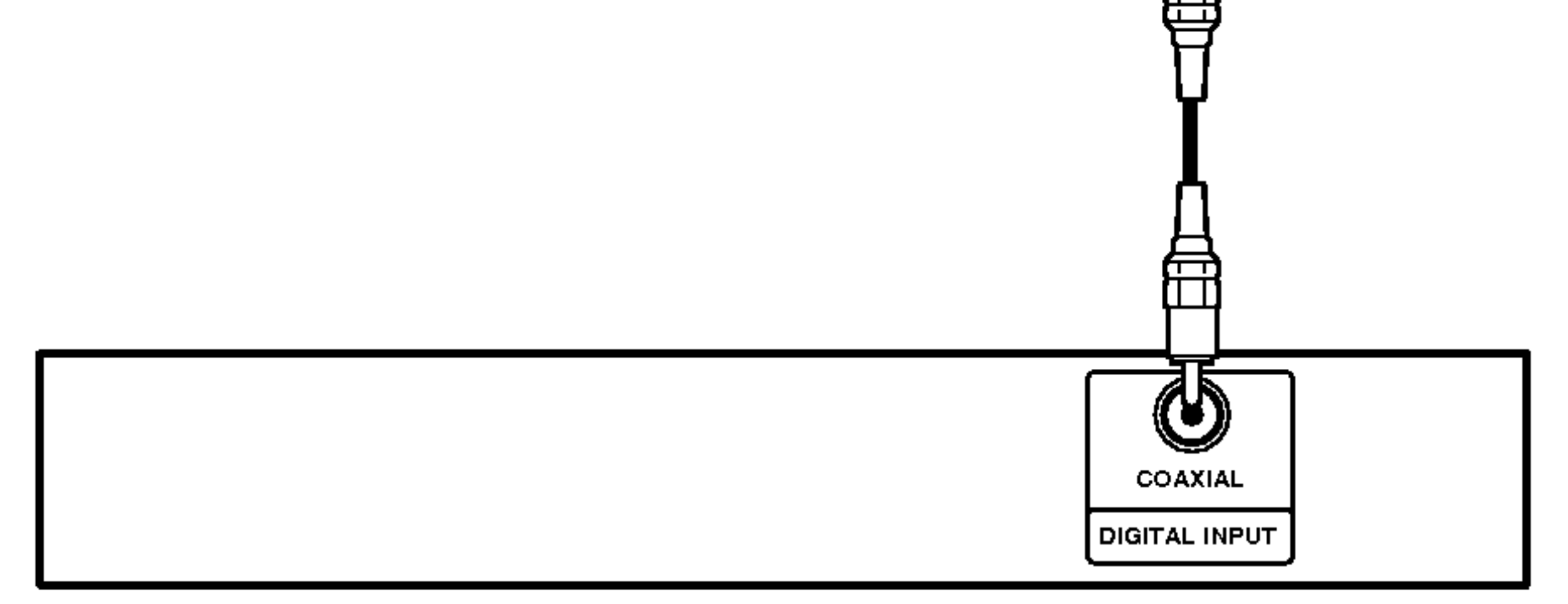

Zesilovač (Přijímač)

zvuku.

- .<br>Šest kanálů digitálního prostorového zvuku přes digitální připojení lze získat pouze tehdy, když je váš přijímač vybaven digitálním vícekanálovým dekodérem.
- Abyste viděli audio formát aktuálního DVD v zobrazen OSD, stiskněte AUDIO.
- Tento rekordér neprovádí vnitřní (dvoukanálov dekódování zvukové stopy DTS. Abyste vychutnali prostorový vícekanálový zvuk DTS, musíte tento rekordér připojit k přijímači kompatibilnímu s DTS přes jeden z digitálních audio výstupů tohoto rekordéru.

#### Zadní část rekordéru

Zadní část rekordéru

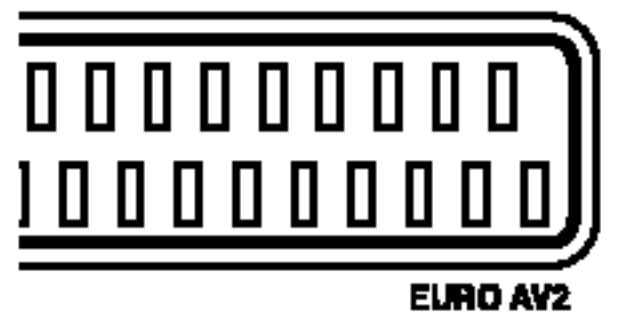

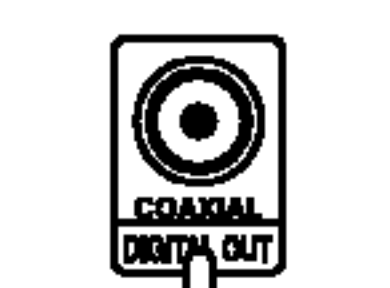

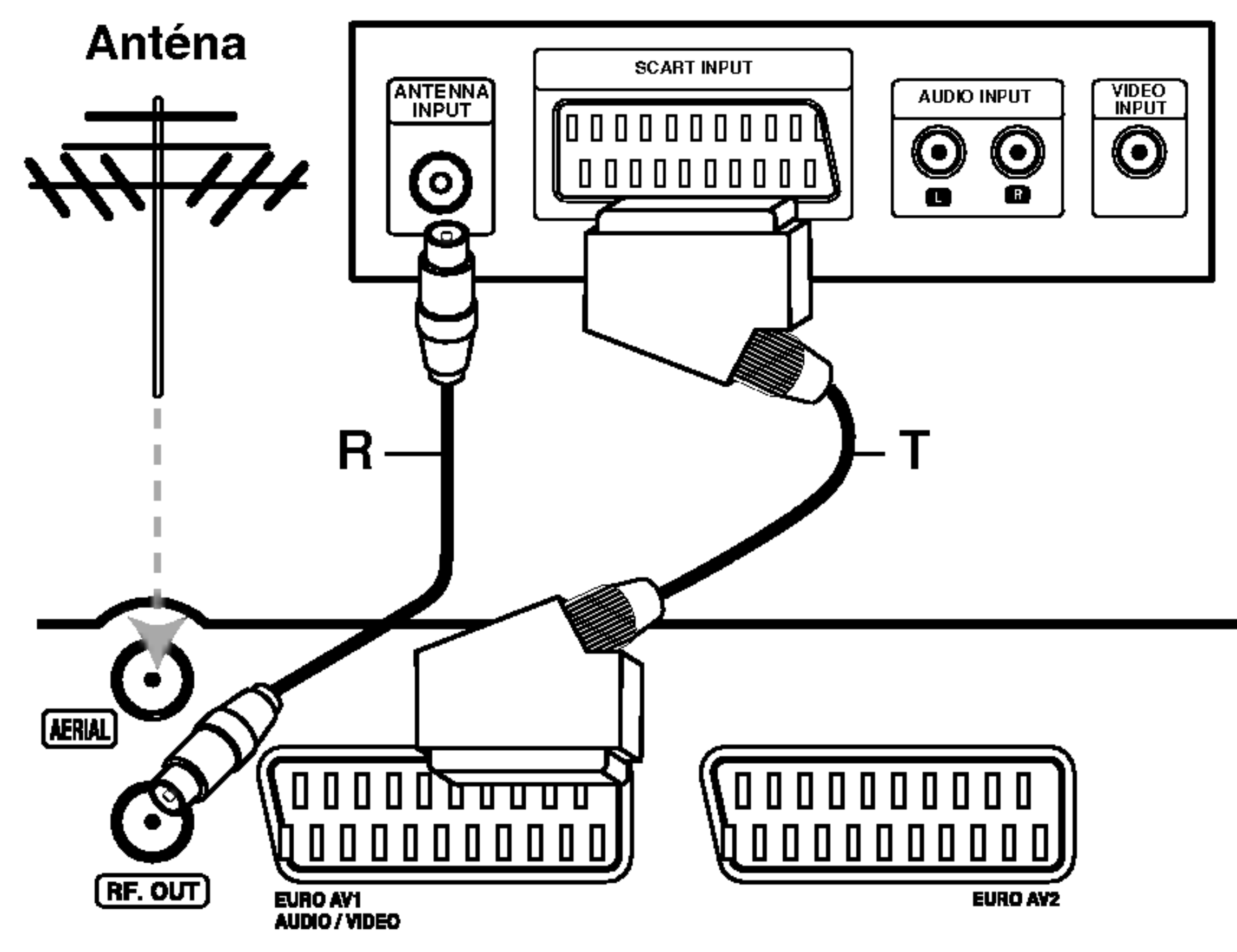

Zadní část TV

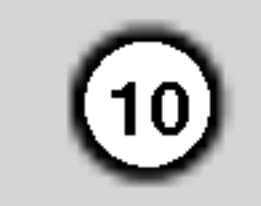

# Připojení příslušenství audio/video (A/V)

# Připojení ke konektoru EURO AV2

Připojte VCR nebo podobné záznamové zařízení ke konektoru EURO AV2 tohoto rekordéru.

• Používáte-li přijímač B Sky B, ujistěte se, že je připojen konektor tuneru VCR SCART ke konektoru EURO AV2.

 $\mathcal{O} \subset \mathcal{O}$  $\mathbf{Q}$ 

#### Přední strana rekordéru

• Když odpojíte hlavní vedení rekordéru, nebudete schopni vidět signály z připojeného VCR nebo tuneru.

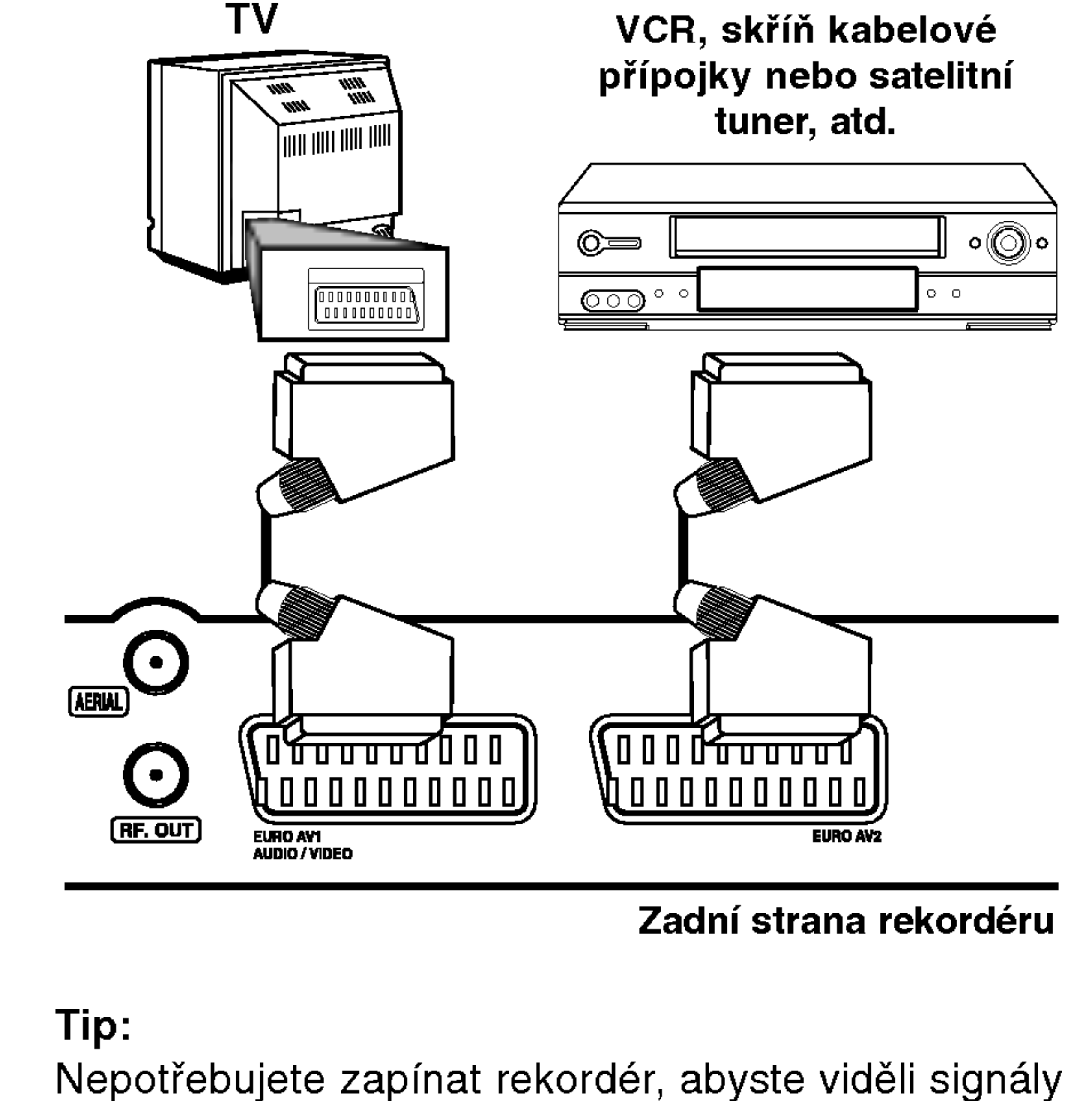

# Připojení ke vstupním konektorům na čelním panelu

Připojte vstupní konektory na čelním panelu rekordéru k výstupním konektorům audio/video součásti vašeho příslušenství, s použitím audio/video kabelů.

#### Poznámka:

Používáte-li konektor S-VIDEO IN na čelním panelu, konektor VIDEO IN na čelním panelu není dostupný.

> Panel konektorů zařízení příslušenství (VCR, videokamera atd.).

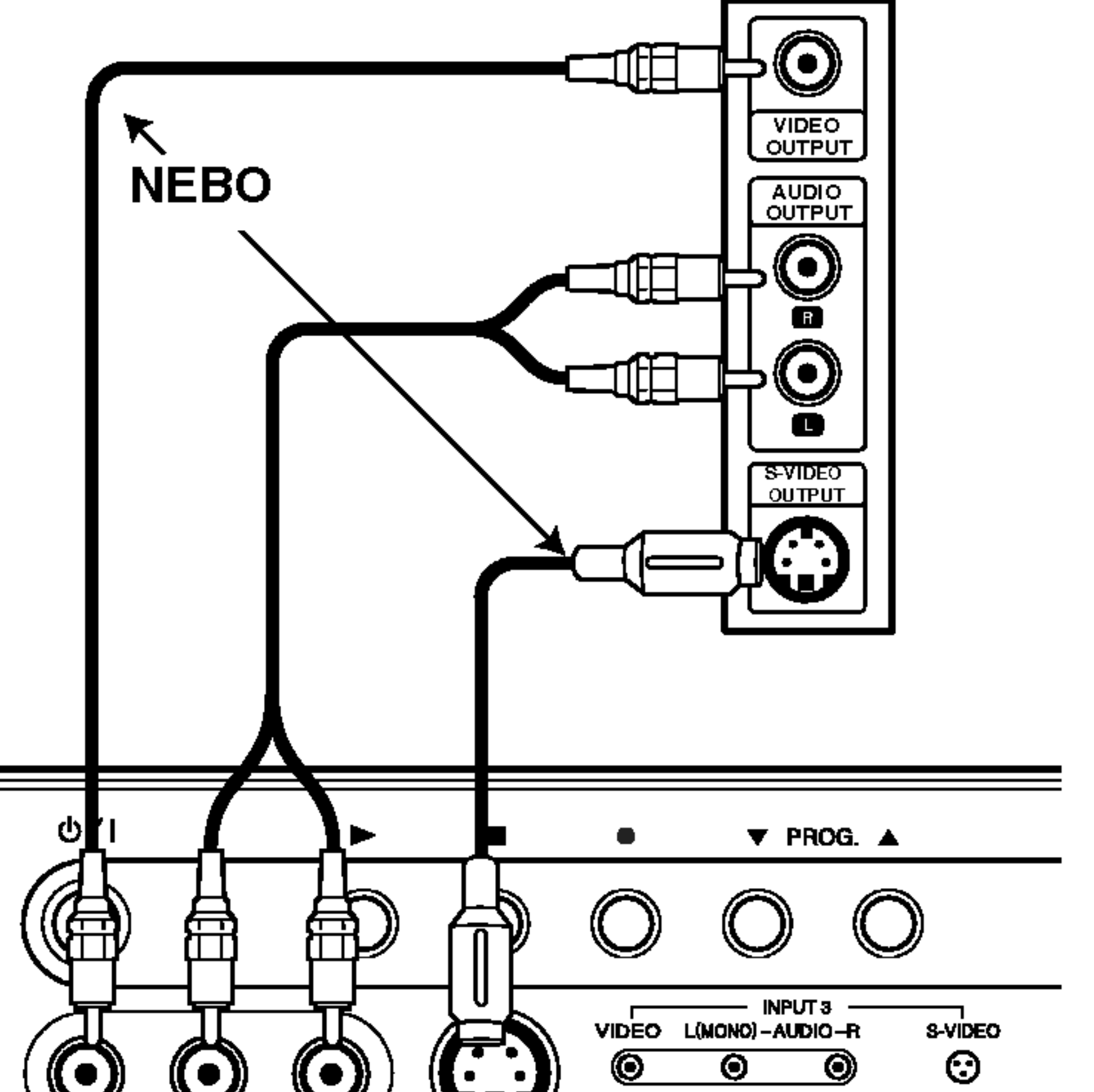

z připojeného tuneru na vašem TV.

#### Poznámka:

- Obrazy obsahující signály k ochraně před kopírováním, které zabraňují jakémukoliv kopírování, nemohou být nahrány.
- · Jestliže posíláte signály rekordéru přes VCR, nemůžete přijímat čistý obraz na obrazovce vašeho TV. Ujistěte se, že připojení VCR k rekordéru a k vašemu TV je v pořadí uvedeném níže. Při sledování videopásek sledujte pásky přes druhé vstupní vedení na vašem TV.

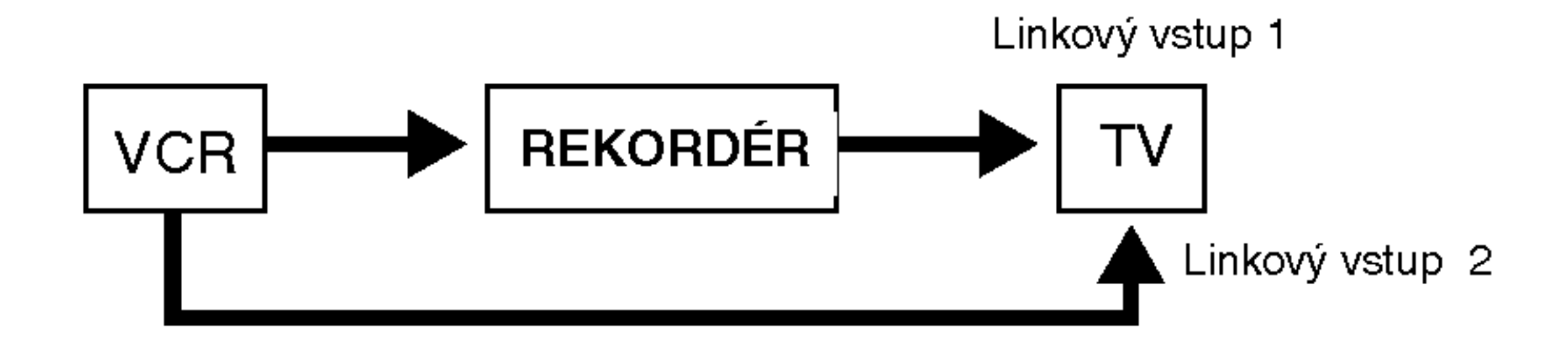

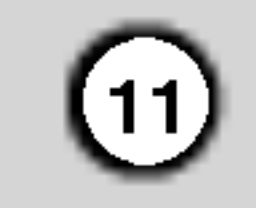

\_\_

# Automaticke nastaveni

Po prvním stisknutí tlačítka POWER k zapnutí jednotky funkce [Průvodce poč. nast.] nastaví automaticky hodiny, jazyk OSD a kanály tuneru.

Procházejte otázky krok za krokem, dokud není nastaveni kompletni.

I. Stiskněte ENTER pro přechod na další krok.

# O nabídce Výchozí nastavení rekorderu DVD

Použitím Setup Displays můžete provést různá nastavení položek jako je obraz a zvuk.

1. Stiskněte SETUP a objeví se nabídka [DVD] rekordér Poč.nast.].

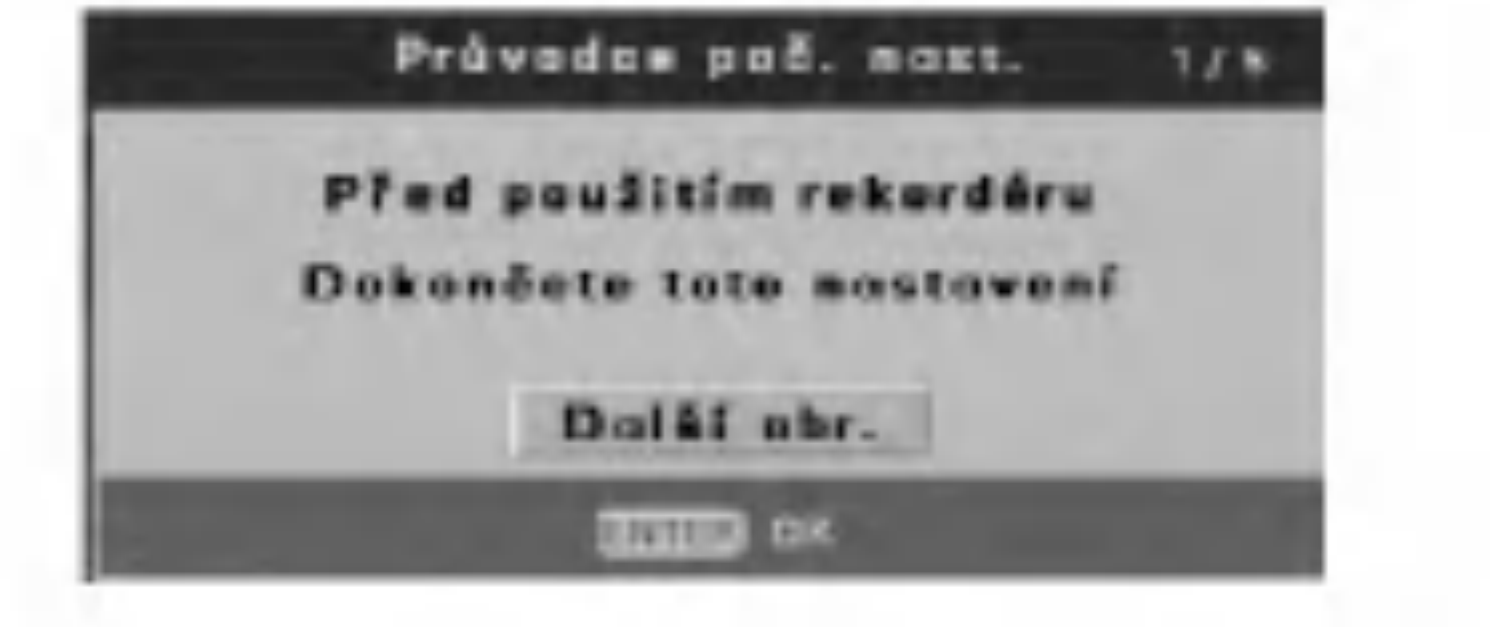

- 2. Vložte potřebné informace o datu a času.
	- Tlačítka ◀ / ▶ (doleva/doprava): Přesune kurzor na předchozí nebo následující sloupec. Tlačítka ▲ / ▼ (nahoru/dolů) nebo numerická: Změní nastavení na aktuální poloze kurzoru. Tlačítko ENTER: Potvrzuje vaše nastavení.

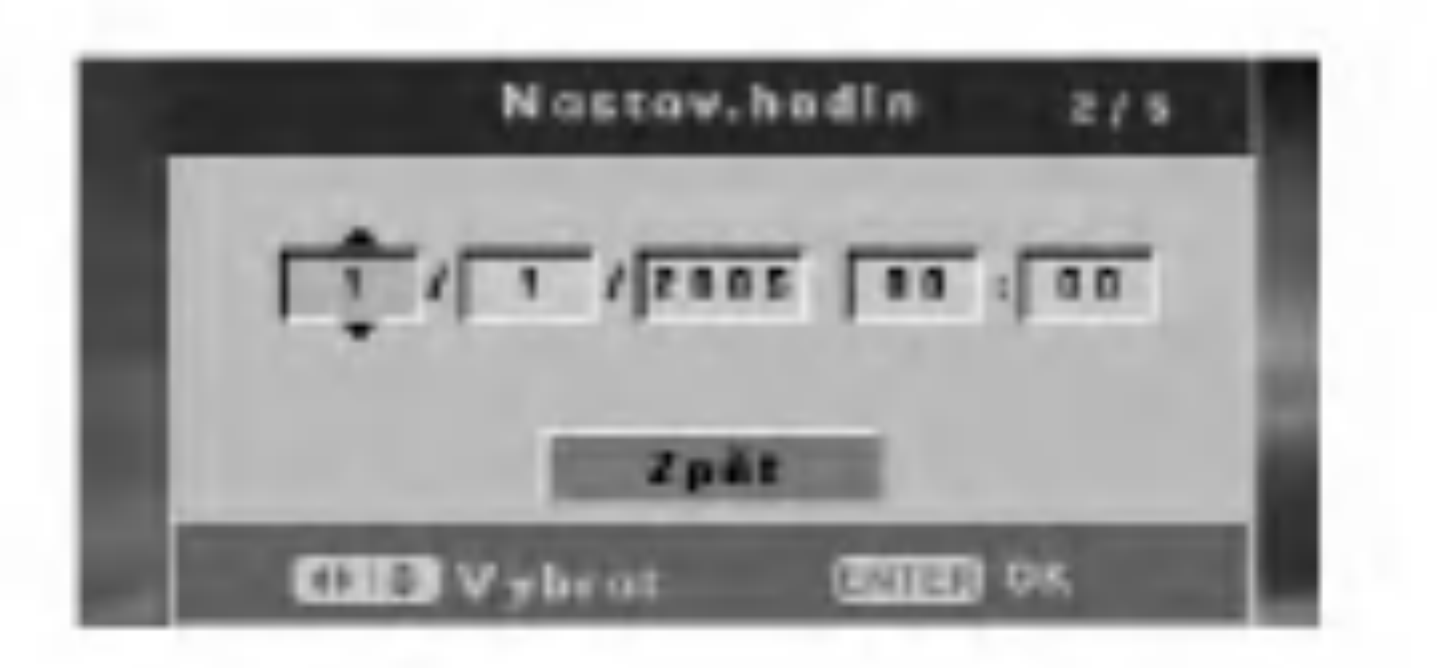

3. Vyberte jazyk pro nabidku Nastaveni a OSD. Stiskněte  $\blacktriangle / \blacktriangledown$  pro výběr jazyka pak stiskněte ENTER.

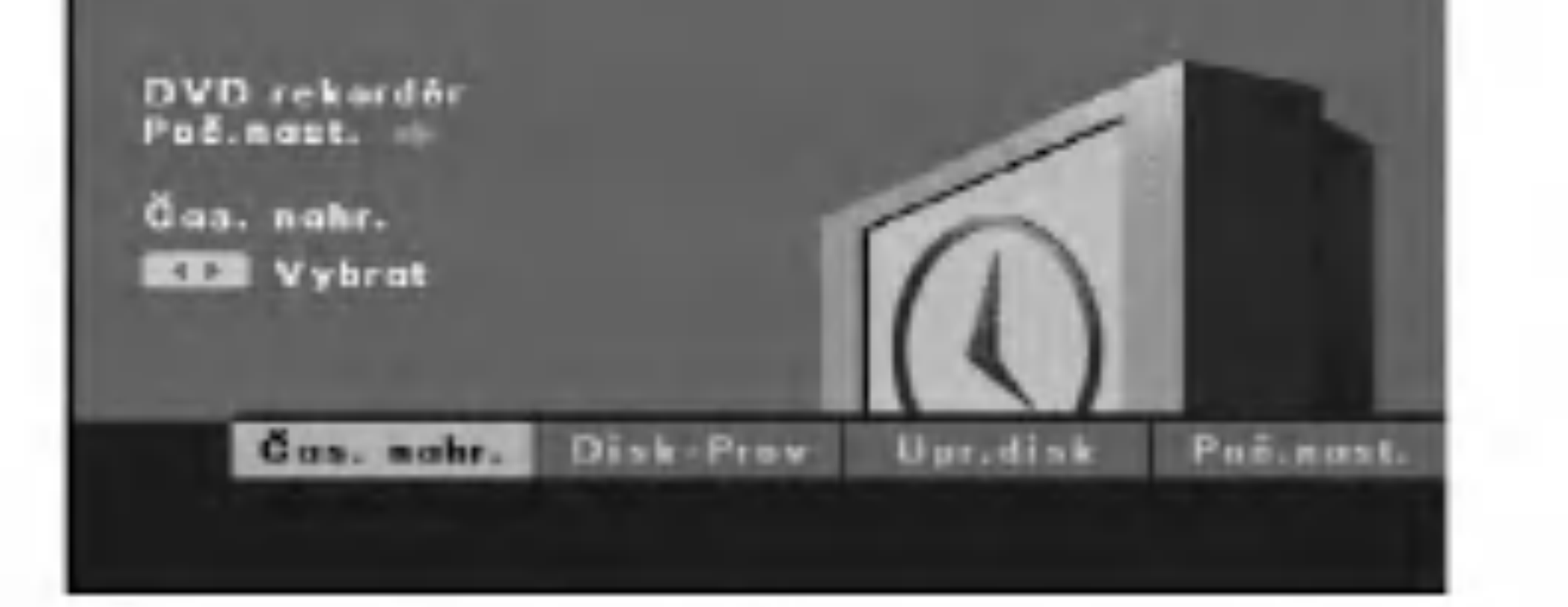

- $\bullet$  [Cas. nahr.] (časovač nahrávání) Pro nahrávání bez dozoru máte 7 programů v průběhu 1 měsíce (strana 33)
- [Disk-Prov] (provoz disku) Můžete provést následující funkce: Vymazat, dokončit disk, chránit, porovnat, přizpůsobit, zkontrolovat informaci o disku. (strana 20-22)
- [Upr.disk] (úprava disku) Můžete provádět následující editační funkce pro tituly: Označit, vymazat, chránit, upravit kapitolu, miniatur (strana 39-42)
- [Poč.nast.] (Výchozí nastavení)

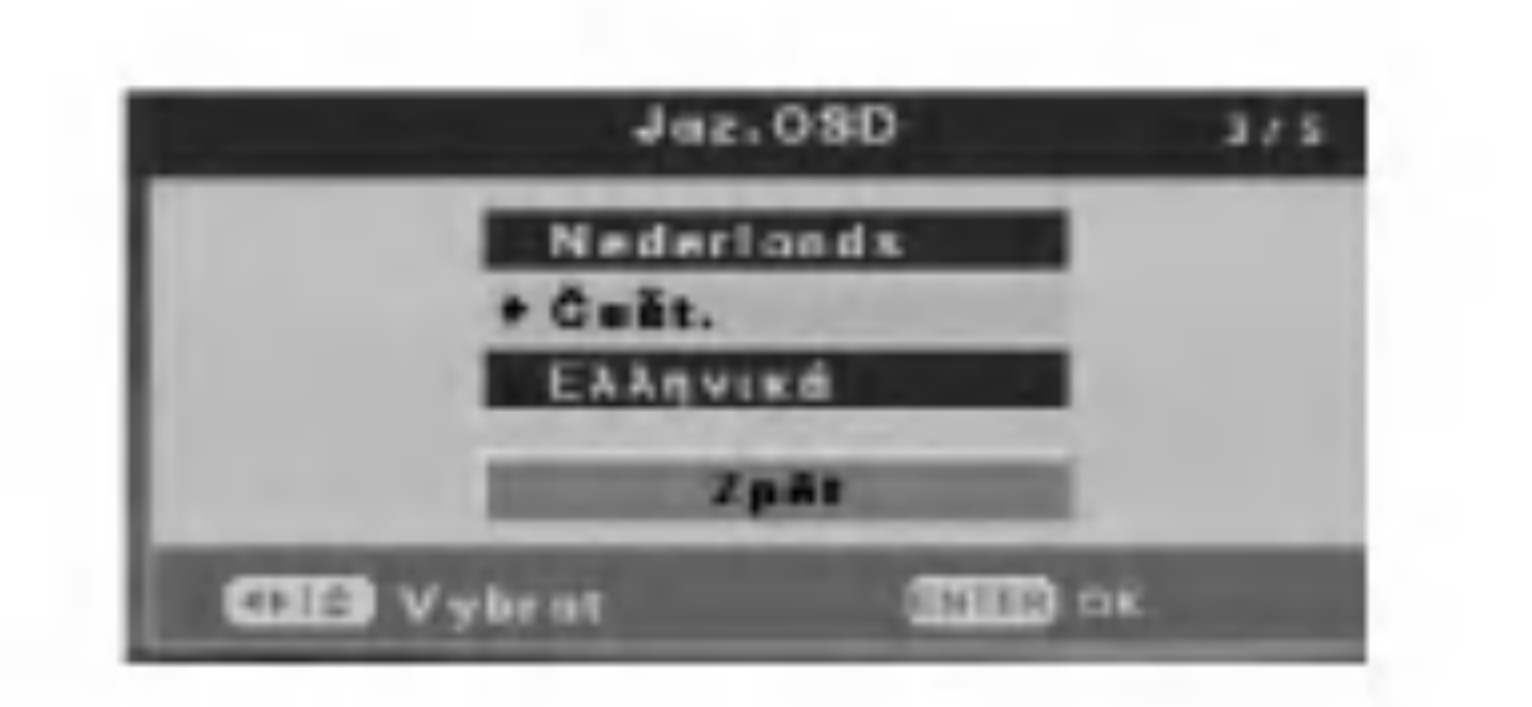

- Použitím Výchozího nastavení můžete provést různá nastavení položek jako je obraz a zvuk, i zvolit jazyk pro titulky. (strana 12-19)
- 2. Pomocí tlačítek  $\blacktriangleleft$  /  $\blacktriangleright$  vyberte možnost a potom stiskněte ENTER.
- 4. Rekordér automaticky prochází přes všechny dostupné kanály v oblasti a vloží je do paměti přijímače.

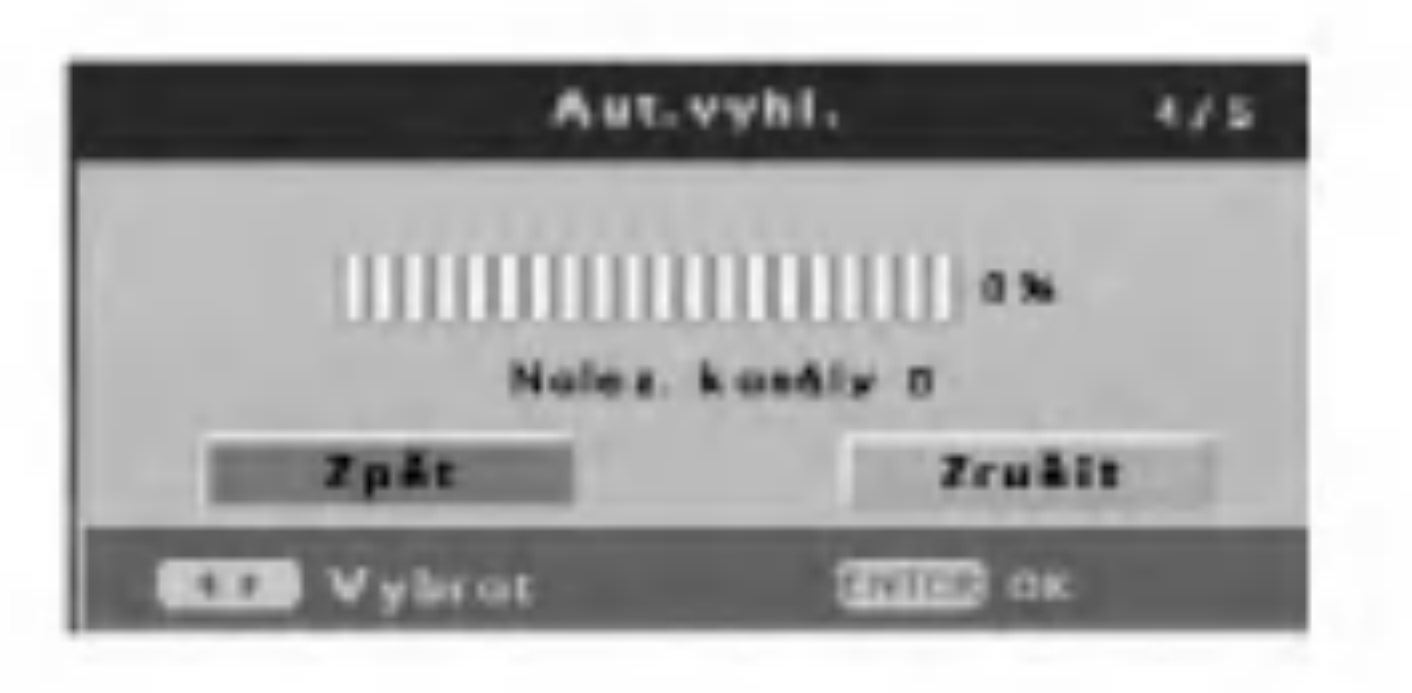

5. Když je zvýrazněno [Dokon.], stiskněte ENTER pro dokončení nastavení.

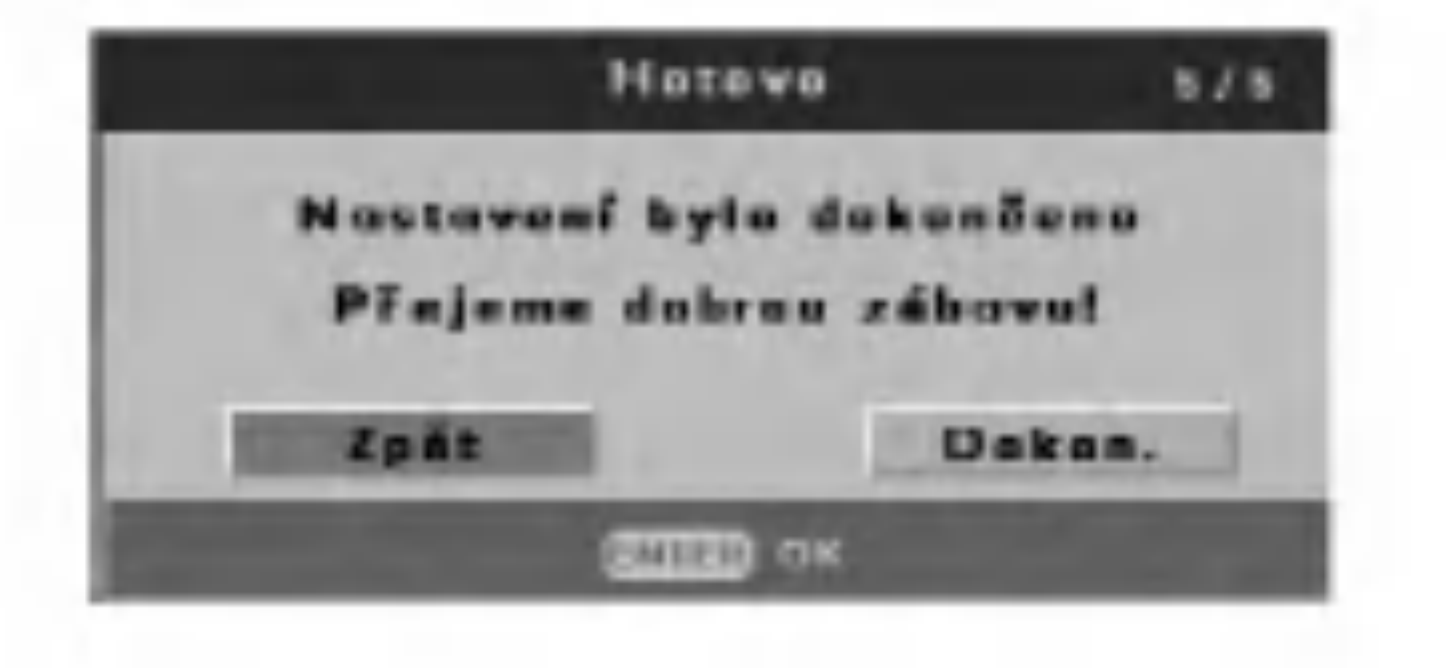

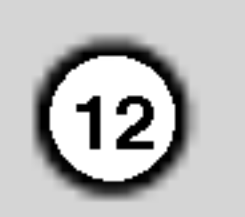

# Použití nabídky Výchozí nastavení Nastavení TV

- 1. Stiskněte SETUP a objeví se nabídka [DVD] rekordér Poč.nast.].
- 2. Použijte  $\blacktriangleleft$  /  $\blacktriangleright$  pro výběr volby [Poč.nast.] pak stiskněte ENTER. Zobrazí se nabídka Setup (Nastaveni).

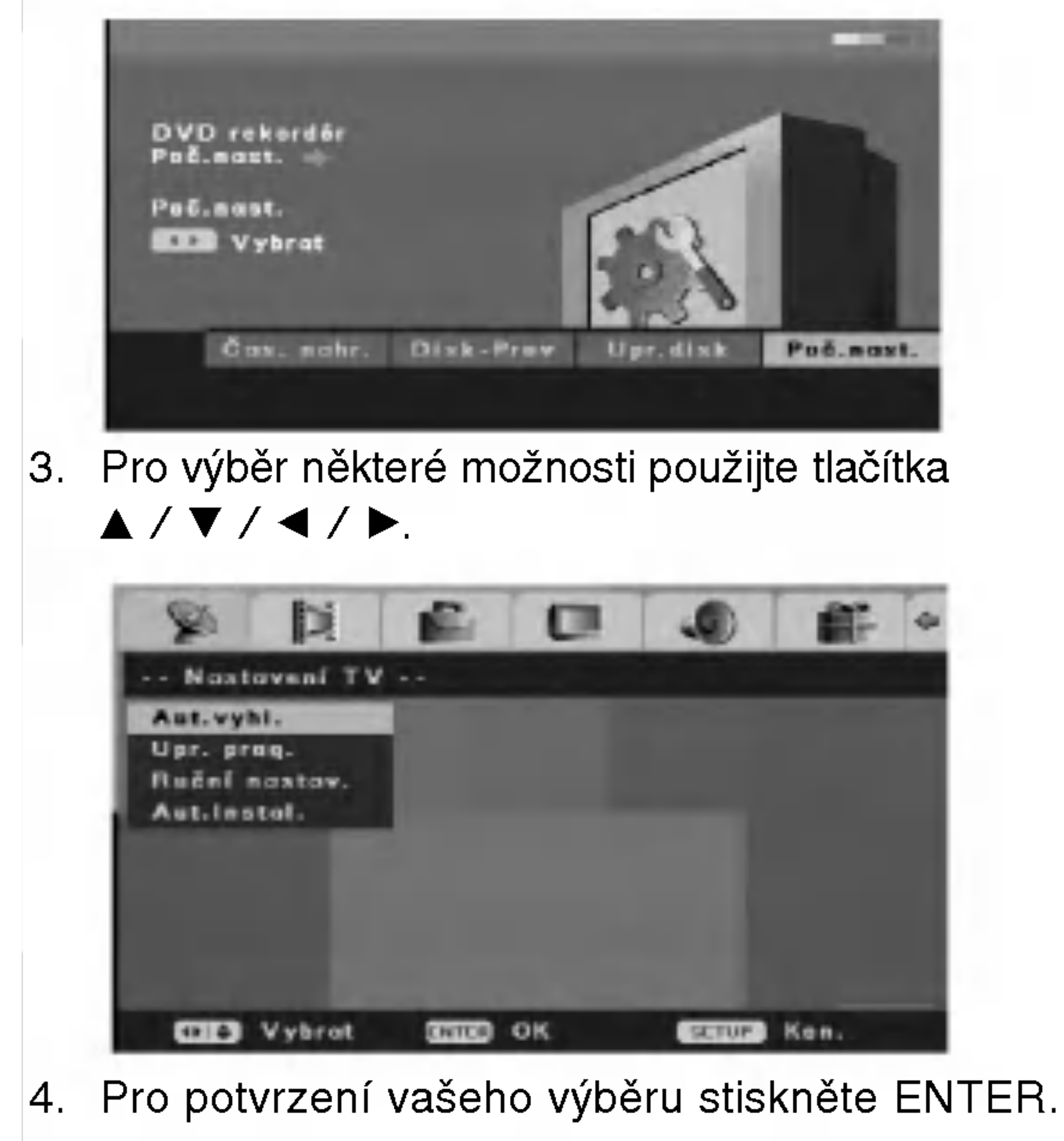

## Automatické vyhledání

Tento rekordér je vybaven frekvenčně syntetizovaným tunerem, schopným přijímat až 99 TV kanálů.

#### Příprava:

• Připojte rekordér k požadovanému typu antény, jak je uvedeno v "Připojení k vašemu TV a k anténě" na straně 9.

5. Stiskněte SETUP pro opuštění nabídky

1. Vyberte možnost [Aut.vyhl.].

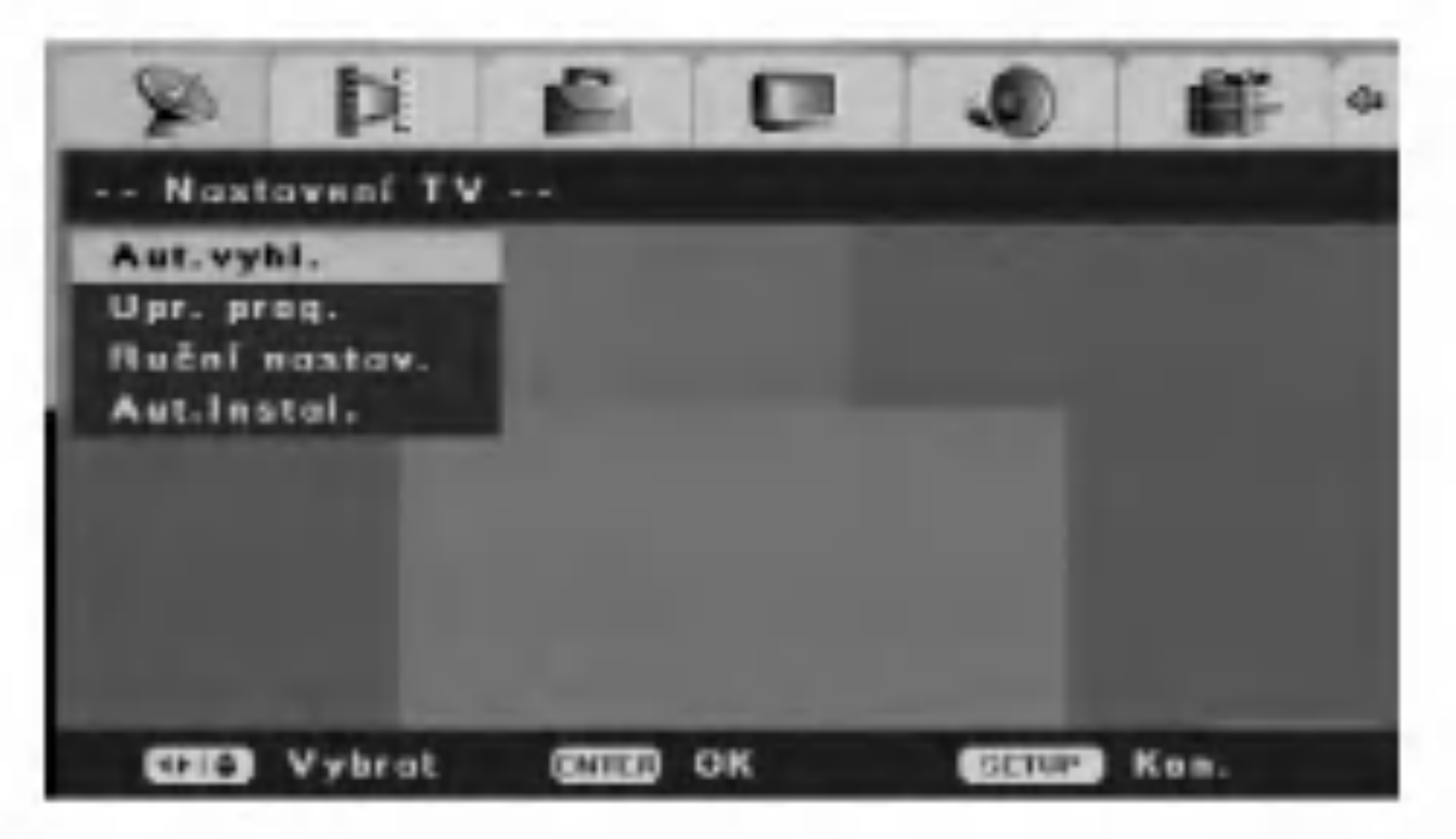

2. Stiskněte ENTER pro začátek vyhledávání kanálu. Přijímač automaticky prochází přes všechny dostupné kanály v oblasti a vloží je do paměti přijímače.

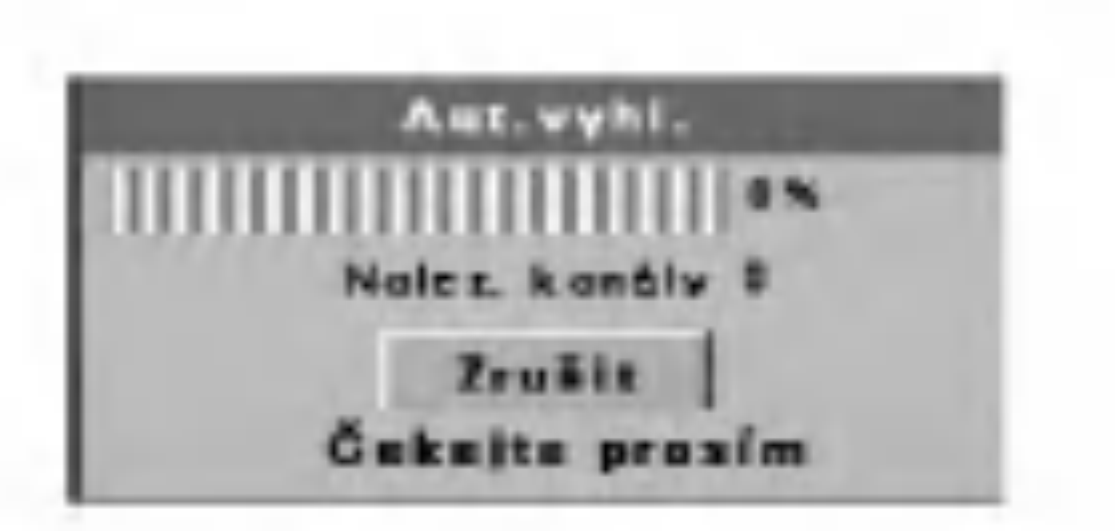

#### Nastaveni.

#### Poznamka:

- $\bullet$  Pro návrat na předchozí úroveň stiskněte tlačítko  $\blacktriangleleft$ .
- $\bullet$  Pro návrat na nabídku [DVD rekordér Poč.nast.], vyberte volbu [<a>[ v nabídce [Poč.nast.], pak stiskněte ENTER.
- 3. Stiskněte SETUP pro opuštění nabídky Nastaveni.

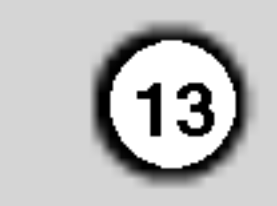

# Upravy programu

Můžete upravit kanál ručně (přidat, vymazat, název, přesun atd.).

1. Vyberte možnost [Upr. prog.] v nabídce [Poč.nast.].

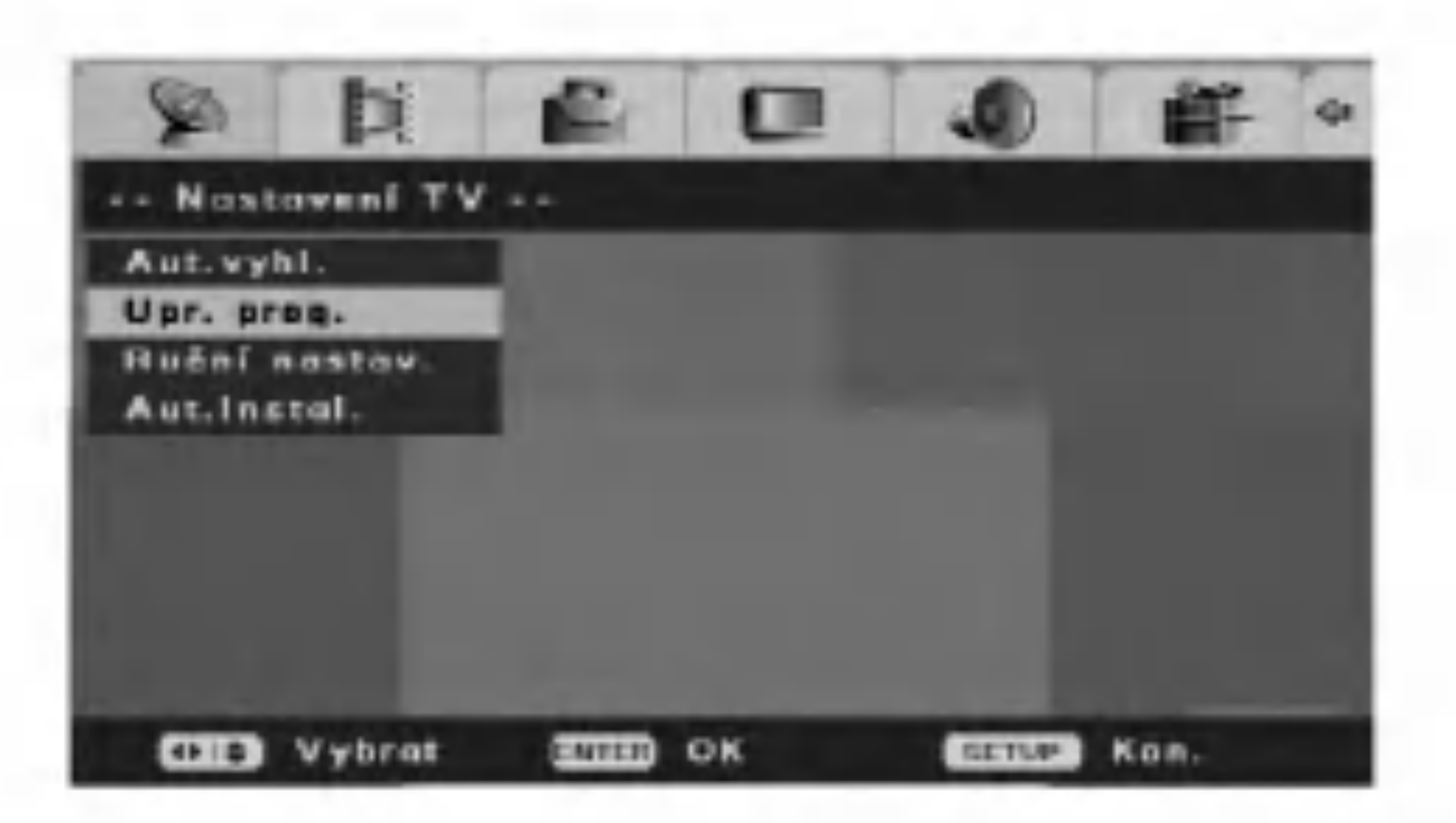

### Ruční nastavení

Můžete provést vyhledání pro výběr a uložení TV kanálů ručně.

Vyberte možnost [Ruční nastav.] v nabídce [Poč.nast.].

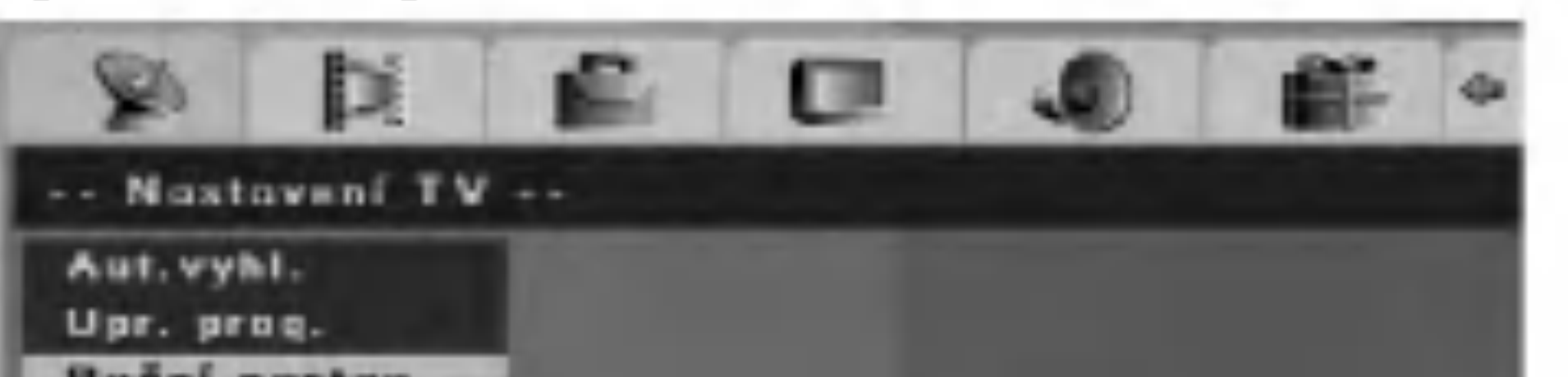

2. Stiskněte ENTER.

Objevi se nabidka [Upr. prog.].

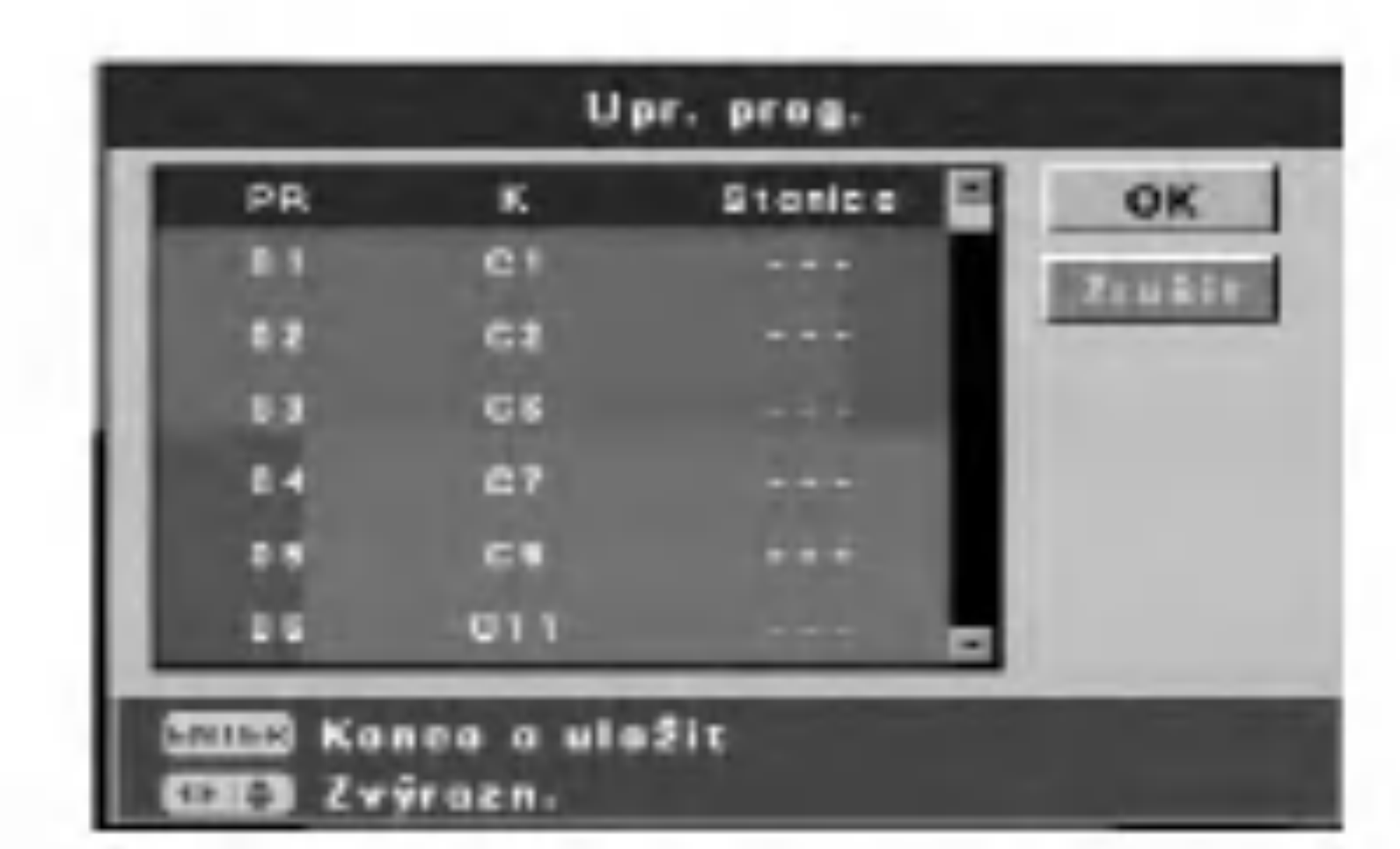

3. Použijte tlačítka  $\blacktriangle / \blacktriangledown / \blacktriangle / \blacktriangleright$  pro výběr čísla PR, pak stiskněte ENTER.

Upr. prog.

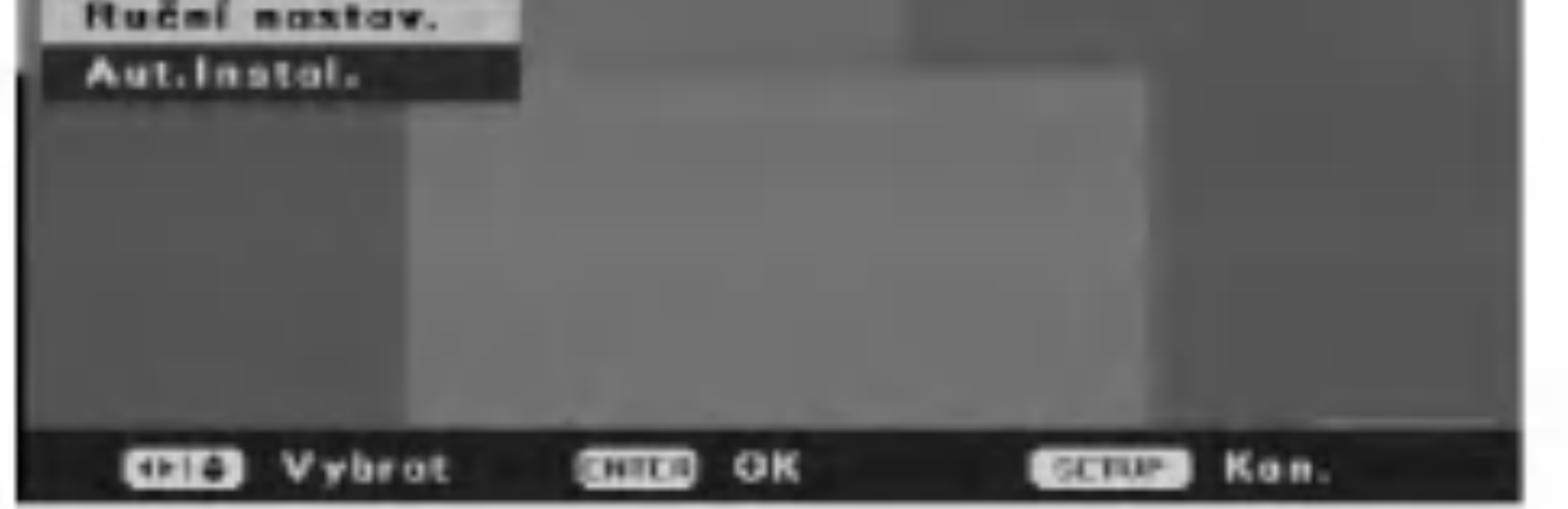

2. Stiskněte ENTER. Objeví se nabídka [Ruční nastav.].

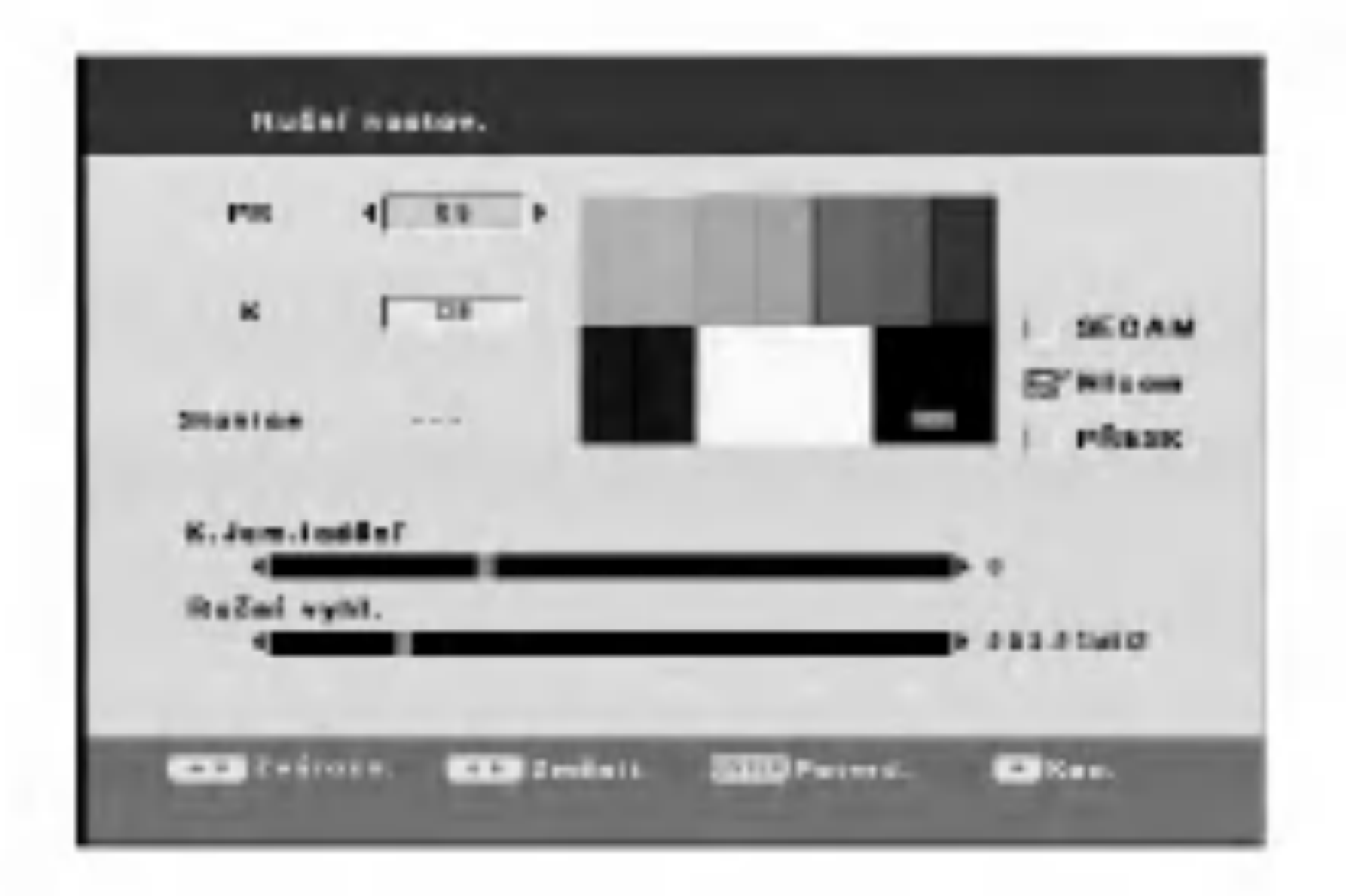

- [PR] vybere číslo PR.  $\bullet$
- [K] vybere číslo kanálu. Stiskněte AV pro výběr  $\bullet$

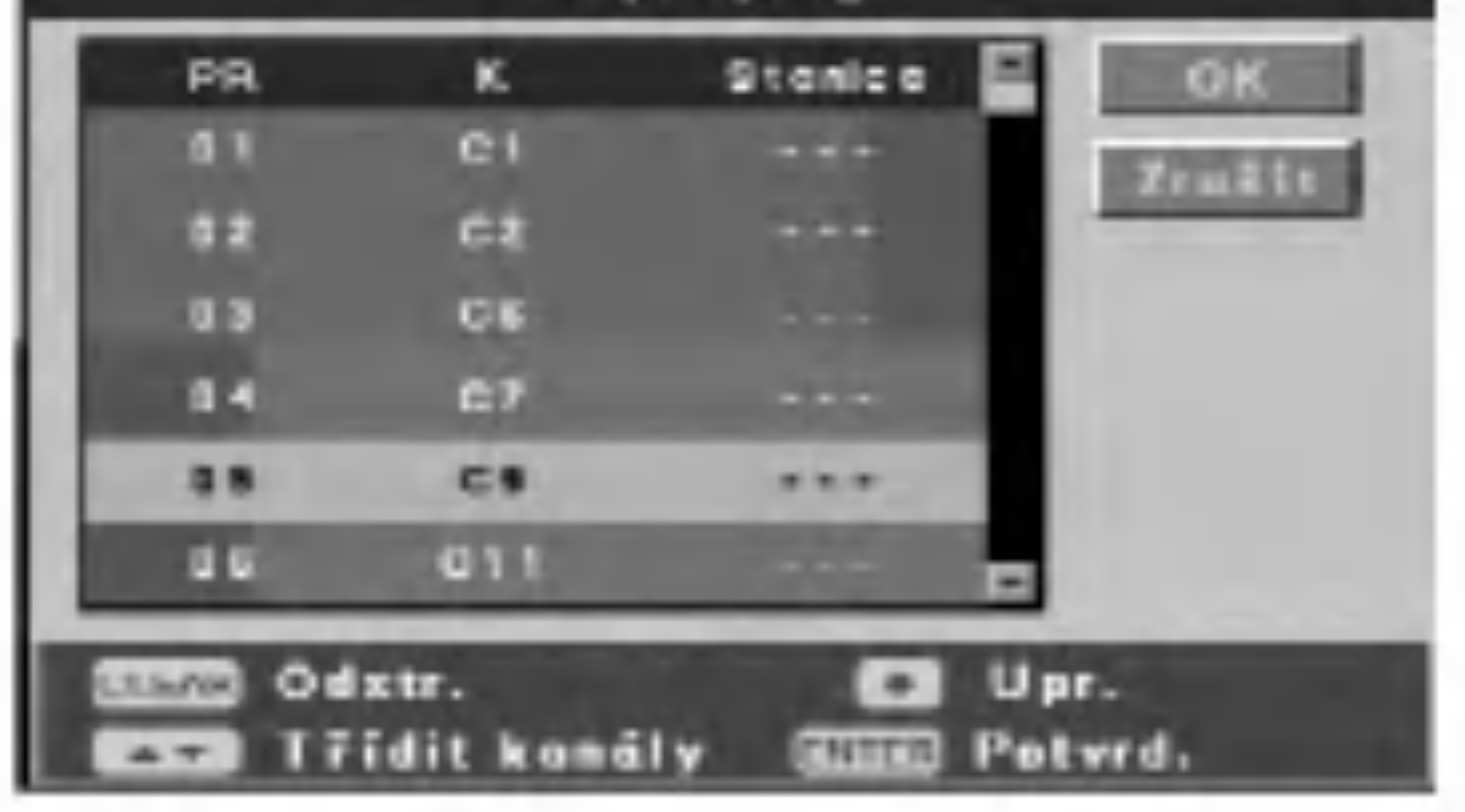

- 4. Tlačítko CLEAR: Vymaže program, který nepotřebujete.
	- Tlačítka ▲ / ▼ (nahoru/dolů): Třídí polohy programu v nabidce Upr. prog. Stiskněte  $\triangle$  /  $\nabla$  pro přesun vybrané polohy programu na nové umístění, pak stiskněte ENTER.
	- Tlačítko REC (●): Upravuje program.
	- $\bullet$  Je-li zvýrazněno číslo kanálu, stiskněte  $\blacktriangle / \blacktriangledown k$ ručnímu nastavení kanálu.
	- Je-li zvýrazněn název stanice na kanálu, stiskněte ENTER pro změnu názvu stanice. Objeví se displej pro vkládání písmen. Pro vkládání znaků viz stranu 39.
- "S--" nebo "C--". Pro výběr čísla kanálu můžete použít číselná tlačítka.
- [K.Jem.ladění] jemně naladí kanál, aby byl čistší obraz.
- [Ruční vyhl.] vyhledá automaticky kanál. Vyhledávání se zastaví, když rekordér naladí kanal.
- [SECAM] Zaškrtněte pro nastavení kanálu SECAM stisknutím tlačítka ENTER. Zrušte zaškrtnutí pro nastavení kanálu PAL.
- [Nicam] Pro vysílání NICAM zaškrtněte stisknutím tlačítka ENTER. Za normálních okolností se na displeji objeví kontrolní značka. Jestliže zvuk z vysílání NICAM není čistý, stiskněte ENTER, aby kontrolní značka zmizela.
- [PŘesk] Není-li kontrolní značka, je aktuální kanál uložen do paměti. Chcete-li vymazat kanál z paměti, stiskněte ENTER, aby se objevila kontrolní značka.
- 5. Pro výstup z nabídky [Upr. prog.] stiskněte ENTER, když je zvýrazněno [OK] nebo [Zrušit]. Zobrazí se nabidka Initial Setup (vychozi nastaveni). [OK] výstup s uložením úpravy. [Zrušit] výstup bez uložení úpravy.
- 3. Vložte potřebné informace o datu a času.
	- Tlačítka ◀ / ▶ (doleva/doprava): Změní nastavení na aktuální poloze kurzoru.

Tlačítka ▲ / ▼ (nahoru/dolů): Přesune kurzor na předchozí nebo následující sloupec. Tlačítko ENTER: Potvrdí nastavení a vrátí se do nabídky [Poč.nast.]. Tlačítko STOP: Výstup z nabídky.

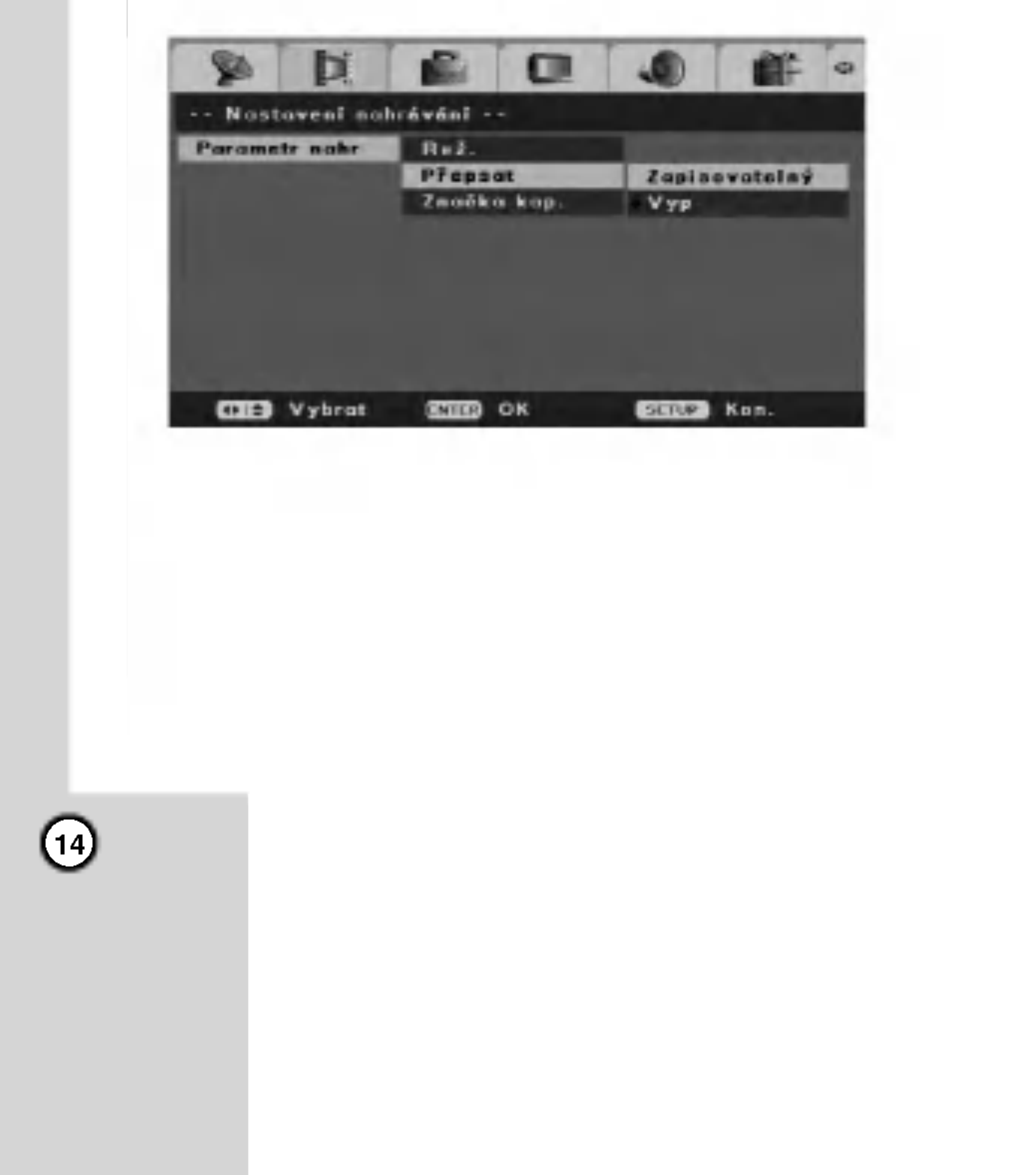

Rekonfigurace vychozich nastaveni vyberte volbu [Aut.instal.] v nabídce [Poč.nast.], pak stiskněte ENTER. Objeví se obrazovka s nabídkou [Průvodce] poč. nast.]. Viz "Automatické nastavení" na straně 11.

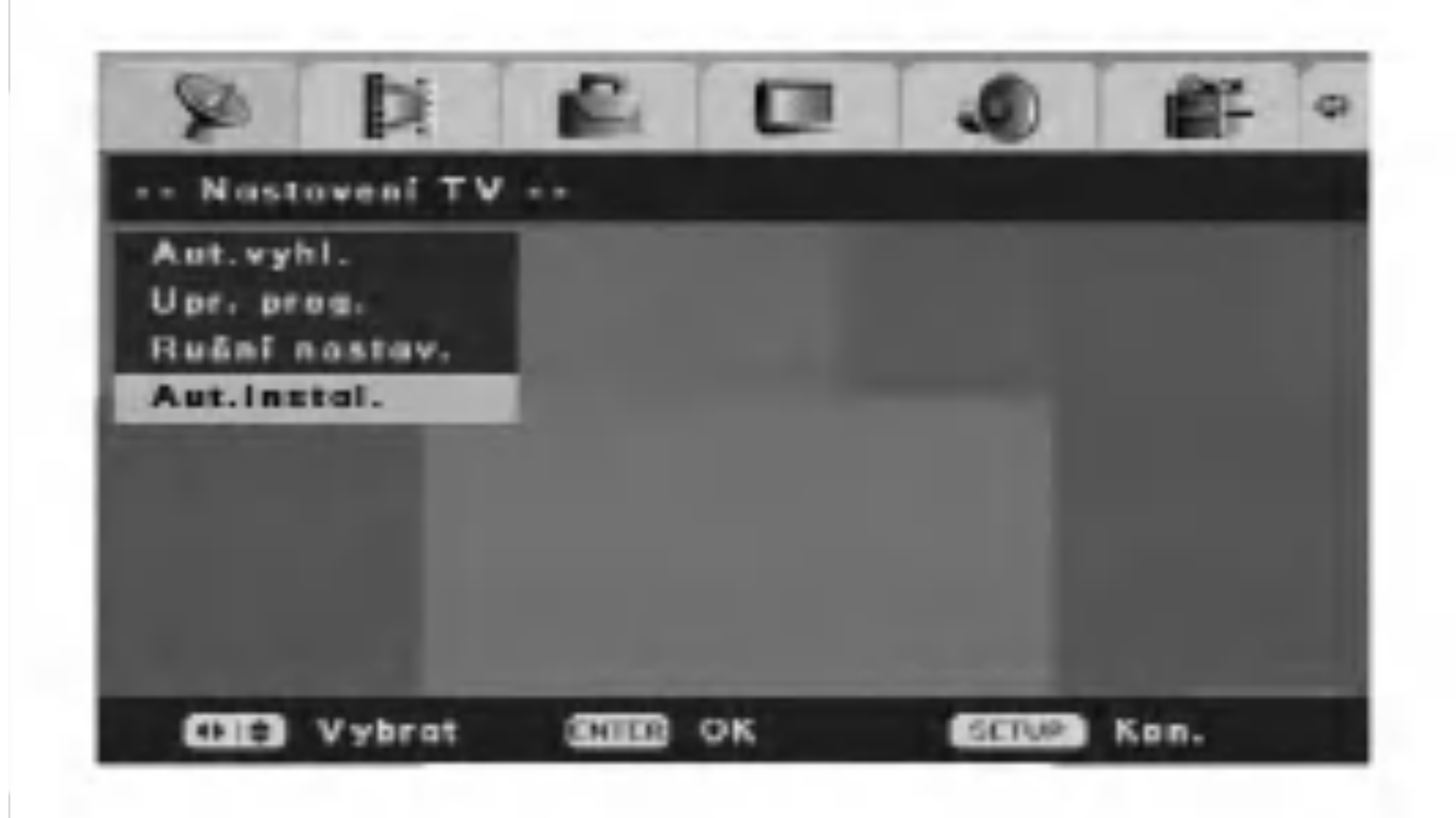

### Automaticka instalace

### Značka kapitoly

Značky kapitol jsou vkládány v určeném nastavení. Můžete nastavit interval 5, 10 nebo 15 minut. Vyberete-li [Vyp], automatické značkování kapitol se vypne úplně s nastavením [Vyp].

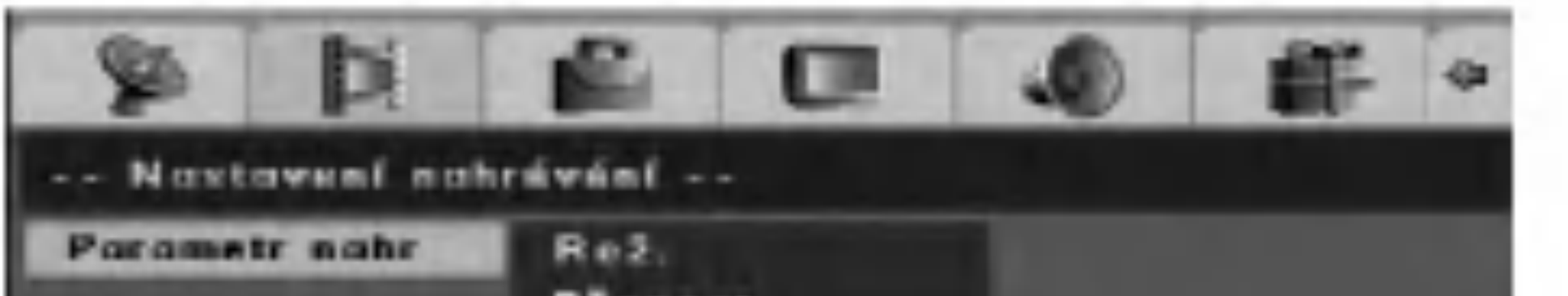

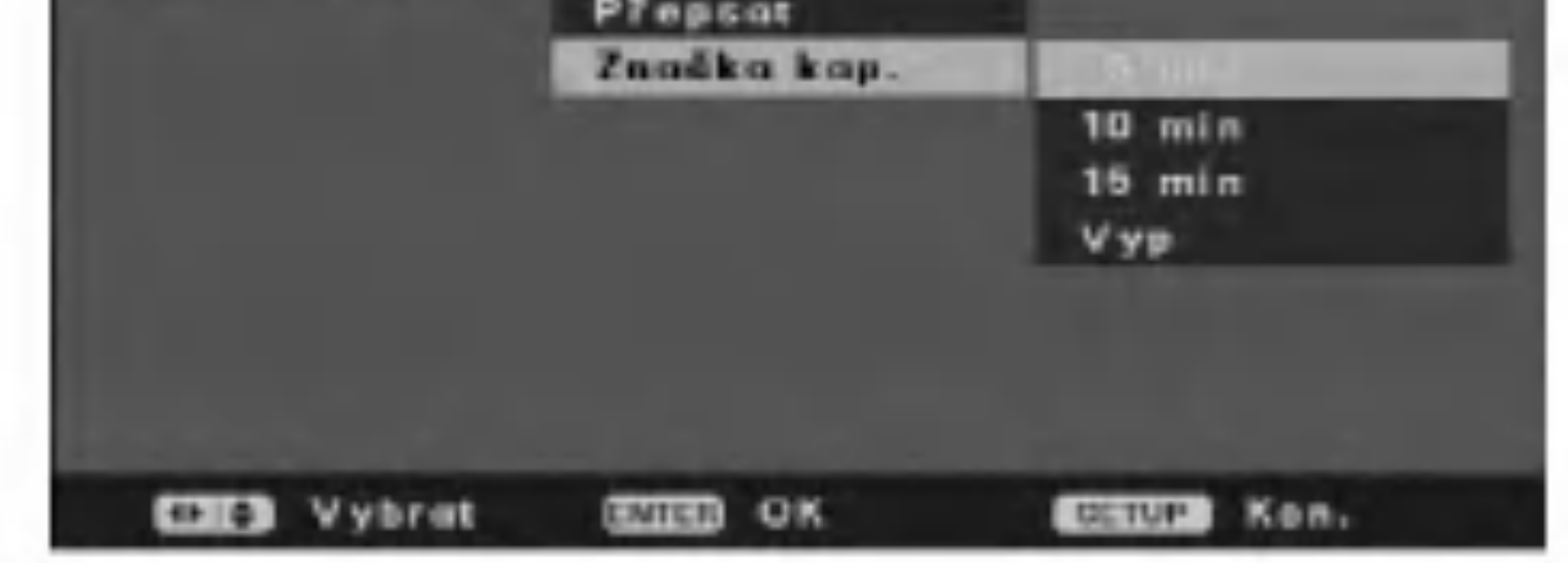

# Nastavení nahrávání

### Nastavení režimu nahrávání

Můžete nastavit kvalitu obrazu pro nahrávání; HQ (vysoká kvalita), SQ (Standardní kvalita), LQ (Nízká kvalita), EQ (rozšířená kvalita).

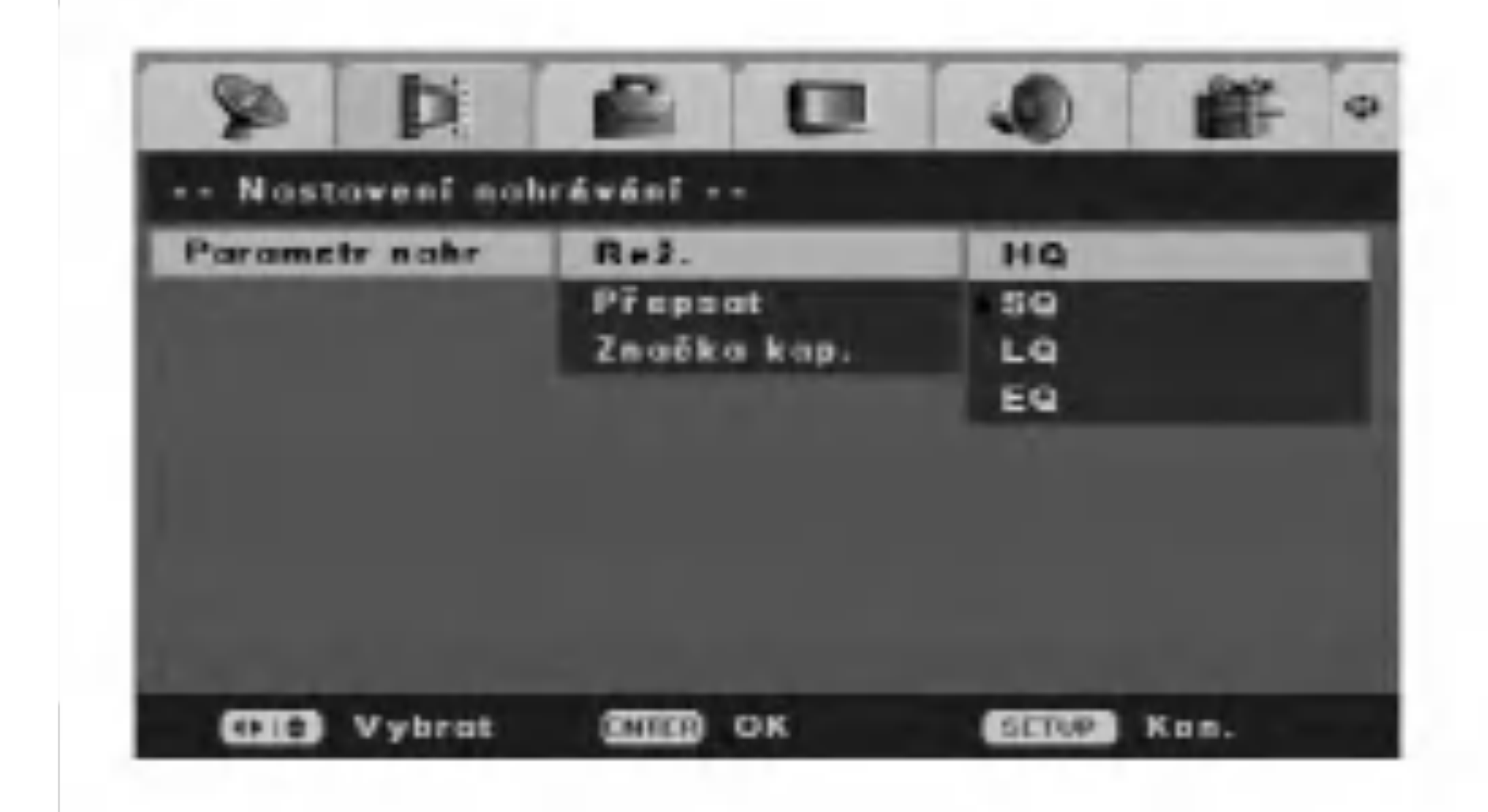

### Přepisování

 $|$ Pro přepsání nového video záznamu přes předchozí nahraný titul nastavte možnost [Přepsat] na [Za]. Tato funkce není dostupná pro DVD+R, které vždy nahravaji na konec disku.

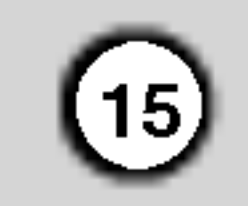

# Všeobecné nastavení

# Displej TV

Vybere poměr stran připojeného TV.

[Pan Scan] Vyberte, je-li připojen standardní TV 4:3. Videomaterial formatovany ve stylu Pan &Scan je přehráván v tomto stylu (Obě strany obrazu jsou oříznuté).

[Letter Box] Vyberte, je-li připojen standardní TV 4:3. Zobrazí filmové obrazy s maskovacími pruhy nad a pod obrazem.

# Paměť posledního nastavení

Tento rekordér si ukládá do paměti uživatelská nastavení pro poslední disk, který jste si prohlíželi. Nastavení zůstává v paměti i když disk vyjmete z rekordéru nebo rekordér vypnete. Pokud vložíte disk, jehož nastavení byla uložena do paměti, automaticky se vyvolá poslední pozice zastavení. Pro využití tohoto efektu nastavte volbu [Posl. paměť] na [Za].

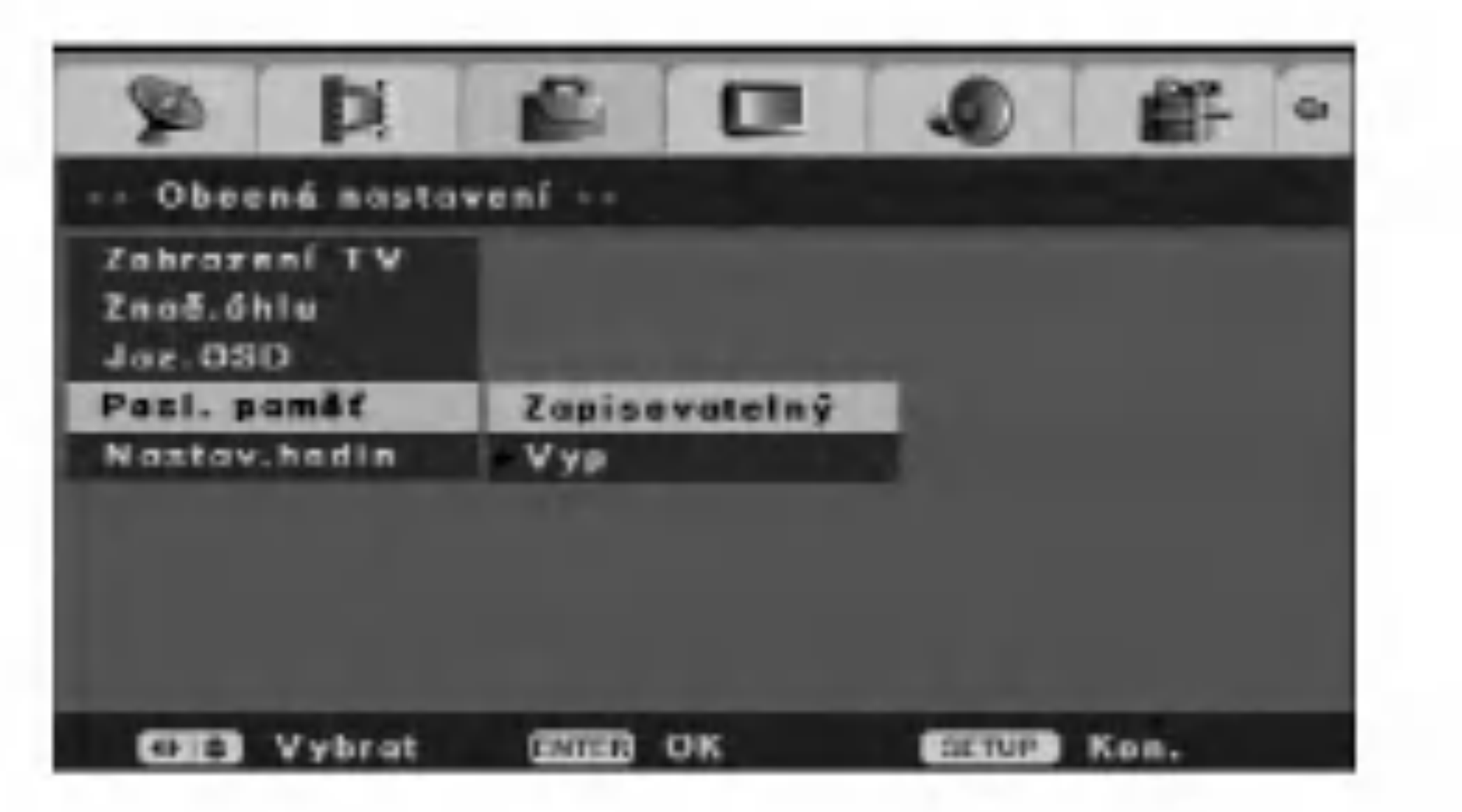

[Širokoúhlý] Vyberte, je-li připojen široký TV 16:9.

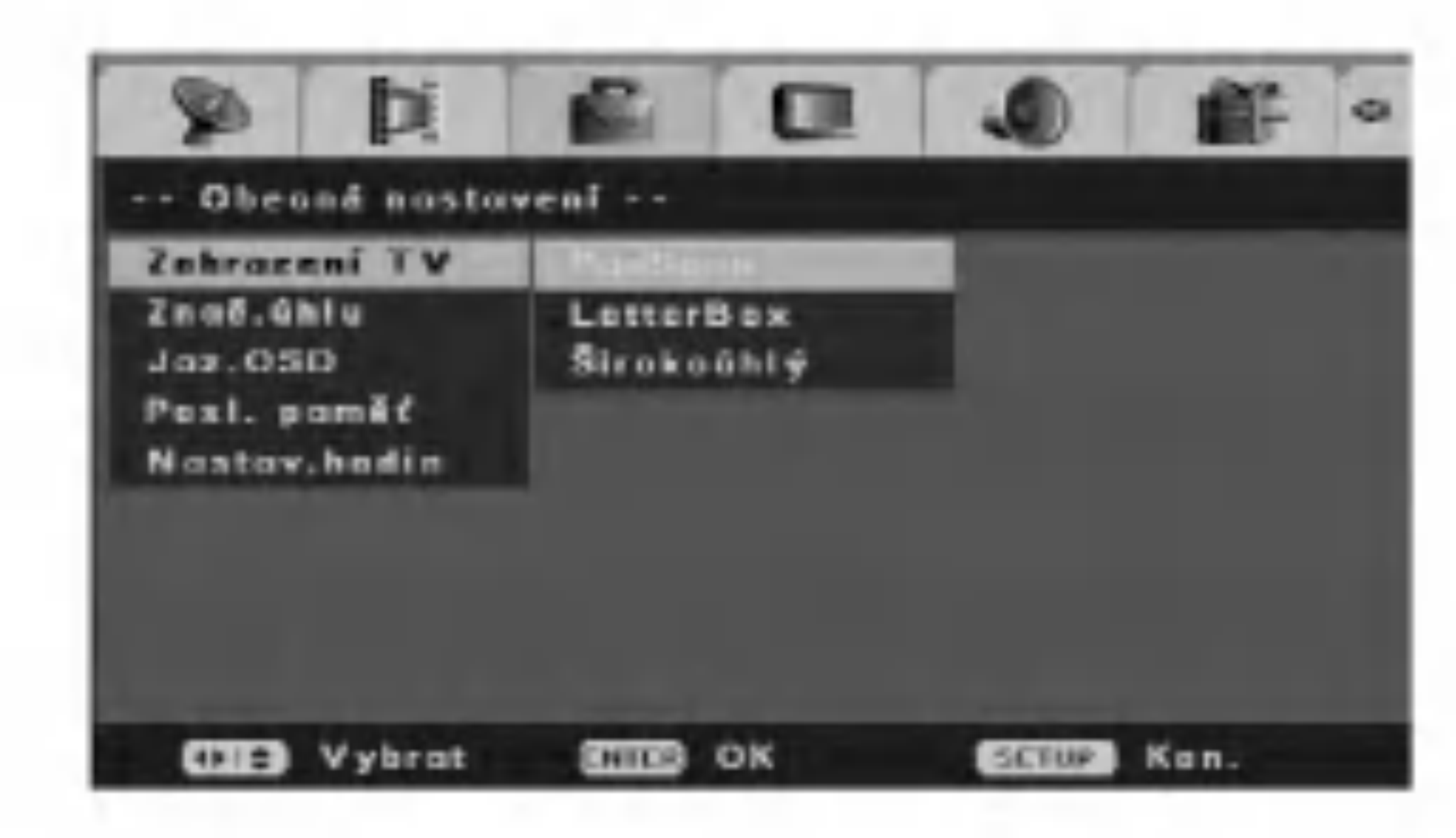

## Značka úhlu

Některá DVD obsahují scény filmované při různých úhlech, které můžete zvolit použitím OSD. Můžete nastavit rekordér, aby vás upozornil, že je k dispozici více úhlů, zobrazením ikony Značka úhlu na 1. Vyberte volbu [Nastav.hodin] v nabidce [Poč.nast.].

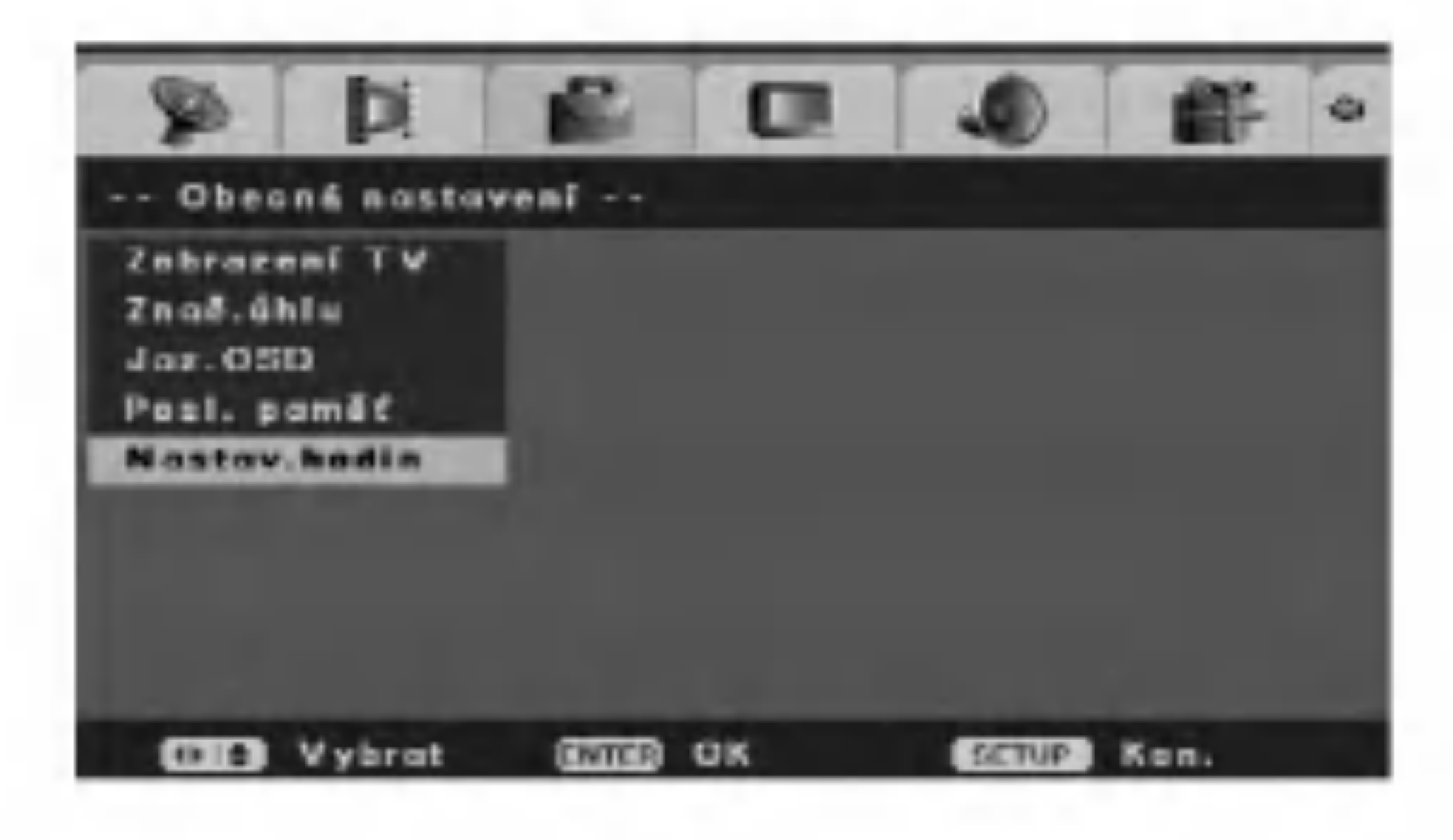

obrazovce.

[Za] Zobrazí se ikona Značka úhlu na obrazovce. [Vyp] Značka úhlu se nezobrazí.

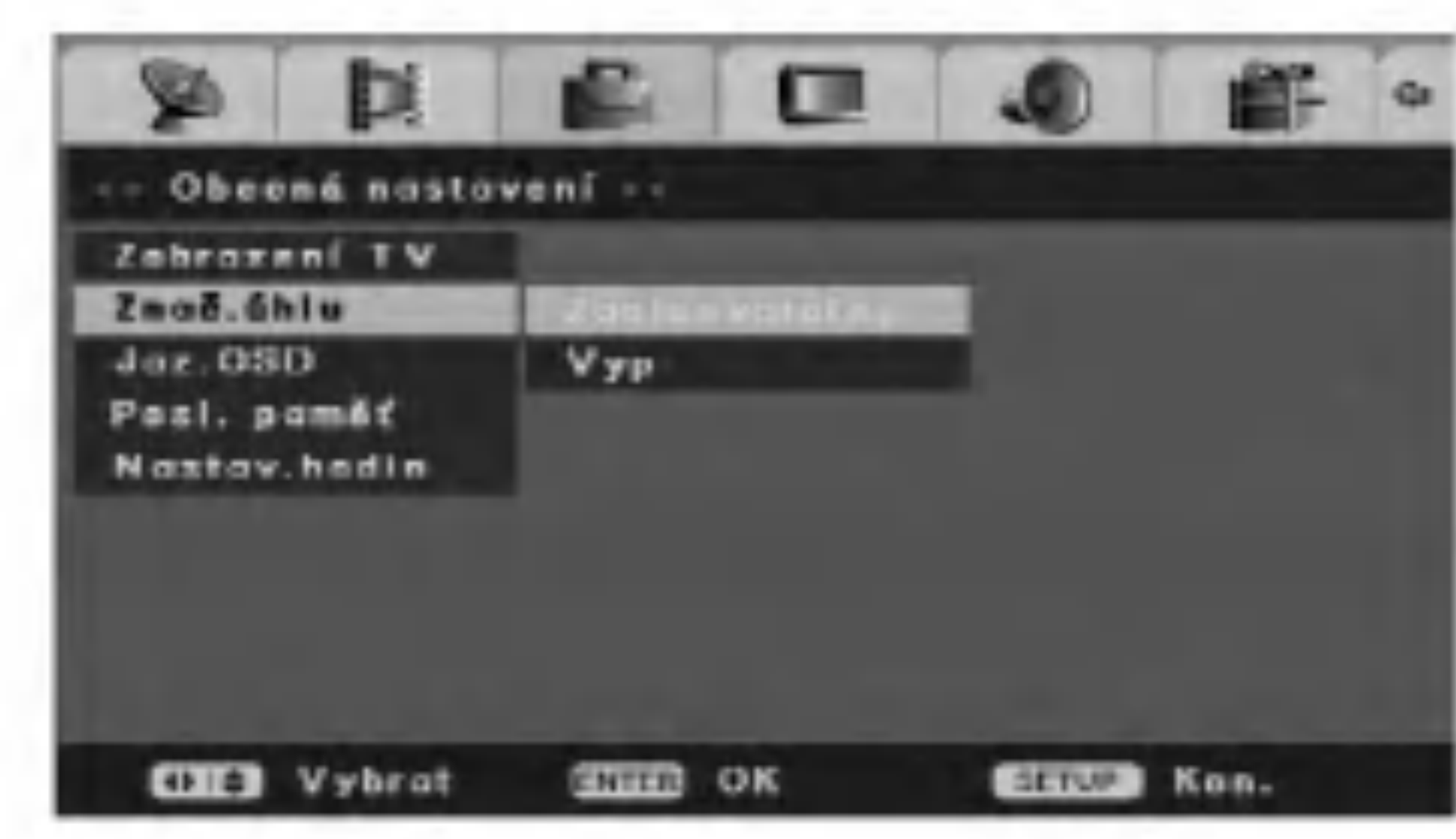

### Jazyk OSD (displeje na obrazovce)

- 3. Vložte potřebné informace o datu a času. ◆ / ▶ (doleva/doprava): Přesune kurzor na předchozí nebo následující sloupec. Tlačítka ▲ / ▼ (nahoru/dolů) nebo numerická: Změní nastavení na aktuální poloze kurzoru.
- 4. Pro potvrzení vašeho nastavení stiskněte ENTER.

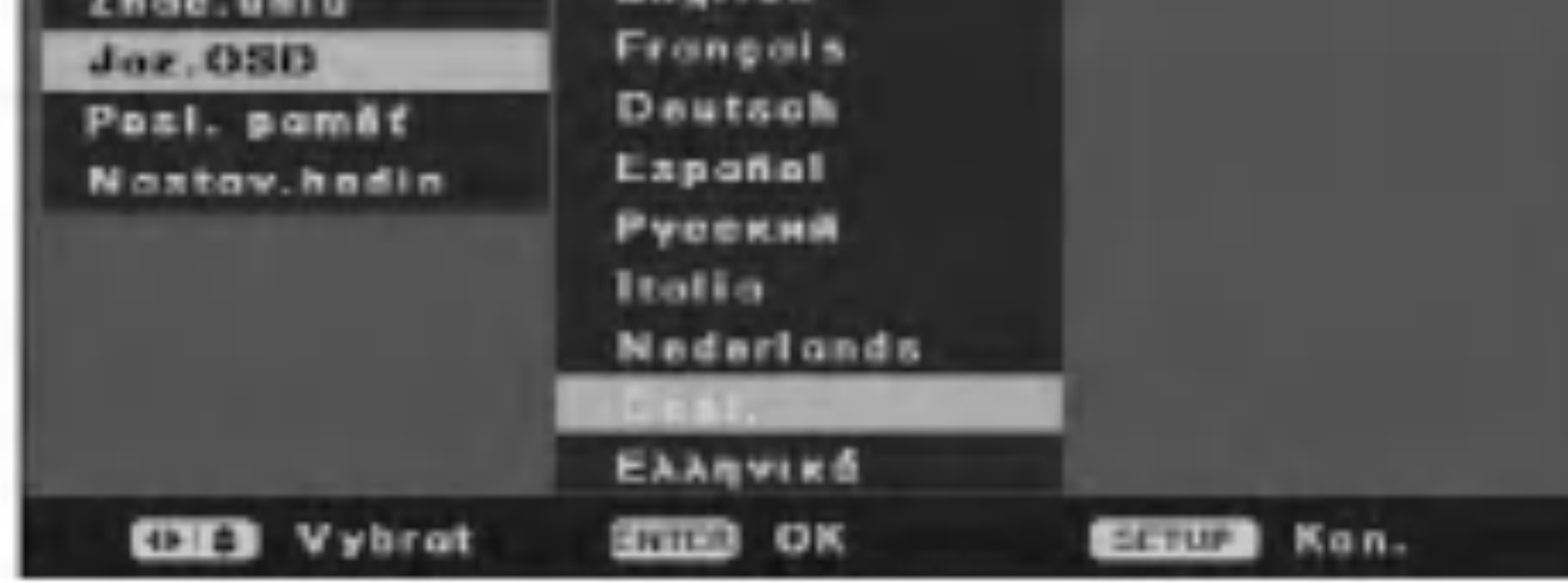

Vyberte jazyk pro nabidku Nastaveni a OSD.

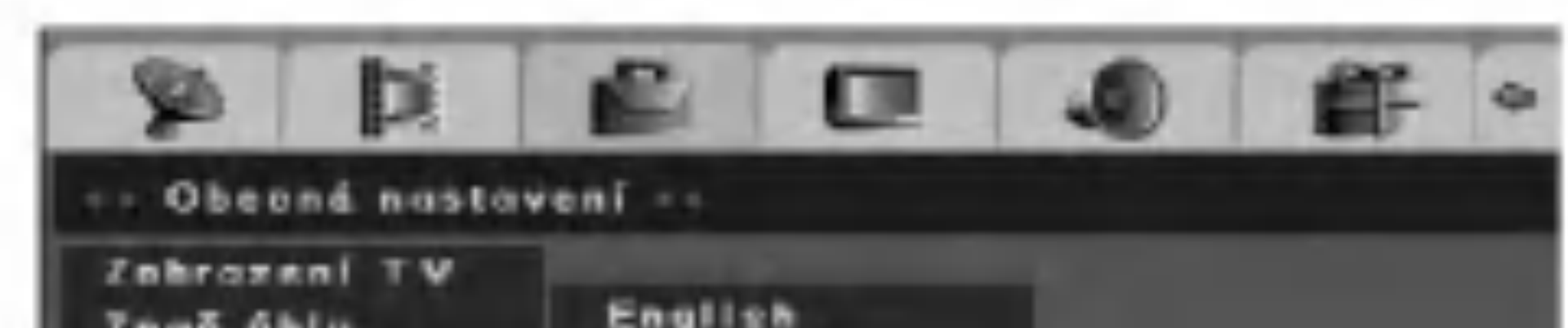

2. Stiskněte ENTER.

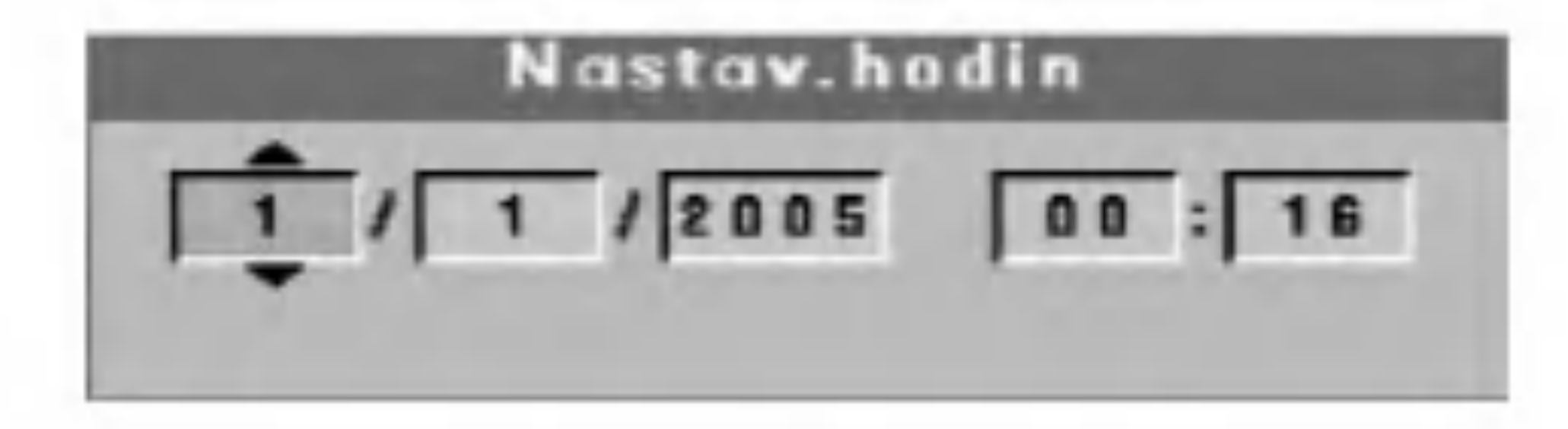

### Nastaveni hodin

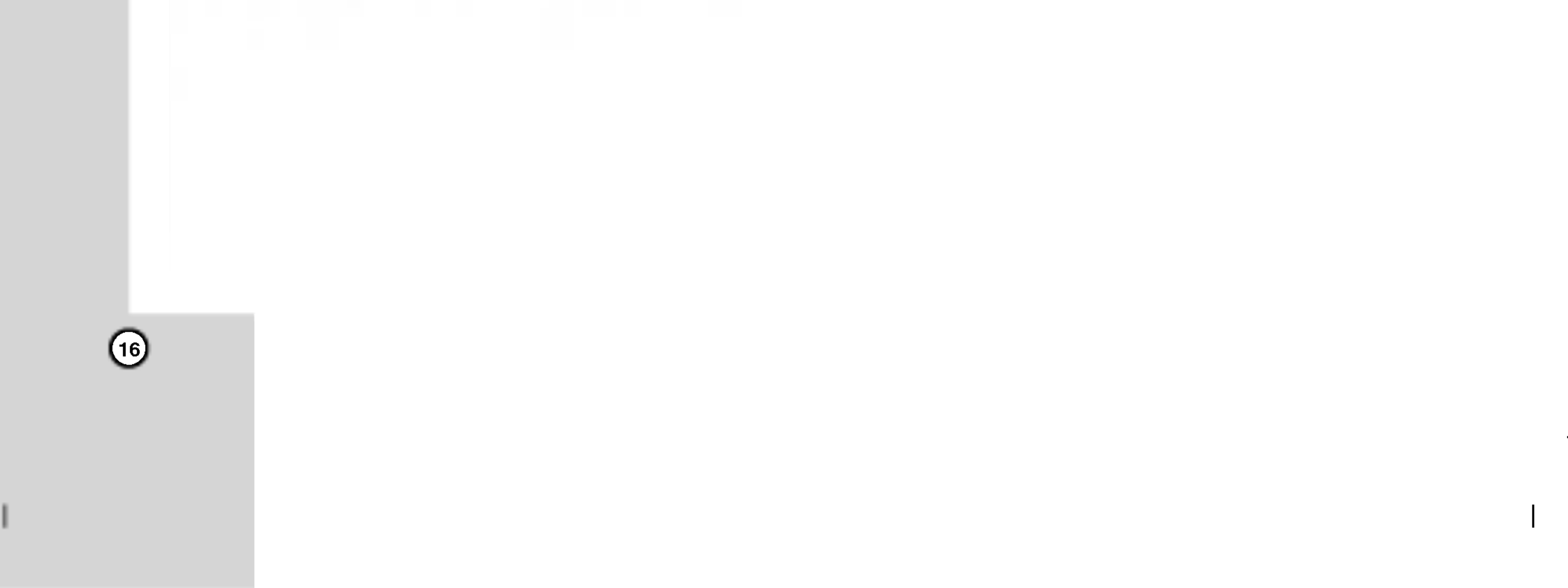

# Nastaveni videa

### Kvalita

Nastavi kvalitu videa co do jasu, kontrastu, zabarveni, nebo sytosti.

1. Vyberte možnost [Kvalita] potom stiskněte  $\blacktriangleright$ nabídce [Poč.nast.].

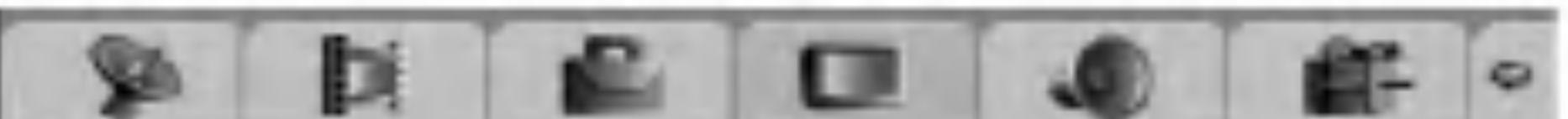

3. Stiskněte  $\blacktriangleleft$  /  $\blacktriangleright$  pro výběr požadované polohy pak stiskněte ENTER pro potvrzení vašeho nastaveni.

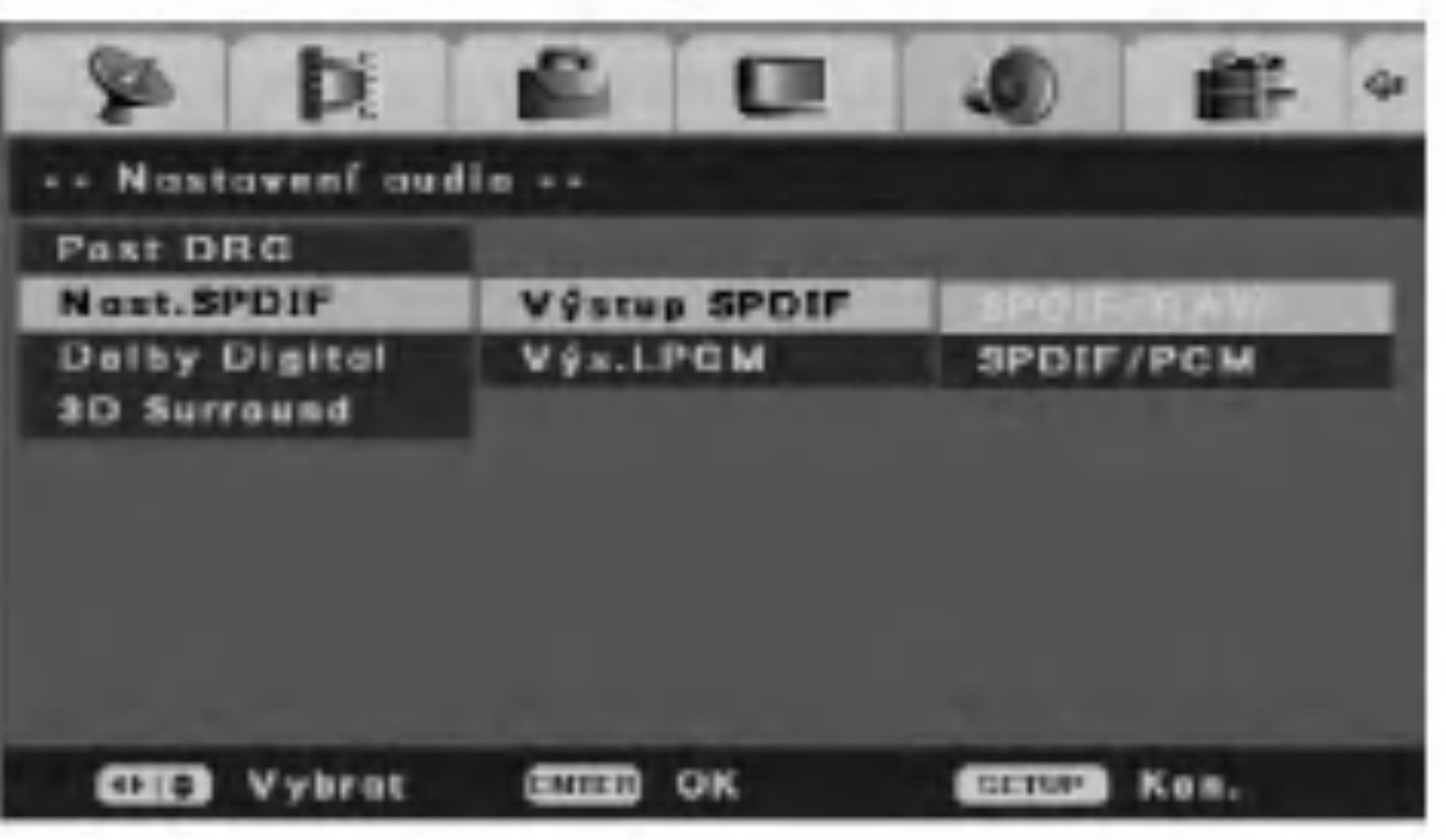

Vybere typ signálu, když se používá konektor DIGITAL OUT.

# Nastaveni zvuku

## Post DRC (řízení dynamického rozsahu)

Zvuk bude čistý, když se sníží hlasitost při přehrávání DVD, které odpovídá [Post DRC].

[Za] Vytvoří čisté nízké tóny, i když snížíte hlasitost. [Vyp] Normálně se vybere toto.

[SPDIF RAW] Toto vyberte, když je rekordér připojen k některé audio součásti bez zabudovaného dekodéru Dolby Digital, DTS nebo MPEG.

[SPDIF/PCM] Toto vyberte, když je rekordér připojen k některé audio součásti se zabudovaným dekodérem Dolby Digital, DTS nebo MPEG.

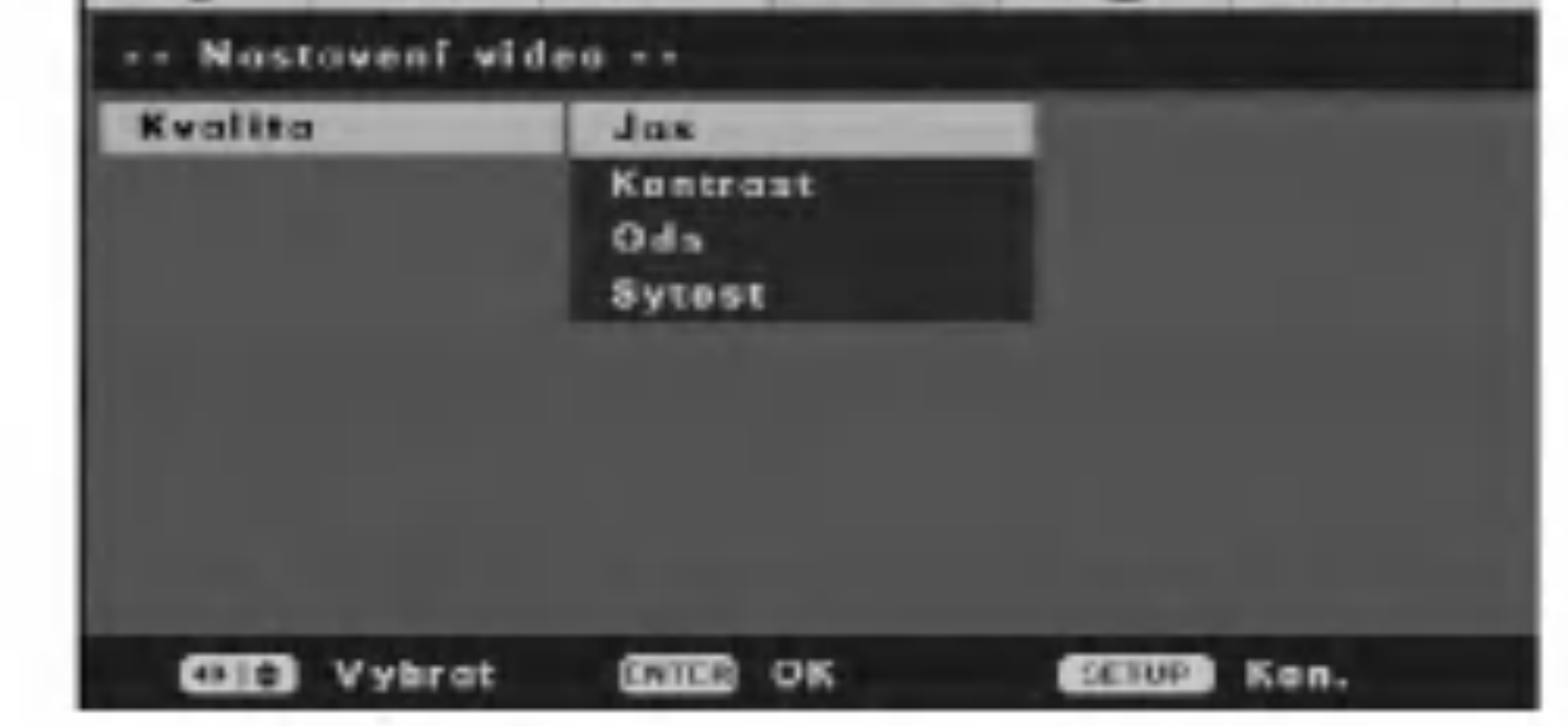

2. Stiskněte  $\blacktriangle / \blacktriangledown$  pro výběr požadované možnosti, pak stiskněte ENTER. Objeví se stavový proužek. Příklad: Jas

 $rac{1}{\sqrt{2}}$ 23 ИНПИПИТЕЛЬНОСТЬ 2300

[Aut.] Sni?uje dynamickou hodnotu automaticky.

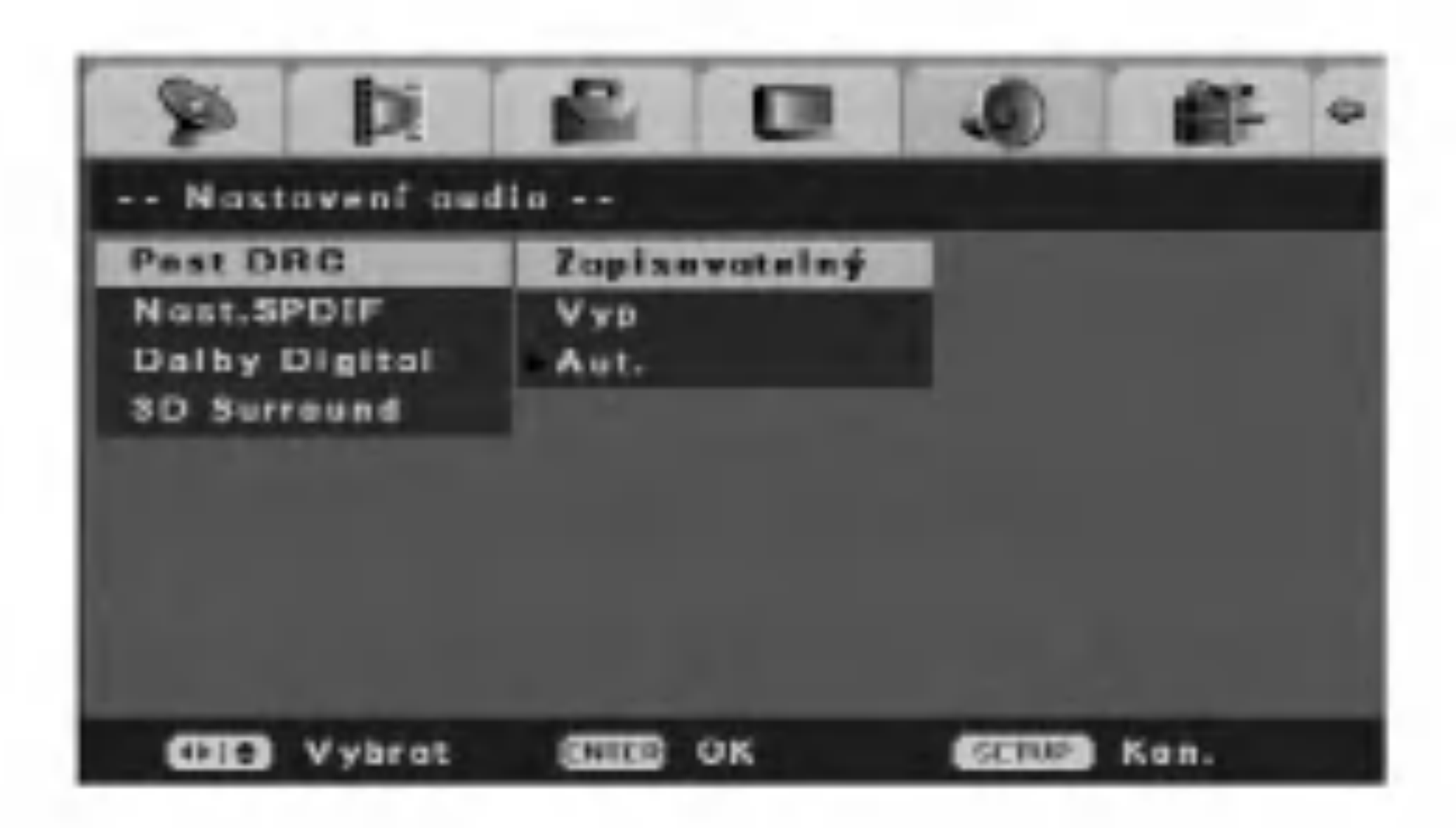

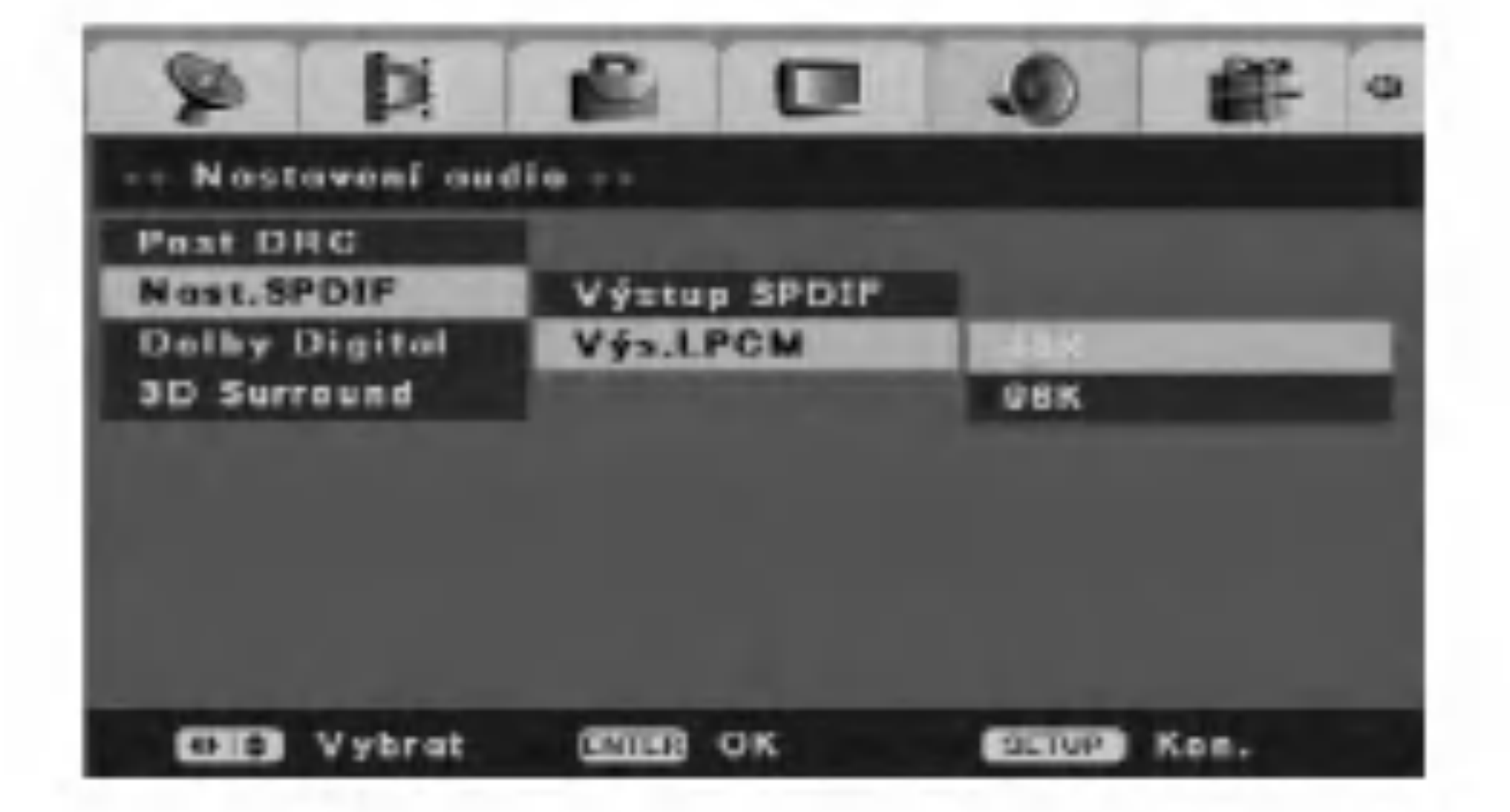

# Nastaveni SPDIF

# - Vystup SPDIF (Digitalni audio)

LPCM Out

Vybere vzorkovací frekvenci digitálního audia signálu. [48K] Audio signály DVD VIDEO jsou vždy konvertovány na 48 kHz/16 bit.

[96K] Všechny typy signálu, včetně 96 kHz/24 bit, vystupují ve svém originálním formátu.

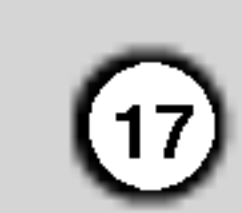

- 1. Vyberte volbu [Dolby Digital] pak stiskněte  $\blacktriangleright$  v nabídce [Poč.nast.].
- 2. Stiskněte ▲ / ▼ pro výběr možnosti [Dynam.] pak stiskněte ENTER. Objeví se stavový proužek.

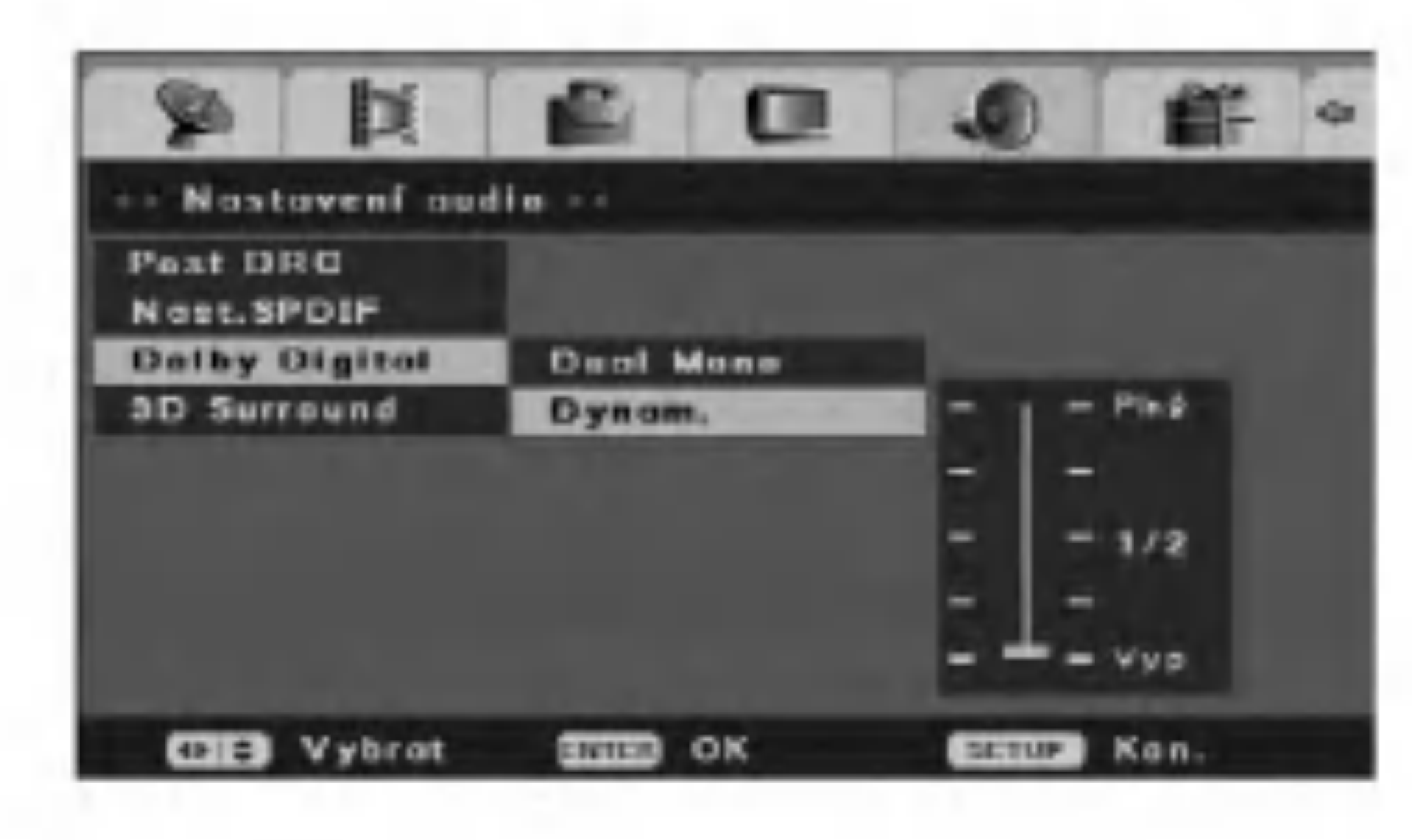

3. Stiskněte  $\triangle$  /  $\nabla$  pro výběr, pak stiskněte ENTER po naladění komprese dynamického rozsahu. S výškou komprese dynamického rozsahu mezera mezi výškami a basy nebude zřejmá.

# Dolby Digital

## Dual Mono

Můžete vybrat audio kanál Dolby Digital.

[Stereo] Zvuk levého kanálu (L) je slyšet z levého reproduktoru a zvuk pravého kanálu (R) je slyšet z pravého reproduktoru.

[L-Mono] Zvuk levého kanálu (L) je slyšet z obou reproduktorů.

#### - Dynamika

Toto nastaveni optimalizuje dynamiku zvuku <sup>s</sup> nizkou hlasitostí přehrávání, aby bylo méně rušené klidné okoli. Toto funguje pouze se zvukem Dolby Digital na videodiscich DVD.

Pro využití tohoto efektu nastavte volbu [3D Surround] na [Za].

[R-Mono] Zvuk pravého kanálu (R) je slyšet z obou reproduktorů.

[Mix-Mono] Zvuk pravého kanálu (R) je slyšet z obou reproduktorů.

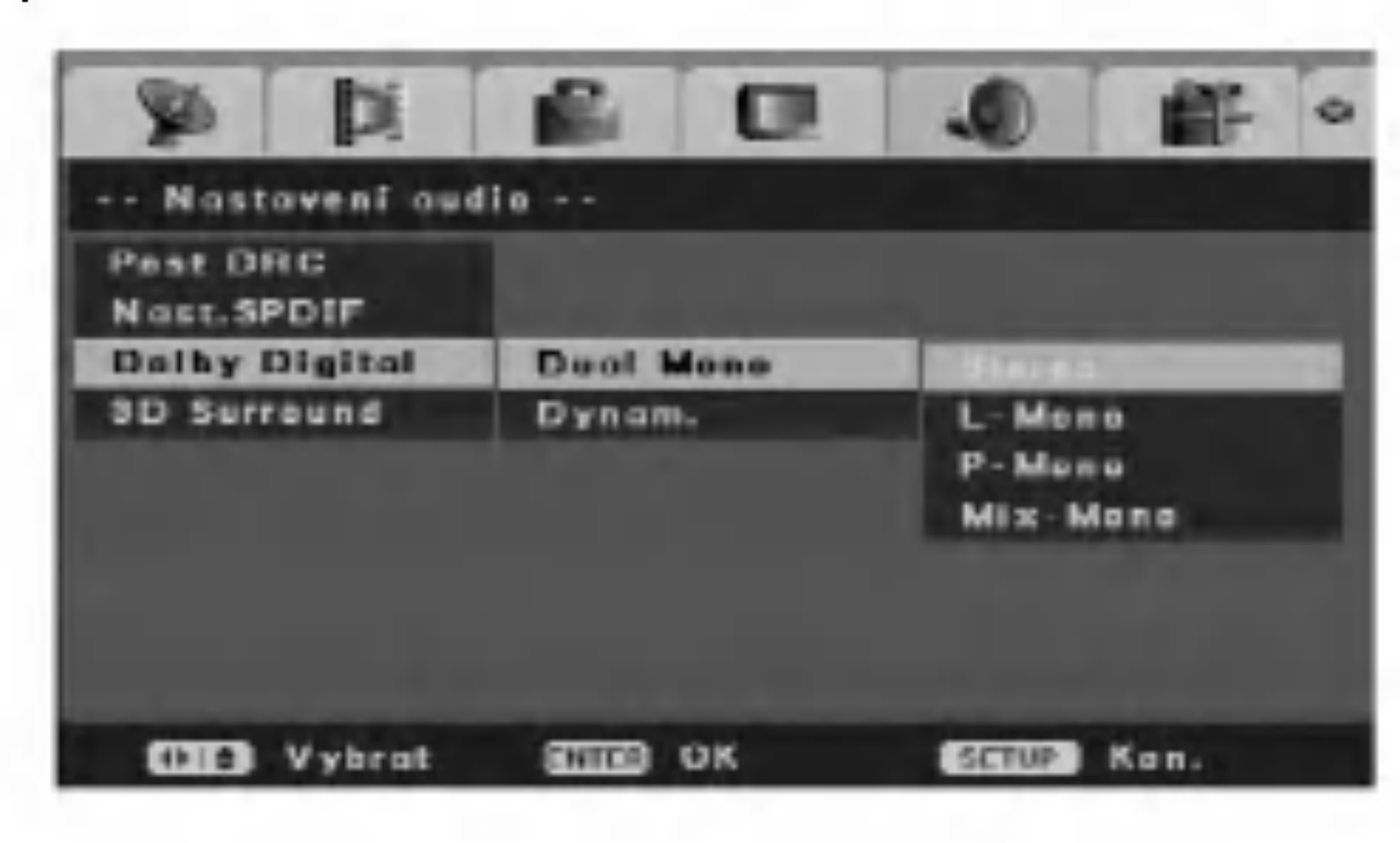

#### u -- Nostavení audio --Pest DRC Nast.SPDIF Dalby Digital **3D Surround** Zapizovatelný Vyp **CHO** Vybrat **CHICO** OK SCRIP Kon.

# 3D Surround (prostorovy zvuk)

Tato jednotka může vytvářet prostorový 3D Surround efekt, který simuluje přehrávání vícekanálového zvuku ze dvou konvenčních stereo reproduktorů, místo pěti nebo více reproduktorů normálně vyžadovaných při poslechu vícekanálového zvuku ze systému domácího kina.

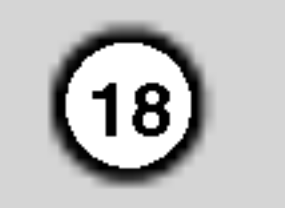

# **Výběr**

# Typ TV

Musíte vybrat odpovídající režim systému pro váš TV system.

? Když vybraný systém nesouhlasí se systémer vašeho TV, nemůže se zobrazit normální barevný obraz

[PAL] Když je tento rekordér připojen k TV-PAL. [Aut.] Když je tento rekordér připojen k vícesystémovému TV.

### - Rodičovský záme

Vybere úroveň omezení. Hodnocení jedna (1) má nejvíce omezení a hodnocení osm (8) je nejméně omezující.

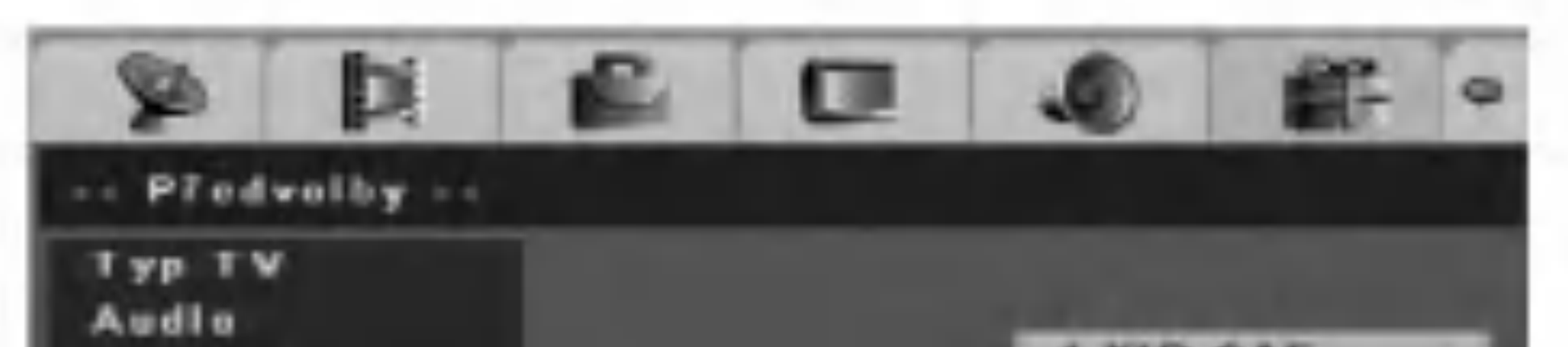

[NTSC] Když je tento rekordér připojen k TV-NTSC.

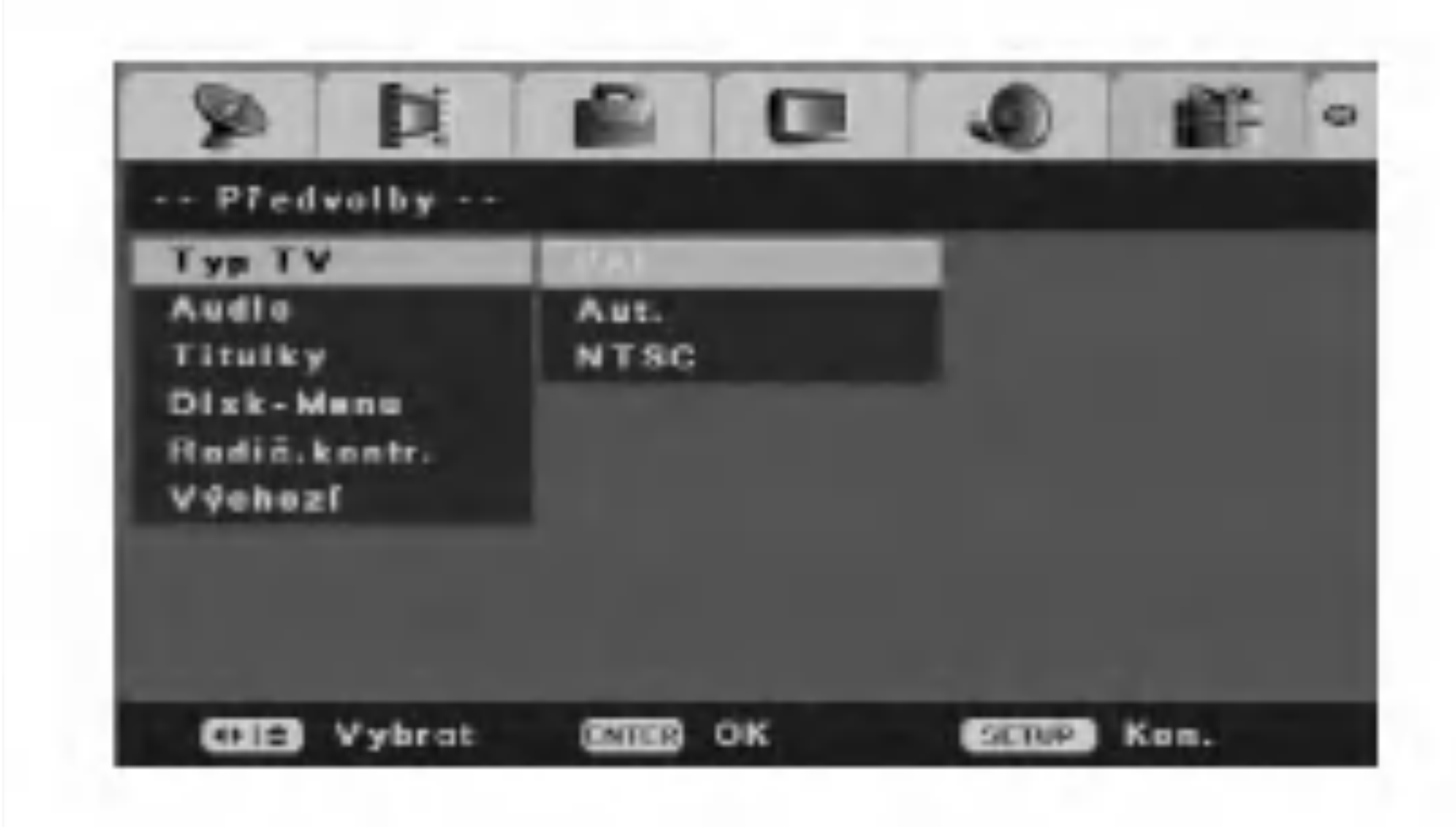

Vyberte jazyk pro nabidku disku, zvuk a titulky. [Původní] Přiřadí originální jazyk ve kterém byl disk nahrán.

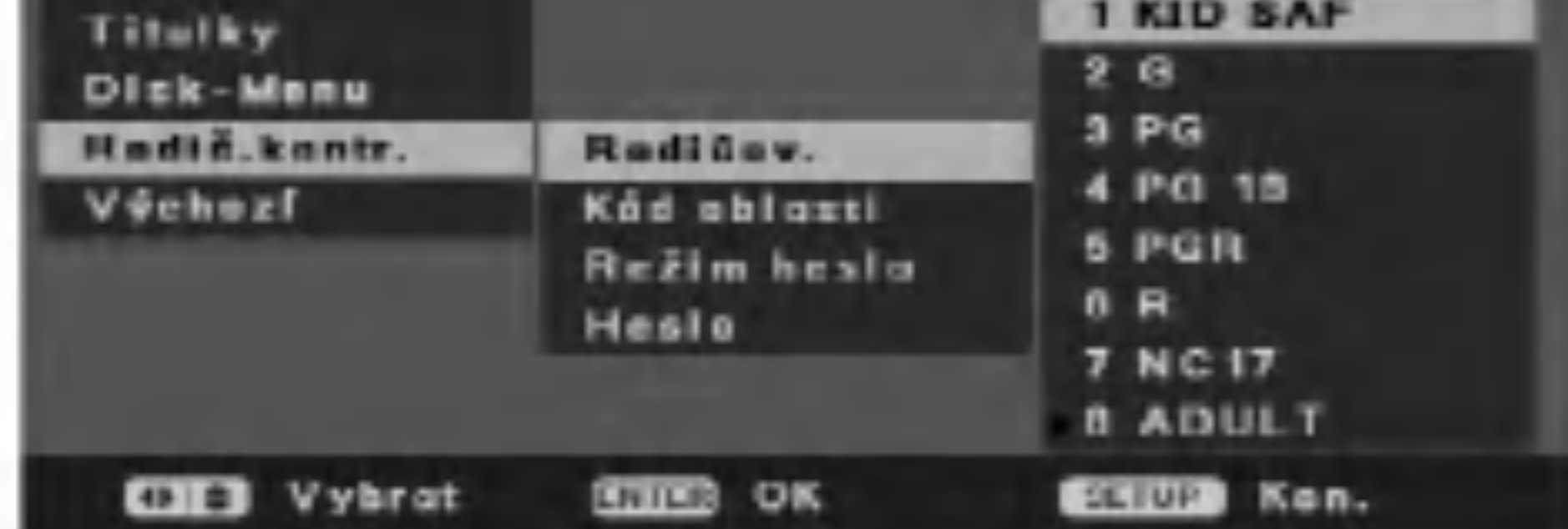

#### Poznámka:

Je-li možnost [Režim hesla] nastavena na [Za], je ke změně úrovně rodičovského zámku třeba heslo.

### Jazyk zvuku/titulk?/nabidky disku

### - Kod oblasti

Vybere kód pro oblast jako úroveň omezení přehrávání. Viz "Kód oblasti" (strana 44).

1. Vyberte možnost [Rodič.kontr.], pak stiskněte  $\blacktriangleright$  v nabídce [Poč.nast.].

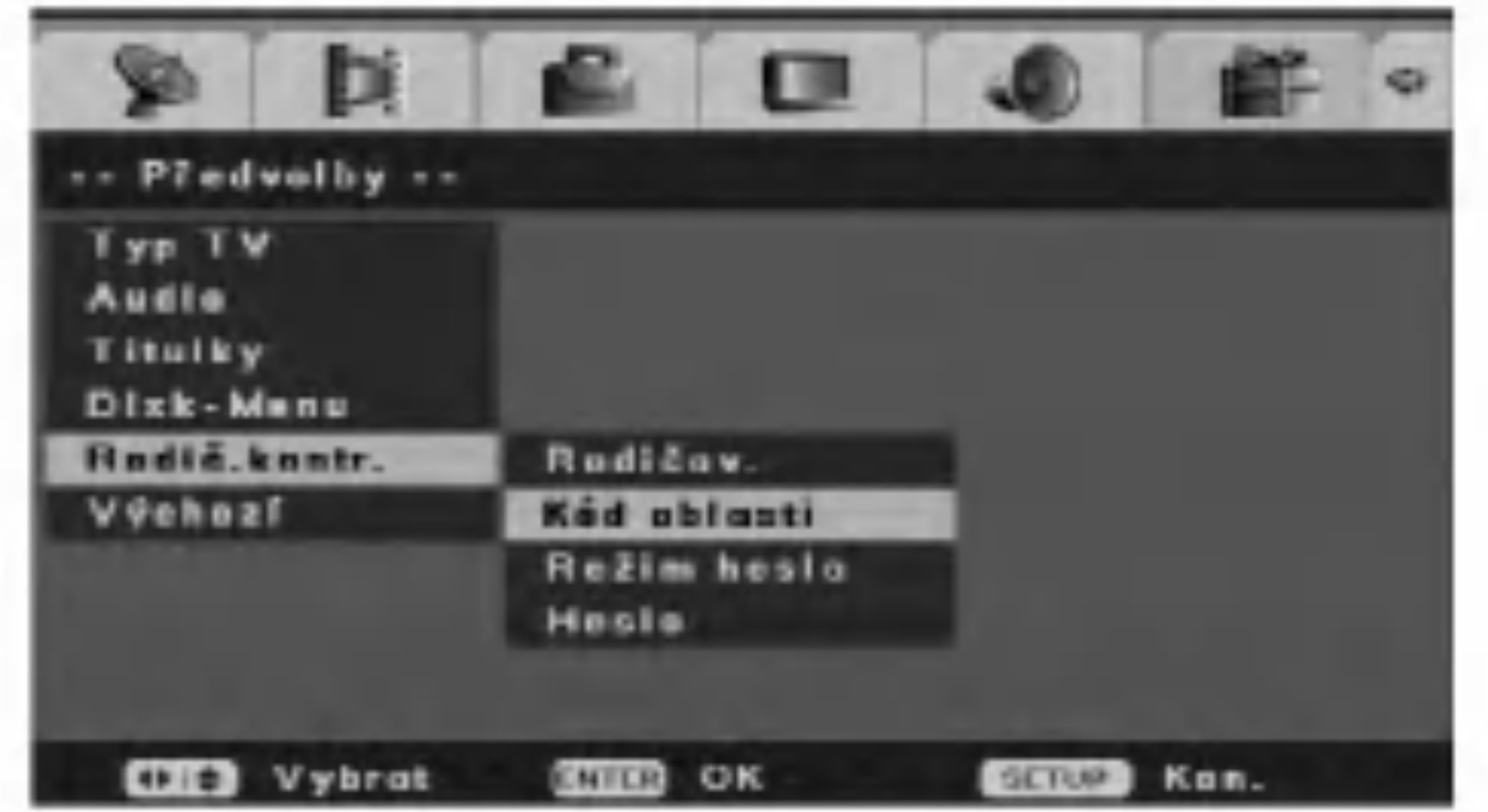

[Jiné] Pro výběr jiného jazyka stiskněte numerické tlačítko, potom ENTER pro vložení odpovídajícího čtyřciferného čísla podle seznamu kódů jazyků v referenční kapitole (viz stranu 44)

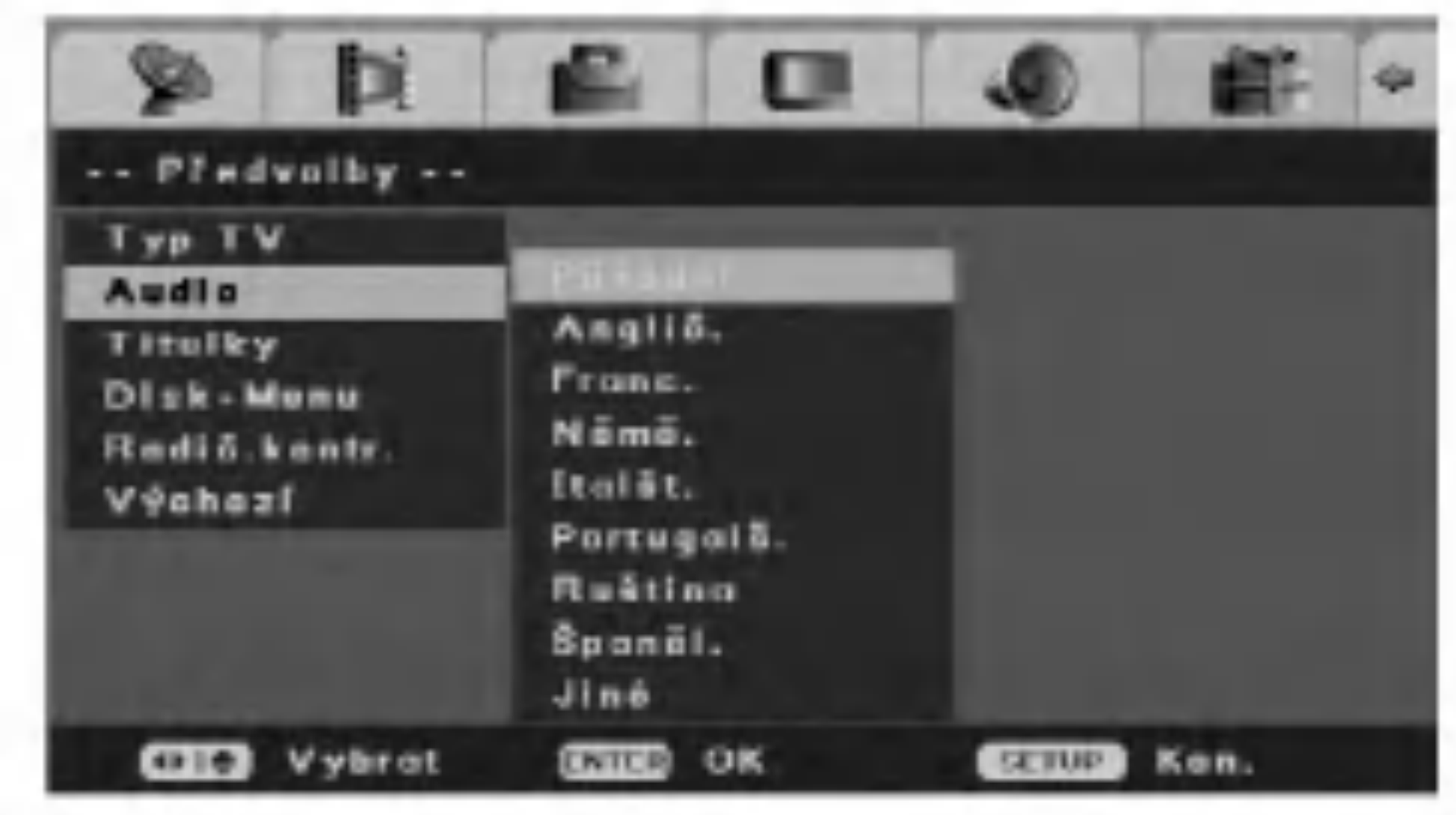

## Rodičovský zámek

Přehrávání některých DVD VIDEO může být omezeno  $|$ podle předem stanovené úrovně, jako je věk uživatelů. Scény mohou být blokované nebo  $n$ nahrazené odlišnými scénami.

2. Stiskněte ▲ / ▼ pro výběr možnosti [Kód oblasti] pak stiskněte ENTER. Objeví se nabídka [Kód oblasti].

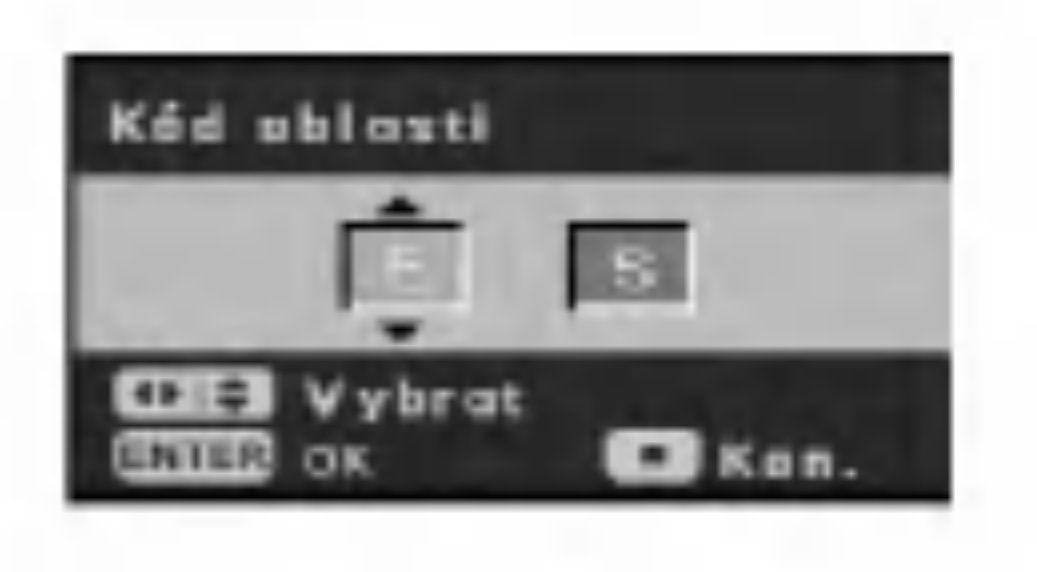

- 3. Stiskněte ▲ / ▼ pro vložení prvního znaku oblasti a stiskněte  $\blacktriangleright$ .
- 4. Stiskněte ▲ / ▼ pro vložení druhého znaku a

V nabídce nastavení vyberte [Rodič.kontr.].

stiskněte ENTER.

#### - Režim hesla

Aktivuje nebo vypíná funkci rodičovského zámku. [Za] Pro přehrávání hodnocených filmů nebo pro změnu nastavení možností rodičovského zámku (rodičovský zámek, kód oblasti atd.) musíte vložit 4ciferné heslo.

[Vyp] Rodičovský zámek není aktivní a disk se přehraje celý.

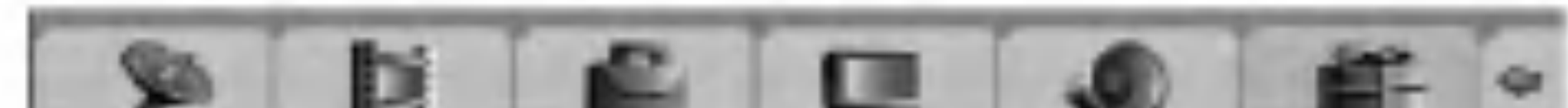

### Když jste zapomněli heslo

Když jste zapomněli heslo, pro vymazání stávajícího hesla postupujte následovně.

- 1. Stiskněte SETUP a objeví se nabídka [DVD rekordér Poč.nast.].
- 2. Použijte číslicové klávesy ke vložení 6ciferného ?isla "210499".
- 3. Vyberte volbu [Ano] a stiskněte ENTER. 4-místné heslo se vymaže. Zadejte nový kód.

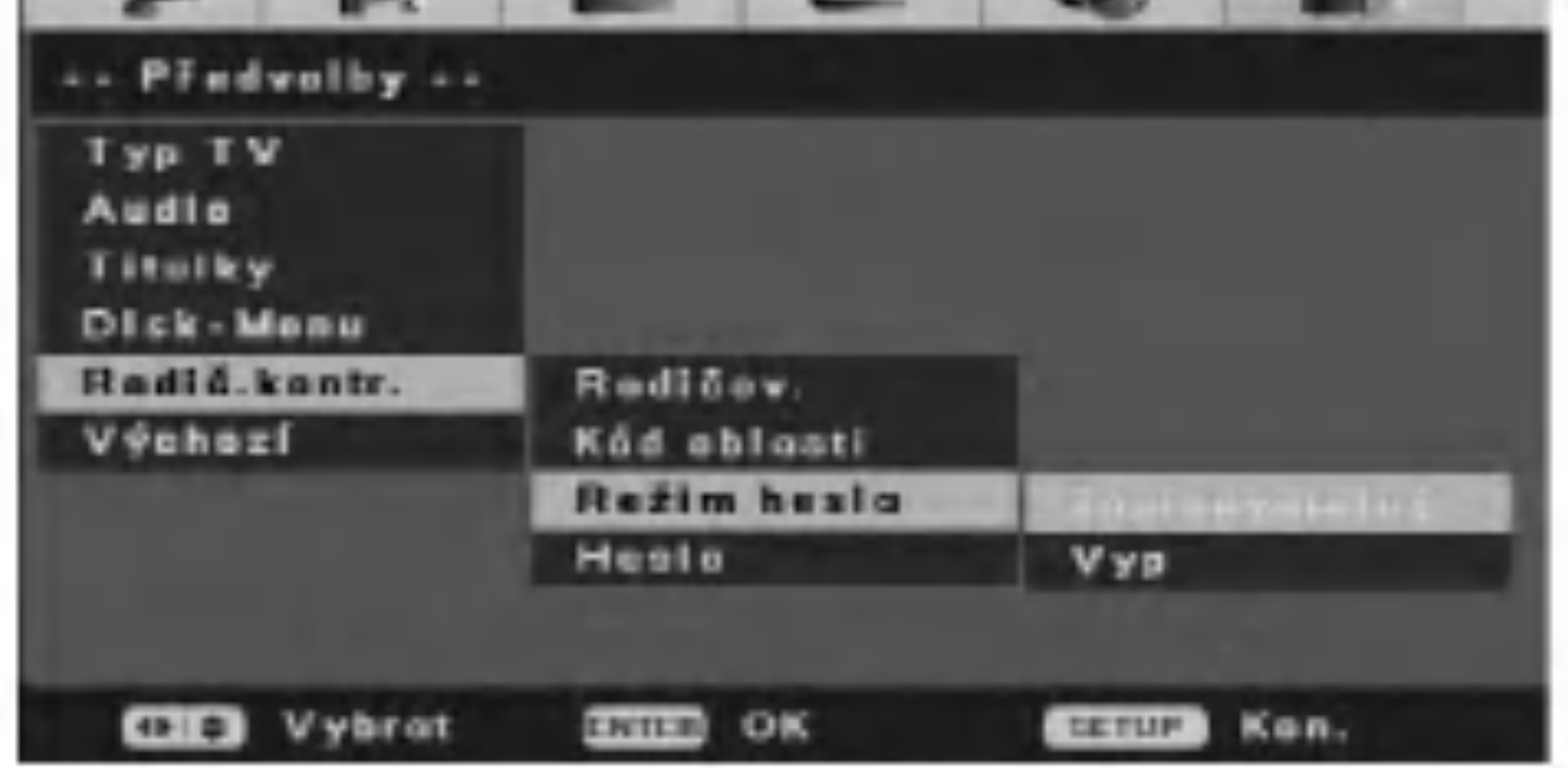

#### Poznámka:

Ke změně nastavení je nutné heslo.

### - Heslo

Změní heslo pro funkce rodičovského zámku.

- 1. Vyberte možnost [Rodič.kontr.], potom stiskněte ▶ v nabídce [Poč.nast.].
- 2. Stiskněte ▲ / ▼ pro výběr možnosti [Heslo], potom stiskněte

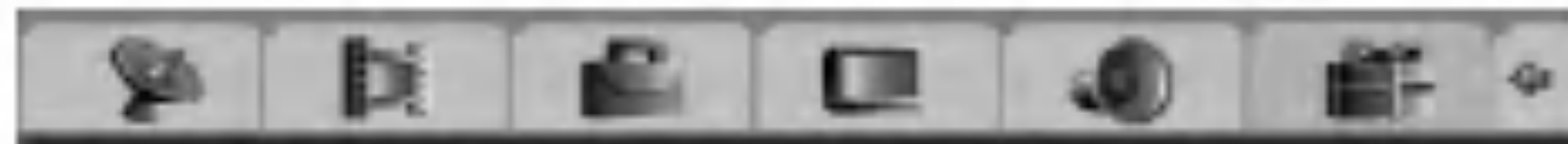

# **Standardní**

Toto zvolte pro nastavení rekordéru zpět na všechna standardni nastaveni.

Nastavení [Rodič.kontr.] zůstávají tak, jak byla uložena.

Viz "Automatické nastavení" na straně 11.

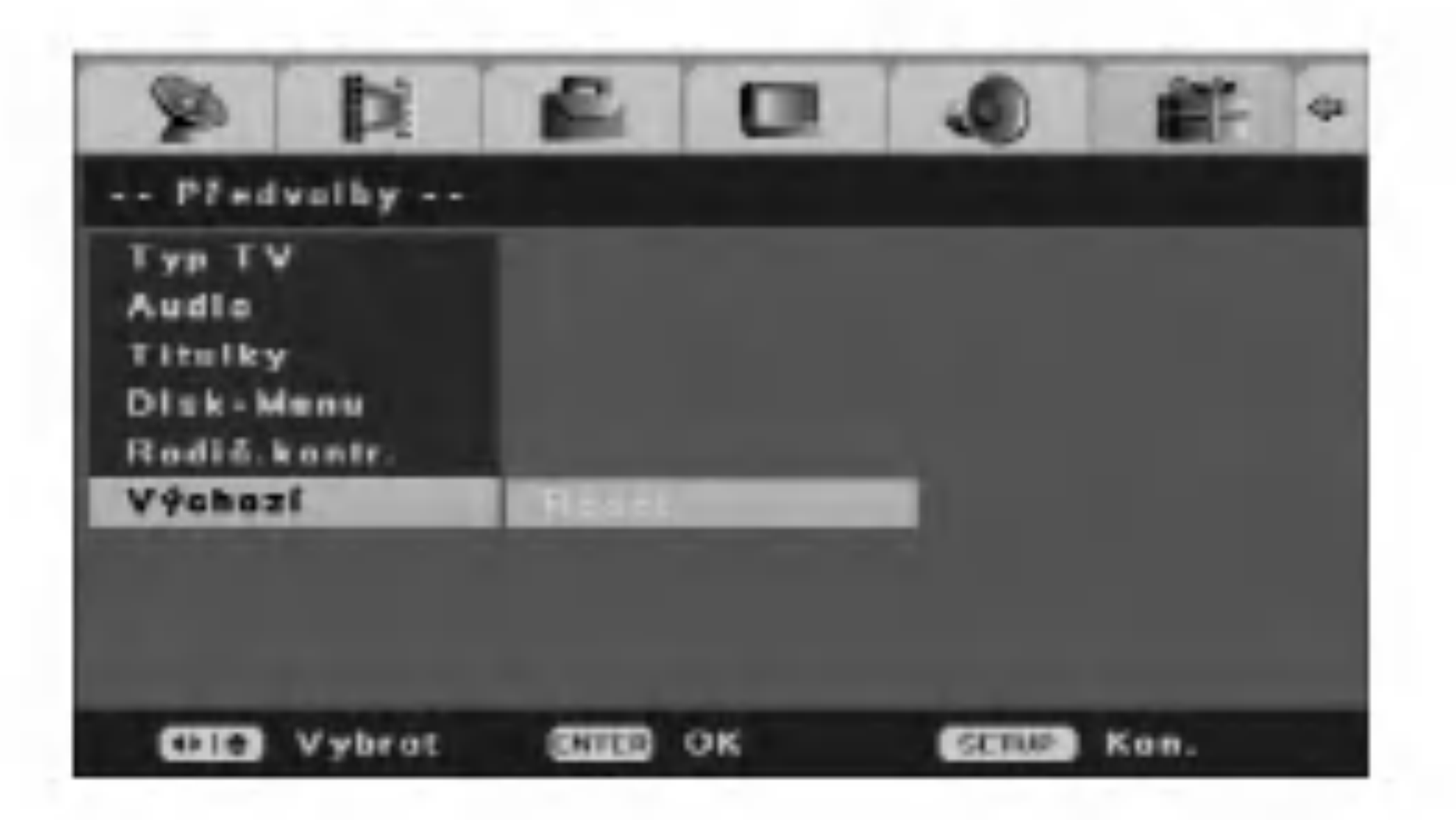

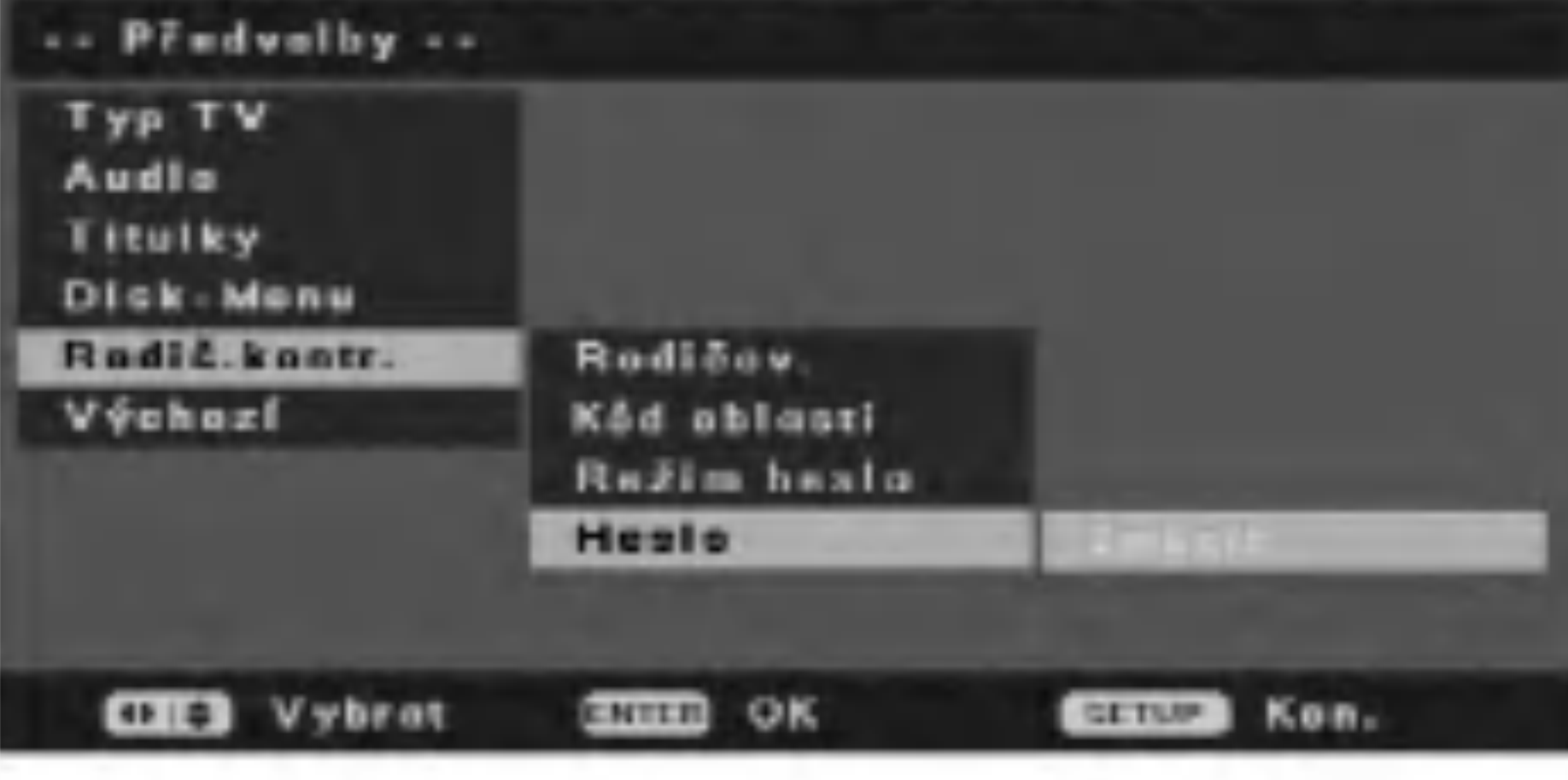

3. Stiskněte ENTER, když je zvýrazněno [Změnit]. Objeví se nabídka [Vložit heslo].

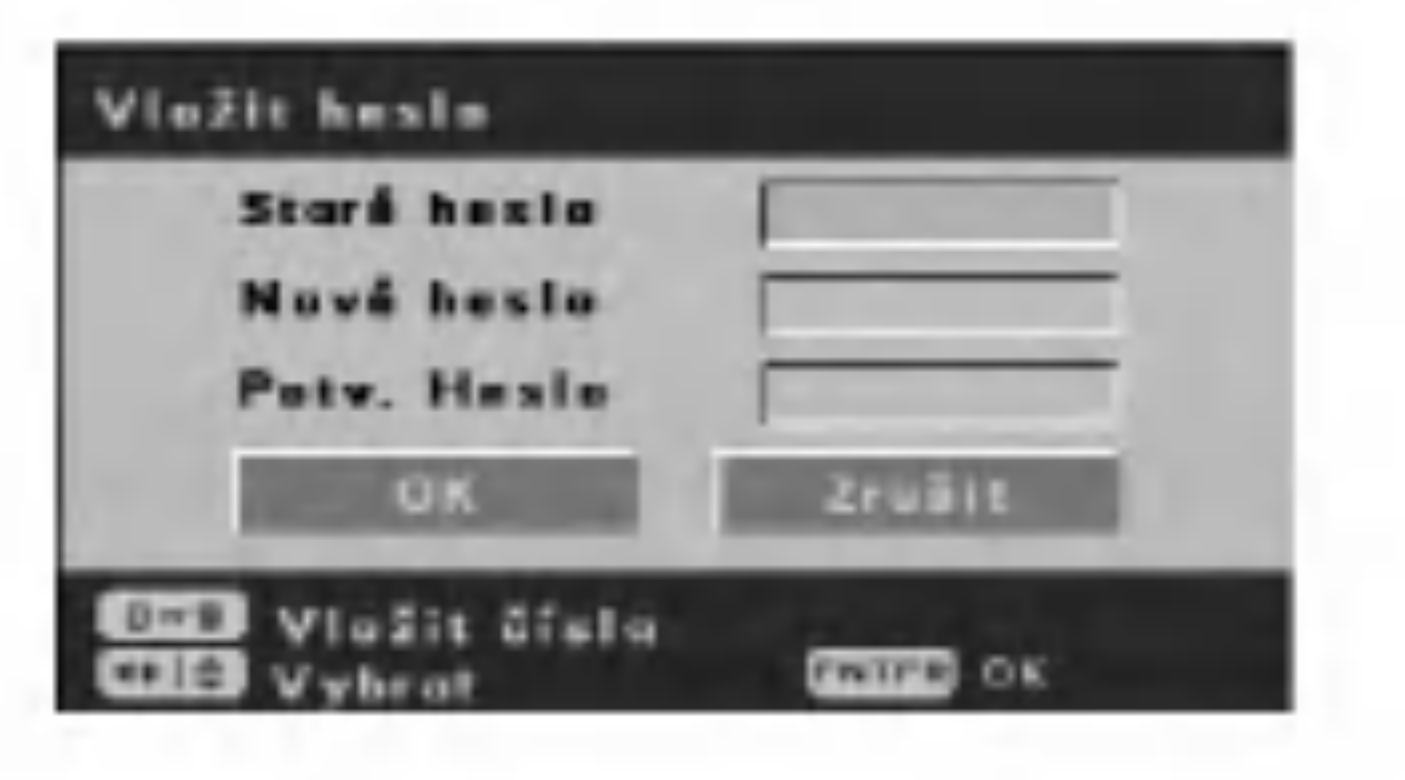

4. Vložte staré čtyřciferné heslo s použitím numerických tlačítek.

Pokud jste dosud nevložili heslo, je sloupec [Staré heslo] deaktivován.

5. Vložte nové čtyřciferné heslo s použitím numerických tlačítek. Vložte heslo znovu pro potvrzení, a stiskněte ENTER, když je vybráno [OK]. Heslo je uloženo.

 $\binom{19}{2}$ 

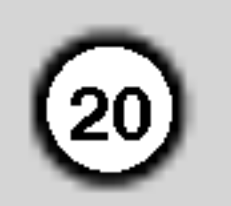

# Použití nabídky Provoz disku

- 1. Stiskněte SETUP a objeví se nabídka [DVD rekordér Poč.nast.].
- |2. Použijte  $\blacktriangleleft$  / ► pro výběr volby [Disk-Prov], pak stiskněte ENTER. Zobrazí se nabídka Disc Operation (Provoz disku).

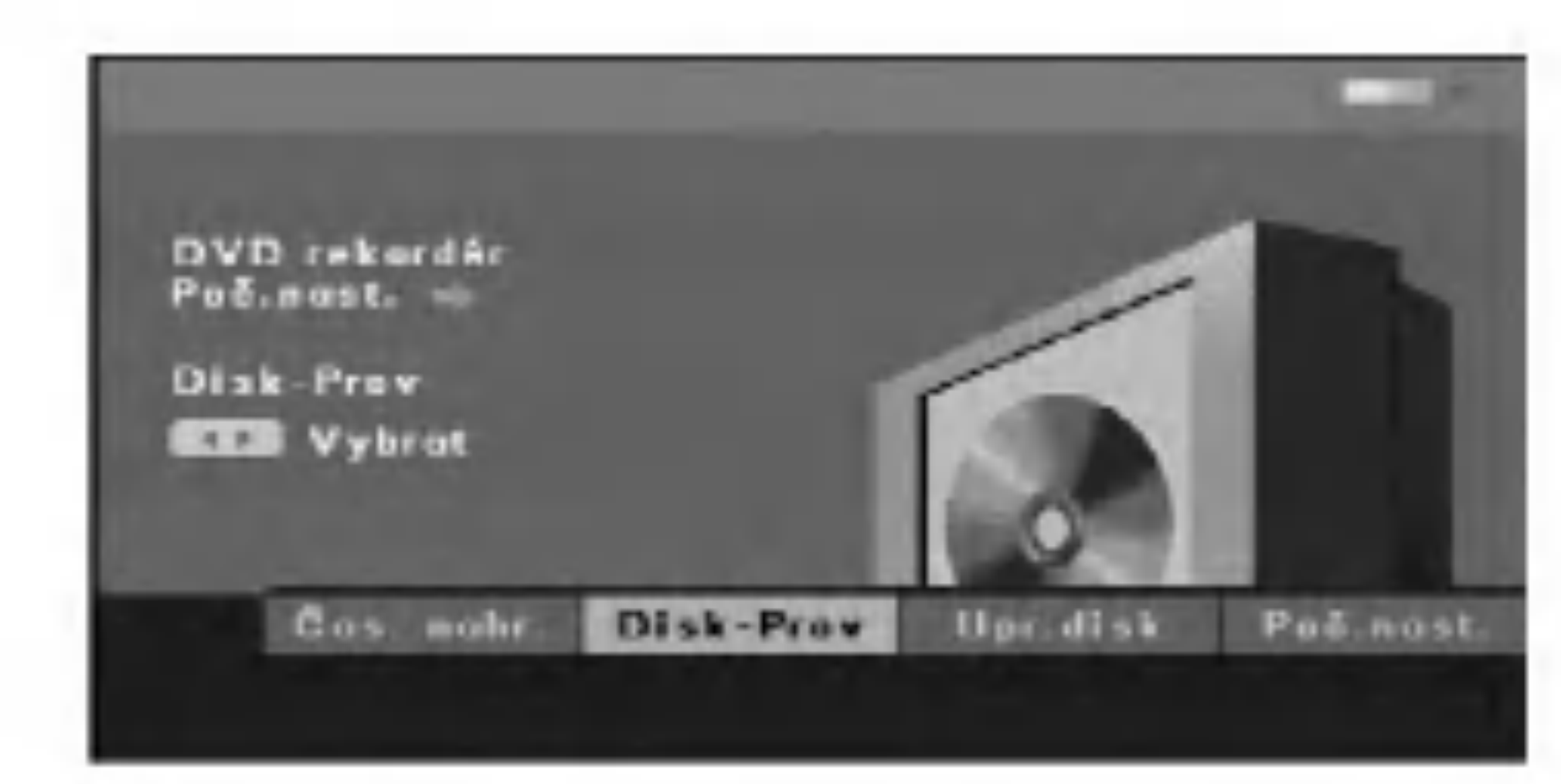

Když vložíte kompletně prázdný disk, rekordér vymaže disk automaticky.

Také můžete vymazat DVD+RW z nabídky Nastavení, jak je uvedeno níže.

### Vymazat disk

1. Vyberte volbu [Smaz.] v nabidce [Disk-Prov].

3. Použijte  $\blacktriangle / \blacktriangledown$  pro výběr možnosti.

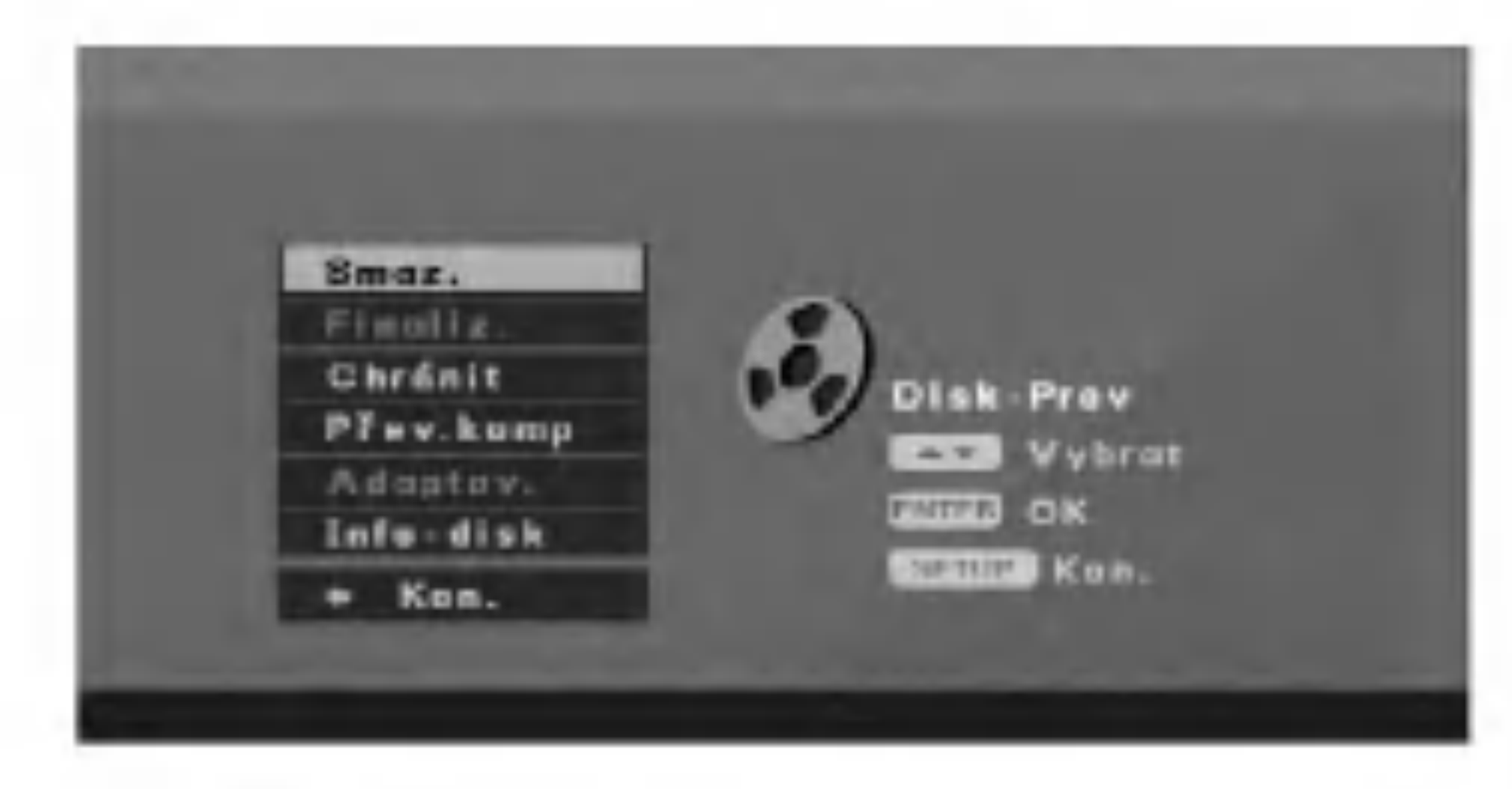

- 4. Pro potvrzení vašeho výběru stiskněte ENTER.
- 5. Pro výstup z nabídky stiskněte SETUP nebo

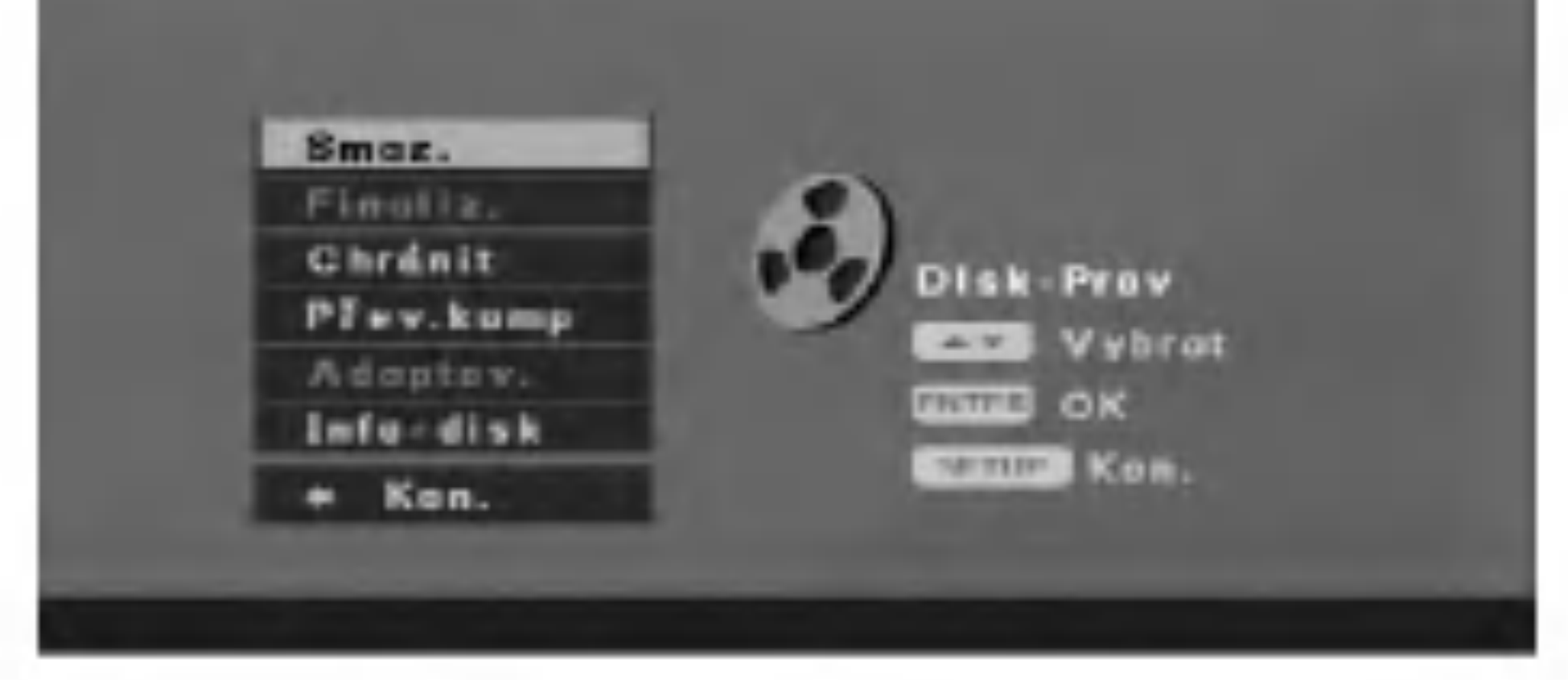

2. Stiskněte ENTER. Objeví se nabídka [Smaz.].

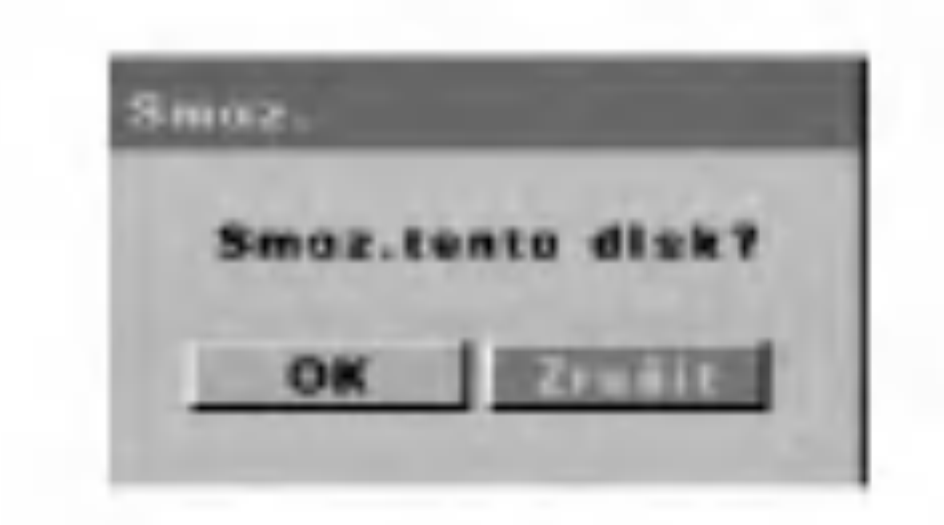

3. Použijte  $\blacktriangleleft$  /  $\blacktriangleright$  pro výběr [OK], pak stiskněte ENTER. Vymazání disku chvilku trvá.

# $\sqrt{1}$ Upozornění

## Chcete-li vymazat disk, vše zaznamenané na

vyberte možnost [  $\leftarrow$  Kon.] v nabídce [Disk-Prov] a stiskněte ENTER. disku bude vymazáno.s

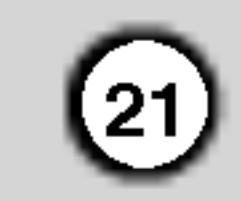

### Finalizovat

Finalizace "fixuje" záznamy DVD+R na místě tak, že disk může být přehráván na obvyklých přehrávačích DVD nebo na počítači vybaveném vhodnou mechanikou DVD-ROM. Finalizace disku vytvoří obrazovku s nabídkou pro navigaci po disku. Ta je přístupná stisknutím MENU/LIST nebo TITLE.

1. Vyberte volbu [Finalize] v nabidce [Disk-Prov].

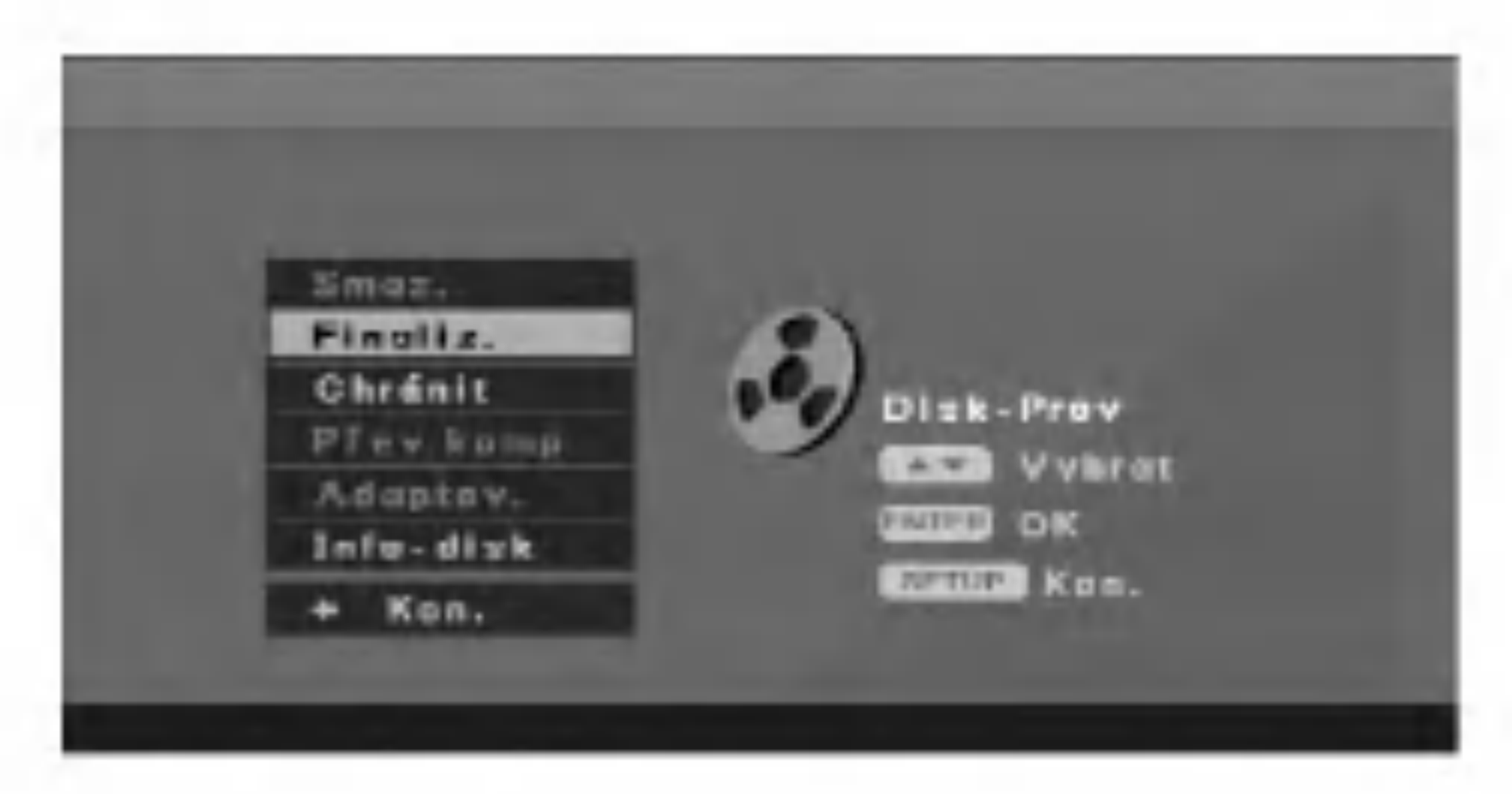

2. Stiskněte ENTER. Objeví se nabídka [Finalize].

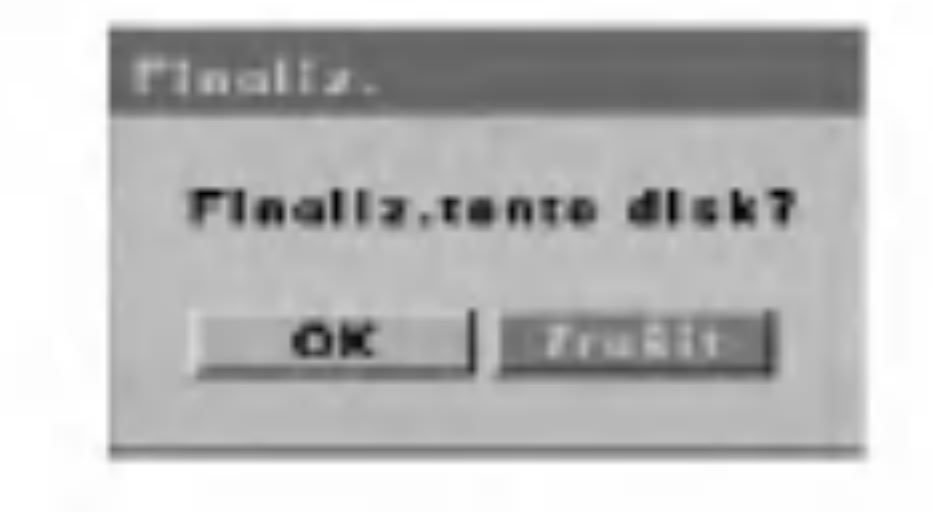

2. Stiskněte ENTER. Objeví se nabídka [Chránit].

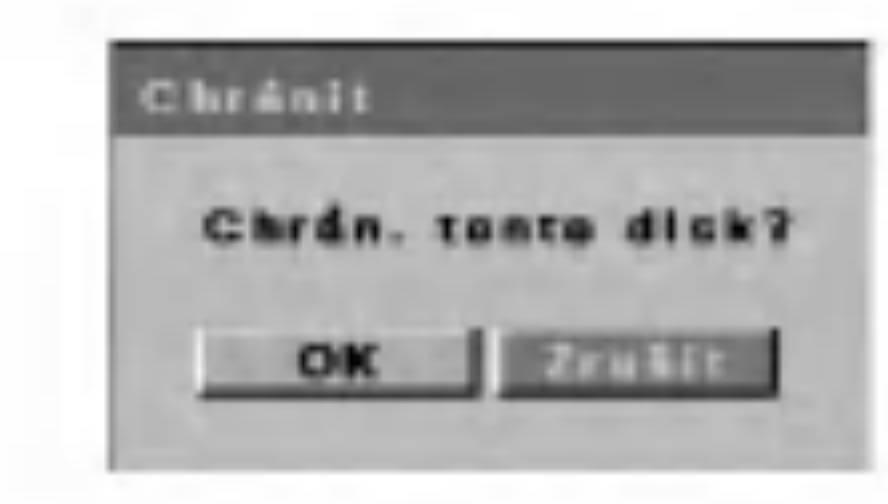

3. Vyberte [OK], potom stiskněte ENTER. Disk je chráněný. Takže nemůžete zaznamenávat, mazat a upravovat.

Potřebujete-li odblokovat disk k provedení úprav, vyberte volbu [Nechránit] v nabídce [Disk-Prov].

# Učinit úpravy kompatibilními

AND ART

3. Vyberte [OK], potom stiskněte ENTER. Rekordér zahájí finalizaci disku.

#### Poznámka:

Jak dlouho finalizace trvá, záleží na tom, kolik je zaznamenáno na disku a kolik je na disku titulů.

### Tip:

Je-li nastavena možnost [Chránit] jako aktivní, finalizace není možná. Pro finalizaci nastavte disk na [Nechránit].

Použijte možnost [Přev.komp], když aktuální DVD+RW není kompatibilní s ostatními přehrávači DVD, protože jste přidali značky kapitol.

1. Vyberte možnost [Přev.komp] v nabídce [Disk-Prov].

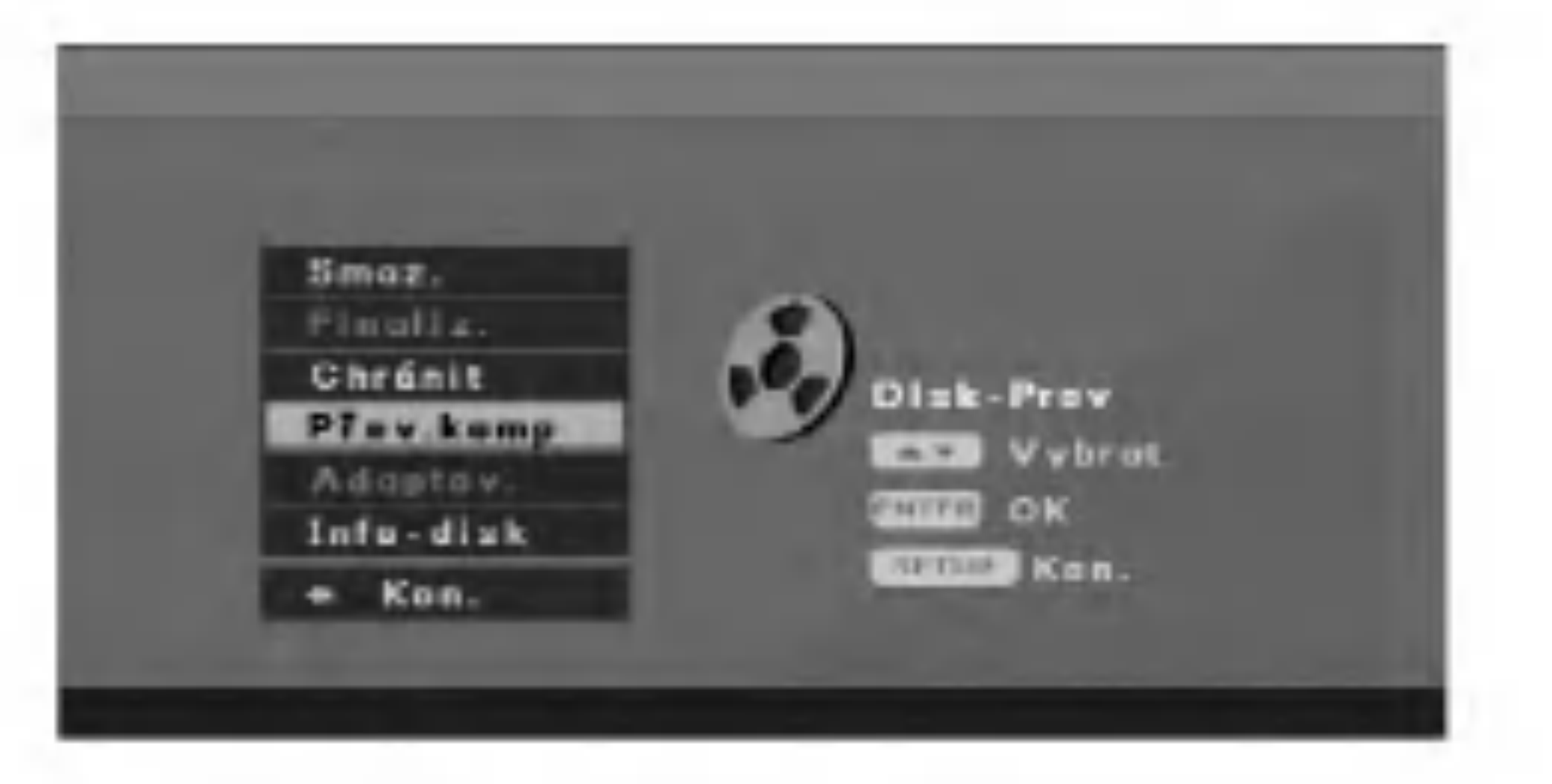

2. Stiskněte ENTER. Objeví se nabídka [Přev.komp].

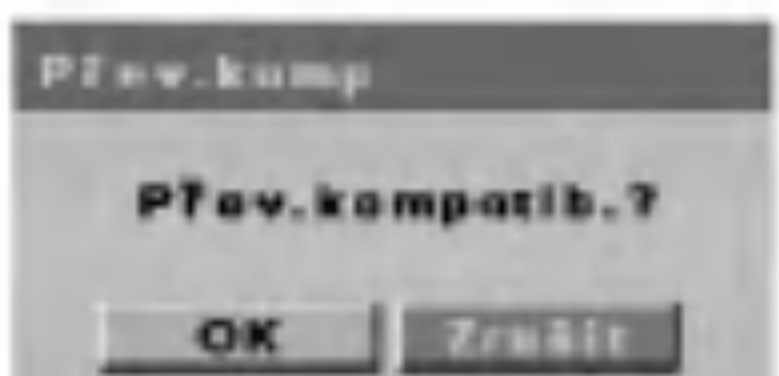

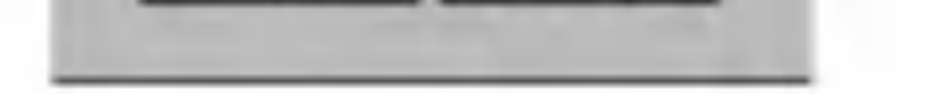

3. Vyberte [OK], potom stiskněte ENTER.

# Ochrana disku

Použití možnosti [Chránit] chrání před náhodným záznamem, úpravou nebo smazáním vloženého disku.

1. Vyberte možnost [Chránit] v nabídce [Disk-Prov].

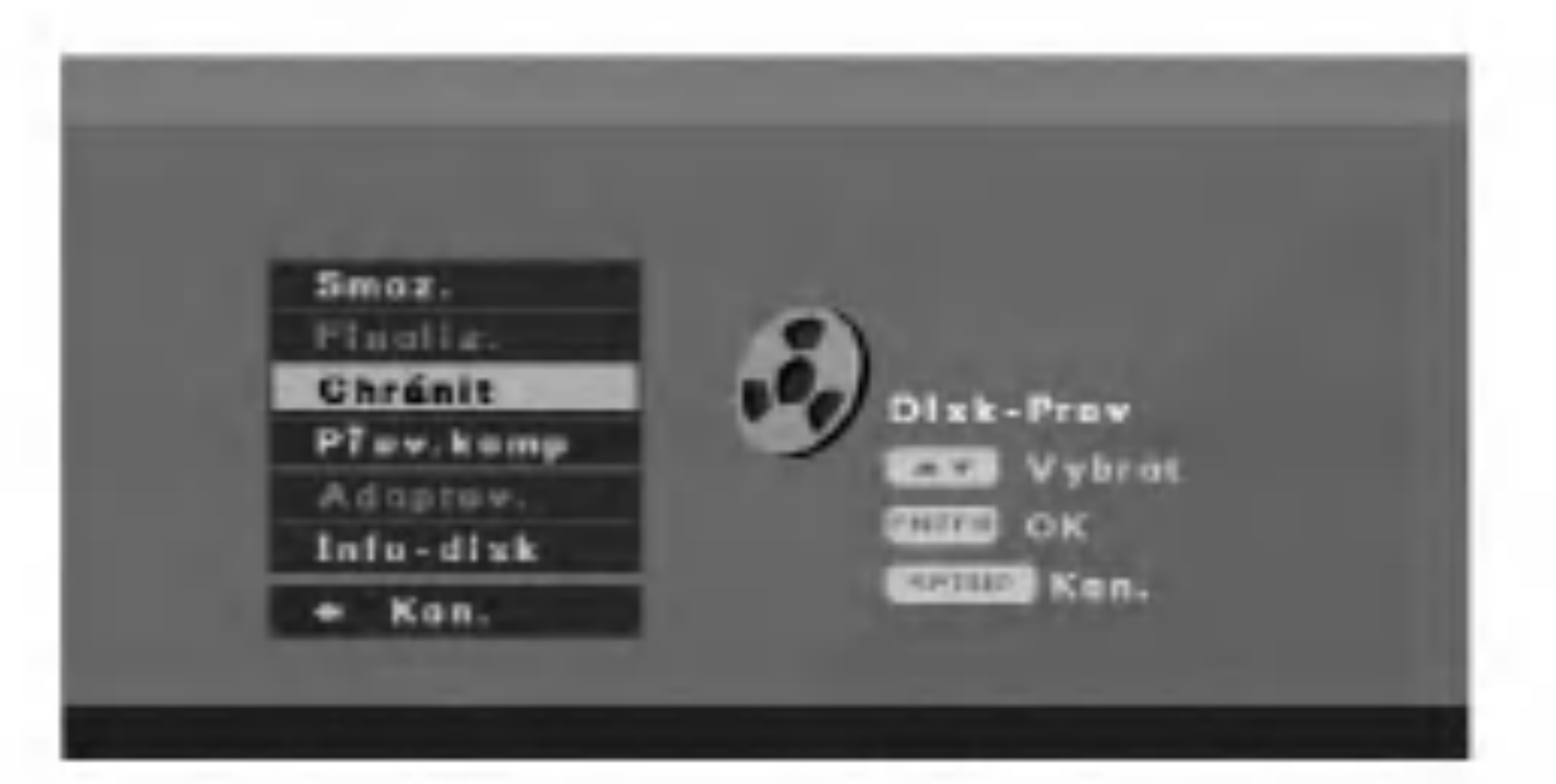

### ∠‼∪pozornění

Jakmile jste jednou finalizovali DVD+R disk, nemůžete už na tom disku cokoliv upravovat nebo zaznamenávat.

### Přizpůsobit

Disk zaznamenaný na jiném rekordéru nebude použitelný na vašem rekordéru. Můžete disk použít po jeho úpravě na vašem rekordéru.

1. Vyberte možnost [ Adaptov.] v nabídce [Disk-Prov],

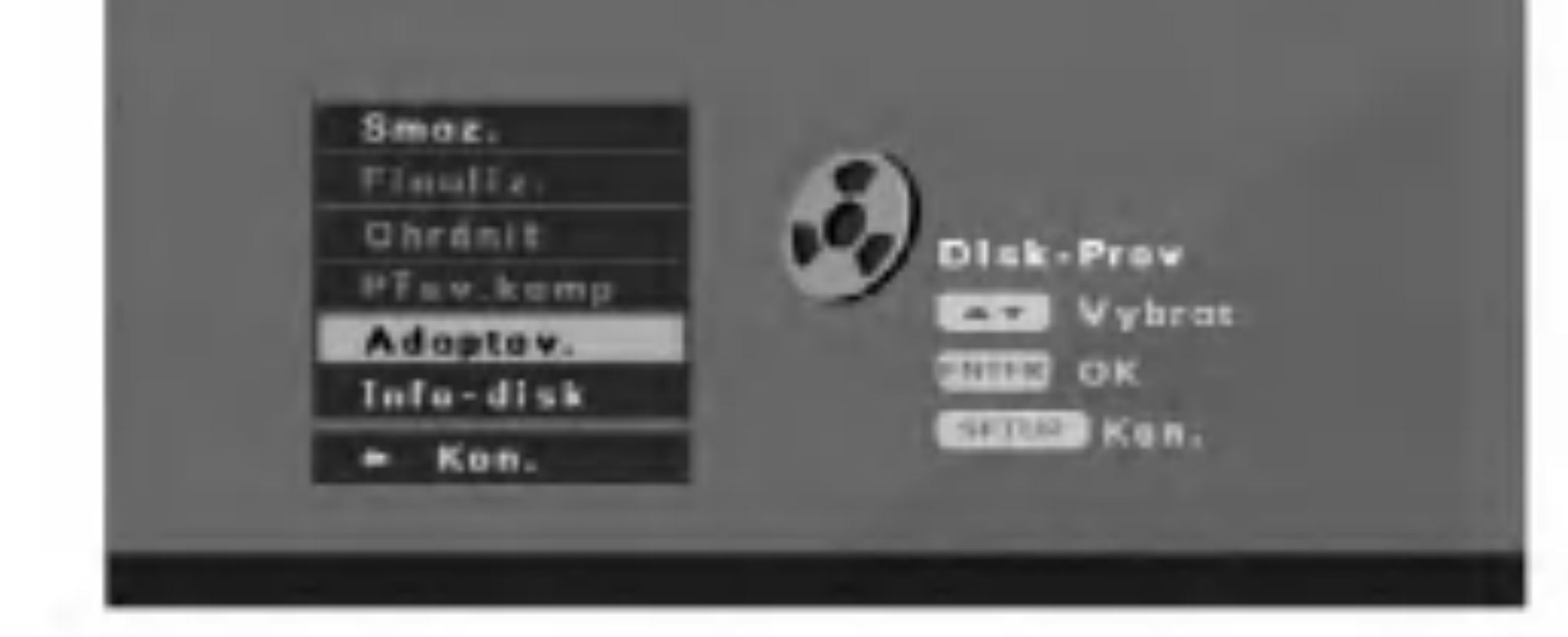

2. Stiskněte ENTER. Objeví se nabídka [Adaptov.].

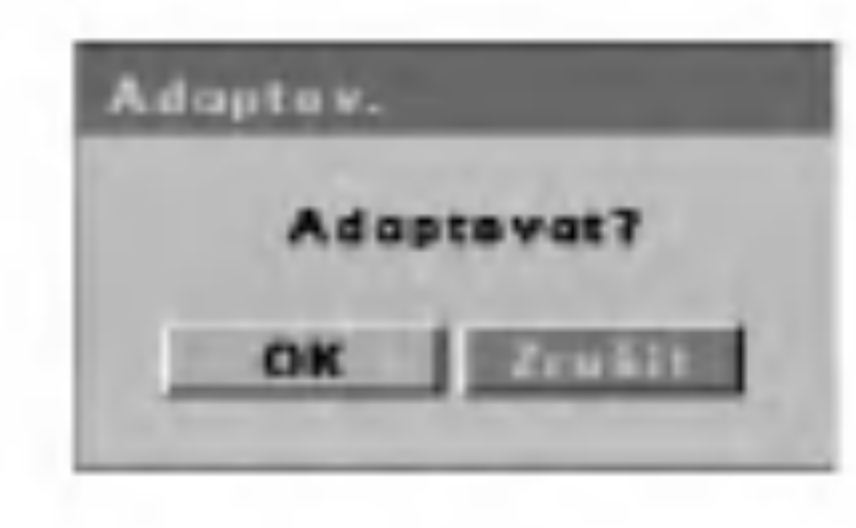

3. Vyberte [OK], pak stiskněte ENTER.

![](_page_21_Picture_256.jpeg)

### Informace o disku

Můžete prohlížet informace o vloženém disku DVD+R/RW. (Označení disku, média, počet titulů, stav, zbývající čas)

1. Vyberte možnost [Info-disk] v nabídce [Disk-Prov].

![](_page_21_Picture_10.jpeg)

2. Zobrazi se nabidka [Info-disk].

![](_page_21_Picture_12.jpeg)

3. Pro navrat do nabidky [Disk-Prov] stiskn?te

![](_page_22_Picture_31.jpeg)

# Všeobecné vysvětlení OSD (displeje na obrazovce)

Tato příručka podává základní instrukce k provozu rekordéru. Některé DVD vyžadují specifické činnosti nebo umožňují pouze omezenou činnost během přehrávání. Když se tak stane, na TV obrazovce se objeví symbol  $\oslash$  označující, že činnost není rekordérem povolena, nebo že není na disku dostupná.

# Použití OSD

SD obsahuje mnoho funkcí přehrávání. Pro zobrazení OSD stiskněte DISPLAY během přehrávání disku. OSD se objeví přes horní část obrazovky. Každá funkce je znázorněna ikonou. Použijte tlačítka  $\triangle$  /  $\nabla$  /  $\blacktriangle$  /  $\blacktriangleright$  pro pohyb přes různé ikony v OSD.

Je-li některá ikona zvýrazněná, použijte tlačítka  $\blacktriangle / \blacktriangledown k$ rolování přes výběr zobrazený v textovém poli pod

# Zobrazení informace během sledování TV

Během sledování TV stiskněte DISPLAY pro zobrazení/odstranění informace zobrazené na obrazovce.

#### ikonami.

Funkce OSD jsou dostupné pouze tehdy, je-li disk vytvořen s danou funkcí, (tj. vyberete-li ikonu Titulek, nemůžete změnit jazyk titulku, ledaže by autor disku vytvořil disk s titulky). Na obrazovce můžete zobrazit různé informace o vloženém disku.

Detaily o každé položce viz stránky v závorkách.

![](_page_22_Picture_13.jpeg)

: Uprava programu přehrávání (pouze audio CD) (strana 27)

![](_page_22_Picture_28.jpeg)

Náhodné přehrávání (pouze audio CD) (strana 25)

Indikuje číslo kanálu, název stanice a audio signál (STEREO, MONO) přijímaný tunerem.

![](_page_22_Picture_9.jpeg)

![](_page_22_Picture_30.jpeg)

### ACD

![](_page_22_Picture_20.jpeg)

- **Islo** : Číslo stopy (aktuální / celkem) (strana 24)
- **Company:** Uplynulá hrací doba stopy (strana 25)
- **Audio kanál (strana 26)**
- **: Režim opakování (strana 25)**
- **: Režim opakování A-B (strana 25)**

![](_page_22_Picture_26.jpeg)

# DVD

Číslo titulu (aktuální / celkem) (strana 24) **Inchest**: Číslo kapitoly (aktuální / celkem) (strana 24) **Communist : Uplynulá hrací doba titulu (strana 25)** : Kódování zvuku a jazyk (strana 26) **E.** : Číslo titulku (strana 26)

#### Indikuje aktuální datum a čas.

: **Manuel**: Číslo úhlu (aktuální / celkem) (strana 26) **: Režim opakování (strana 25) :** Režim opakování A-B (strana 25) : Režim zvukových efektů (strana 27) : Sazyk OSD (displeje na obrazovce)

# Přehrávání

# Přehrávání DVD nebo audio CD

### Nastavení přehrávání

![](_page_23_Picture_31.jpeg)

- Zapněte TV a vyberte zdroj vstupu videa připojeného k rekordéru.
- Audio systém: Zapněte audio systém a vyberte zdroj vstupu připojeného k rekordéru.

#### Přesun na jiný TITUL  $+R$  DVD  $H$  + RW  $H$

Má-li disk více než jeden titul, můžete přejít na jiný titul následovně:

- Během přehrávání stiskněte DISPLAY, potom použijte tlačítka  $\blacktriangleleft$  /  $\blacktriangleright$  pro výběr ikony titulu, pak stiskněte ENTER.
- 2. Stiskněte odpovídající numerické tlačítko (0-9), nebo  $\triangle$  /  $\nabla$  pro výběr čísla titulu.
- 1. Vložte vybraný disk do zásuvky v mechanice přehrávanou stranou dolů.

Stiskněte TITLE nebo MENU/LIST pro návrat do nabidky obrazovky.

2. Pro zastavení přehrávání stiskněte STOP (■). Jednotka zaznamenává body zastavení, v závislosti na disku. Na obrazovce se krátce zobrazí " $\blacksquare$ ". Stiskněte PLAY( $\blacktriangleright$ ) pro pokračování přehrávání (od bodu scény). Stisknete-li znovu

### Kdy? je zobrazena obrazovka s nabidkou

Obrazovka s nabídkou může být zobrazena teprve po vložení DVD který obsahuje nabídku.

**DVD**<br>Použijte tlačítka  $\blacktriangle$  /  $\blacktriangleright$  /  $\blacktriangle$  /  $\blacktriangledown$  pro výběr titulu/kapitoly, kterou chcete vidět, pak stiskněte ENTER pro začátek přehrávání.

Stop ( $\blacksquare$ ) nebo vyjmete disk, (na obrazovce se objeví "■"), jednotka odstraní body zastavení. Pro vyjmutí disku stiskněte OPEN/CLOSE ( $\triangle$ ). Pro zavření zásuvky mechaniky stiskněte OPEN/CLOSE  $($ <sup> $\triangle$ </sup>), nebo stiskněte POWER  $($  $\triangle$ ), zásuvka disku se automaticky zavře a jednotka se vypne.

#### Poznamka:

- Je-li nastaven rodičovský zámek a disk není v rozsahu hodnoceni (neni autorizovan), musi byt vložen 4místný kód a/nebo musí být disk autorizován (viz "Rodičovský zámek" na straně 18).
- DVD může mít kód oblasti. Váš rekordér nebude přehrávat disky, které mají kód oblasti odlišný od vašeho rekordéru. Kód oblasti pro tento rekordér je 2 (dvě).
- Abyste viděli TV kanál nebo zdroj vstupu videa  $b$ ěhem přehrávání audio CD, stiskněte STOP ( $\blacksquare$ ).
- Není-li jinak stanoveno, všechny činnosti používají

 $\blacktriangleleft$  /  $\blacktriangleright$  pro výběr ikony kapitoly/stopy. Potom vložte číslo kapitoly/stopy nebo použijte  $\triangle$  /  $\nabla$ .

dálkový ovladač. Některé funkce mohou také být dostupné v nabídce Nastavení.

### Tip:

Titul můžete vybrat také v režimu zastavení. Dvakrát stiskněte DISPLAY a objeví se ikona titulu. Použijte číselná tlačítka pro výběr čísla titulu a stiskněte ENTER. Spustí se přehrávání titulu.

# Přesun na jinou KAPITOLU/STOPU

Když má titul na disku víc než jednu kapitolu, nebo máli disk více než jednu stopu, můžete přejít na jinou kapitolu/stopu následovně:

- Krátce stiskněte SKIP  $\blacktriangleleft$  nebo  $\blacktriangleright$  během přehrávání pro výběr další kapitoly/stopy nebo pro návrat na začátek aktuální kapitoly/stopy.
- Stiskněte dvakrát krátce SKIP  $\blacktriangleleft$  pro krok zpět na předchozí kapitolu/stopu.
- Pro přechod přímo na jakoukoliv kapitolu/stopu během přehrávání. Stiskněte DISPLAY a stiskněte

![](_page_24_Picture_46.jpeg)

## Vyhledat

- 1. Stiskněte SCAN (◀◀ nebo ▶▶) během přehrávání.
- 2. Opakovaně stiskněte SCAN (← nebo →→) pro výběr požadované rychlosti. DVD; 5 kroků (vpřed a zpět) Audio CD; 3 kroky (vpřed a zpět)
- 3. Pro ukončení režimu SEARCH stiskněte PLAY.

- 2. Použijte tlačítka  $\blacktriangle$  /  $\blacktriangleright$  /  $\blacktriangle$  /  $\ntriangleright$  pro pohybve zvětšeném obrazu.
- 3. Pro pokračování normálního přehrávání tiskněte opakovaně ZOOM, dokud se neobjeví normální obraz.

#### Poznámka:

Funkce ZOOM nemusí pracovat na některých DVD.

# Náhodně **AGD**

- 1. Stiskněte DISPLAY a stiskněte ◀ / ▶ pro výběr ikony Random.
- 2. Použijte  $\blacktriangle / \blacktriangledown$  pro výběr [Za] nebo [Vyp], pak stiskněte ENTER.

[Za] Jednotka automaticky začne Náhodné přehrávání.

[Vyp] Návrat k normálnímu přehrávání.

# Opakovat A-B

Opakovat sekvenci.

- 1. Stiskněte A-B ve zvoleném startovním bodu. Na TV obrazovce se kratce objevi "A - ".
- 2. Stiskněte A-B ve zvoleném koncovém bodu. Na TV obrazovce se kratce objevi "A-B" a opakování sekvence začíná.
- 3. Pro zrušení znovu stiskněte A-B.

# Nehybné obrazy a přehrávání políčko po políčku **HRW HR DVD**

- 1. Stiskněte PAUSE/STEP (II) během přehrávání. Postupujte obraz za obrazem opakovaným tisknutím PAUSE/STEP (II).
- 2. Pro ukončení režimu nepohyblivých obrazů stiskněte PLAY.

## Pauza ACD

- 1. Stiskněte PAUSE/STEP (II) během přehrávání.
- 2. Pro návrat k přehrávání stiskněte PLAY ( $\blacktriangleright$ ) nebo stiskněte znovu PAUSE/STEP (II).

# Pomalý pohyb **HRW LHR DVD**

- 1. Stiskněte PAUSE/STEP (II) během přehrávání. Rekordér nyní přejde do režimu PAUZA.
- 2. Použijte SCAN (<<<<rr/> nebo <>>>>> pro výběr požadované rychlosti. DVD; 4 kroky (vpřed a zpět)

# Vyhledání času

Pro zahájení přehrávání ve zvoleném času na disku:

- 1. Stiskněte DISPLAY během přehrávání. Ikona Čas ukazuje uplynulou dobu přehrávání.
- 2. Stiskněte < /> → pro výběr času Objeví se ikona času a "0:00:00".
- 3. Vložte požadovanou dobu startu v hodinách, minutach a sekundach odleva doprava. Přehrávání začíná od vybraného času.

# Zvětšení HRW HR DVD

- 
- Funkce Zoom vám umožňuje zvětšit videoobraz a pohybovat se zvětšeným obrazem.
- 1. Stiskněte ZOOM během přehrávání nebo prohlížení obrázků pro aktivaci funkce Zoom. Každé stisknutí tlačítka ZOOM změní TV obrazovku podle níže uvedené sekvence. velikost  $x^2 \rightarrow$  velikost  $x^4 \rightarrow$  normální velikost

3. Pro ukončení režimu pomalého pohybu stiskněte  $PLAY$  ( $\blacktriangleright$ ).

# **Opakovat**

Stisknutím tlačítka REPEAT (Opakovat) vyberte požadovaný režim opakování.

- [K] opakuje aktuální kapitolu. (DVD)
- [T] opakuje aktuální titul. (DVD)
- [VŠE] opakuje všechny stopy. (Audio CD)
- [Stopa]: opakuje aktuální stopu. (Audio CD)
- [Vyp] nepřehrává opakovaně.

Tip: Stisknutím SKIP **>>I** během náhodného přehrávání, jednotka vybere jinou stopu a pokračuje v náhodném přehrávání.

![](_page_25_Picture_39.jpeg)

Má-li aktuální titul nabídku, nabídka se objeví na obrazovce TV. Jinak se nabídka disku nemůže objevit.

 $|2.$  Nabídka může obsahovat úhly kamery, mluvený

Během přehrávání opakovaně tiskněte AUDIO, abyste slyšeli různé audio kanály.

- 1. Stiskněte MENU/LIST. Je zobrazena nabidka disku.
- 2. K odstranění nabídky disku stiskněte znovu MENU/LIST.

# Kontrola obsahu DVD Videodisky: Nabidky

 $|DVD|$  mohou obsahovat nabídky, které vám umožňují  $|$ přístup ke speciálním funkcím. Pro otevření nabídky disku stiskněte MENU/LIST. Potom stiskněte odpovídající numerické tlačítko pro výběr možnosti. Nebo použijte tlačítka  $\blacktriangle$  /  $\blacktriangleright$  /  $\blacktriangle$  /  $\blacktriangledown$  pro zvýraznění vašeho výběru, pak stiskněte ENTER.

# Nabídka titulu **IDVD**

1. Stiskněte TITLE.

Na TV obrazovce bude blikat indikator UHEL při scénách zaznamenaných při různých úhlech, aby označil, že přepínání úhlu je možné.

#### Během přehrávání opakovaně tiskněte AUDIO, abyste slyšeli odlišný jazyk zvuku nebo zvukovou stopu, pokud jsou dostupne.

#### Poznámka:

Některé disky mají zvukové stopy Dolby Digital i DTS. Je-li vybráno DTS, není analogový audio výstup. Pro poslech zvukové stopy DTS připojte tento rekordér k dekodéru DTS přes jeden z digitálních výstupů. Detaily připojení viz stranu 9.

### Změna audio kanálu **MED**

Každé stisknutí tlačítka INSTANT SKIP provede skok dop?edu o 30 sekund.

#### Poznámka:

Pokud se objeví  $\emptyset$ , není tato funkce na disku k dispozici.

jazyk a možnosti titulků a kapitoly v titulu.

# Nabídka disku **IDVD**

# Změna zvukové stopy DVD +RW +R

#### Tip:

# Titulky DVD

Během přehrávání opakovaně tiskněte SUBTITLE, abyste viděli různé jazyky titulků.

# Okamžité přeskočení **HRW +R DVD**

# Vyhledání pomocí záložky

![](_page_25_Picture_1.jpeg)

#### Vložit značku

Můžete zahájit přehrávání od až 12 bodů uložených v paměti. Pro vložení značky stiskněte MARKER v požadovaném bodu na disku. Na obrazovce TV se krátce zobrazí ikona MARKER. Opakujte vložení až 12 značek.

# Úhel kamery **DVD**

Jestliže disk obsahuje scény zaznamenané při různých úhlech kamery, můžete během přehrávání přejít na jiný úhel kamery.

- 1. Stiskněte DISPLAY a stiskněte  $\blacktriangleleft / \blacktriangleright$  pro výběr ikony Uhel.
- 2. Použijte  $\triangle$  /  $\nabla$  pro výběr požadovaného úhlu.

#### $|{\sf Pro\ novel\ vyvol}$ ání nebo smazání označkované scény

- 1. Během přehrávání disku stiskněte SEARCH. Na obrazovce se objeví nabídka Vyhledání značek.
- 2. Použijte  $\blacktriangle$  /  $\blacktriangleright$  /  $\blacktriangle$  /  $\blacktriangledown$  pro výběr označené scény, kterou chcete vyvolat nebo smazat.
- $|3.$  Stiskněte ENTER a přehrání začne od označené scény. Nebo stiskněte CLEAR a označená scéna je vymazána z nabídky vyhledání značky.
- 4. Stiskněte RETURN pro výstup z nabídky.

![](_page_25_Picture_13.jpeg)

![](_page_26_Picture_24.jpeg)

Tento rekordér si zapamatuje nastavení uživatele pro poslední disk, který jste viděli. Nastavení zůstávají v paměti, i když vyjmete disk z rekordéru, nebo vypnete rekordér. Vložíte-li disk, který měl svá nastavení uložena do paměti, je automaticky vyvolána poslední poloha zastaveni.

#### Poznámka:

# Použití funkce Program Play MeD

K použití možnosti Program Playback musíte vložit pořadí, ve kterém chcete přehrávat stopy na Audio CD, vytvořením programu.

- 1. Stiskněte DISPLAY a stiskněte ◀ / ▶ pro výběr ikony Program.
- 2. Stiskněte a ENTER a objeví se obrazovka Program.
- 3. Použijte numerická tlačítka  $\triangle / \blacktriangledown / \blacktriangle / \blacktriangleright$  pro vložení čísla stopy.
- Nastavení jsou uložena do paměti pro použití kdykoliv.
- Nastavení jsou ukládána v paměti pouze když je v nabídce nastavení možnost [Posl. paměť] nastavena na [Za].
- Tento rekordér neukládá do paměti nastavení disku, jestliže vypnete rekordér před začátkem jeho přehrávání.

# Zvukový efekt **+RW +R DVD**

Můžete vybírat ze 7 zvukových režimů.

- 1. Stiskněte DISPLAY a stiskněte ◀ / ▶ pro výběr ikony režimu zvuku.
- 2. Použijte  $\blacktriangle / \blacktriangledown$  pro výběr požadovaného režimu zvuku pak stiskněte ENTER.

4. Pokračujte přidáváním stop, jak je vysvětleno v kroku 3, dokud není váš program úplný.

![](_page_26_Picture_17.jpeg)

- Přehrávání
- Použijte tlačítko CLEAR k vymazání čísla stopy.
- Použijte tlačítko SKIP ( $\blacktriangleleft$  nebo  $\blacktriangleright$ ) pro přesun na předchozí nebo následující stranu.
- 5. Svůj program můžete přehrát zvýrazněním PLAY a stisknutim ENTER.

Poznámka:

Porgram bude vymazán, když zastavíte přehrávání, vyjmete disk z rekordéru, nebo když se rekordér vypne.

#### Paměť poslední podmínk DVD

![](_page_27_Picture_26.jpeg)

# Přehrávání souboru MP3

 $|{\sf Rekorder}$  může přehrávat soubory MP3 na discích CD-ROM, CD-R/RW nebo DVD±R/RW. Před přehráváním souborů MP3 čtěte "O audio souborech MP3" vpravo.

1. Vložte disk, který obsahuje soubory MP3. Na obrazovce TV se zobrazí nabídka Prohlížeč.

![](_page_27_Picture_3.jpeg)

- 2. V nabídce [Prohlíž] použijte  $\blacktriangle / \blacktriangledown$  a ENTER k otevření složky obsahující soubory MP3. Objeví se seznam souborů a podsložek ve složce. Aby soubory MP3 a podsložky zmizely, vyberte složku, pak znovu stiskněte ENTER.
- 3. Stiskněte  $\triangle$  /  $\nabla$  pro výběr souboru MP3, pak stiskněte ENTER. Spustí se přehrávání.
- $|4.$  Pro zastavení přehrávání kdyykoliv stiskněte STOP.
- Zapisujete-li soubory MP3 s použitím softwaru, který nemůže vytvořit souborový systém (např. Direct-CD) je nemožné přehrát soubory MP3. Doporučujeme vám použít Easy-CD Creator, který vytváří souborový systém ISO 9660.
- Názvy souborů by měly mít max. 8 písmen a musí obsahovat příponu .mp3.
- Neměly by obsahovat speciální znaky, jako */* ? \* : "  $\langle$  >  $\rangle$  atd.
- Celkový počet složek a souborů na disku by měl být menší než 4500 a celkový počet souborů ve složce by měl být menší než 500.

Tento rekordér vyžaduje, aby disky a záznamy splňovaly určité technické normy, s cílem dosáhnout optimální kvalitu přehrávky. Předem nahrané DVD jsou automaticky nastaveny podle těchto norem. Je mnoho různých typů zapisovatelných formátů disků (včetně CD-R obsahujích soubory MP3) a tyto vyžadují určité předem existující podmínky (viz výše), aby bylo zajištěno kompatibilní přehrání.

Kompatibilita tohoto rekorderu se soubory MP3 je omezena následovně:

Tip:

• Můžete vybrat soubor MP3 v nabídce [Sez.soub.]. Opakovaně tiskněte < pro výběr slova [Sez.soub.] nahoře v nabídce, pak stiskněte ENTER a všechny soubory kromě složek budou zobrazeny.

![](_page_27_Picture_21.jpeg)

- Pro sledování TV programu a výstup z nabídky opakovaně stiskněte STOP. Pro návrat do nabídky [Prohlíž] stiskněte MENU/LIST.
- 

Zákazníci by měli vzít na vědomí, že se vyžaduje povolení za účelem stahování souborů MP3 a hudby z internetu. Naše společnost nemá právo poksytovat takové povolení. Povolení by mělo být vždy požadováno od majitele autorských práv.

K zobrazení jiných stránek stiskněte krátce SKIP  $\blacktriangleleft$  nebo  $\blacktriangleright$ I v režimu STOP (když se na obrazovce objeví " $\blacksquare$ ").

# O audio souborech MP3

- Vzorkovaci frekvence: 8 48 kHz
- Přenosová rychlost: 8 320kbps
- Rekordér nemůže číst soubor MP3, který má příponu souboru jinou než ".mp3".
- Fyzický formát CD-R by měl být "ISO 9660" a "JOLIET".

![](_page_27_Figure_10.jpeg)

![](_page_28_Picture_28.jpeg)

# Zobrazeni souboru JPEG

Rekordér může přehrávat soubory JPEG files na CD-R/RW nebo DVD±R/RW. Před přehráním souborů JPEG čtěte "O obrazových souborech JPEG" na straně 30.

1. Vložte disk, který obsahuje soubor JPEG. Na obrazovce TV se zobrazí nabídka [Prohlíž].

![](_page_28_Picture_3.jpeg)

#### Tip:

Můžete vybrat soubor JPEG v nabídce [Sez.soub.].  $\bullet$ Opakovaně tiskněte < pro výběr slova [Sez.soub.] nahoře v nabídce, pak stiskněte ENTER a všechny soubory kromě složek budou zobrazeny.

![](_page_28_Picture_23.jpeg)

• Pro sledování TV programu a výstup z nabídky opakovaně stiskněte STOP. Pro návrat do nabídky [Prohlíž] stiskněte MENU/LIST.

- 1. Během prohlížení obrázků stiskněte ZOOM. Rekordér nyní přejde do režimu ZVĚTŠENÍ.
- 2. Stiskněte SCAN (← nebo ▶▶) v režimu ZVĚTŠENÍ pro zvětšení nebo zmenšení. (50%, 100%, 150%, 200%)

K zobrazení jiných stránek stiskněte krátce SKIP .<br>K zobrazení jiných stránek stiskněte krátce<br>I◀◀ nebo ▶▶I v režimu STOP (když se na obrazovce objeví " $\blacksquare$ ").

### Pro pozastaveni Slide Show

- 1. Stiskněte PAUSE/STEP (II) během Slide Show.
- 2. Když chcete pokračovat ve slide show, stiskněte  $PLAY$  ( $\blacktriangleright$ ) nebo PAUSE/STEP (II).

### Přeskakování obrázků

Při prohlížení obrázku stiskněte jednou SKIP ( $\blacktriangleleft$  nebo  $\blacktriangleright$ ) pro přechod na následující soubor nebo návrat na předchozí soubor.

- 2. V nabídce [Prohlíž] použijte  $\triangle$  /  $\nabla$  a ENTER abyste otevřeli složku obsahující soubory JPEG. Objeví se seznam souborů a podsložek ve složce. Aby soubory JPEG a podsložky zmizely, vyberte složku, pak znovu stiskněte ENTER.
- 3. Stiskněte ▲ / ▼ pro výběr souboru JPEG, pak stiskněte ENTER. Začíná Slide show (přehlídka obrázků).
- 4. Pro návrat do nabídky [Prohlíž] během přehlídky obrázků stiskněte MENU/LIST.

# Otáčení obrázků

Použijte  $\blacktriangleleft$  /  $\blacktriangleright$  při prohlížení obrázku pro jeho otočení ve směru nebo proti směru otáčení hodinových ručiček.

# Převrácení obrázku

Stiskněte ▲ / ▼ během ukazování obrázku pro převrácení obrázku vodorovně nebo svisle.

# Nehybny obraz

- 1. Během prohlížení obrázků stiskněte PAUSE/STEP. Rekordér nyní přejde do režimu PAUZA.
- 2. Pro návrat do prohlížení obrázků stiskněte PLAY nebo znovu stiskněte PAUSE/STEP.

# Zvětšení

![](_page_29_Picture_32.jpeg)

# Použití nabídky miniatur pro soubory JPEG

Stisknete-li STOP během Slide Show, zobrazí se  $|$ nabídka miniatur. Můžete snadno najít požadovaný obrazek.

 $\text{Použijte} \triangle / \blacktriangledown / \blacktriangleleft / \blacktriangleright$  pro výběr obrázku nebo ikony možnosti, potom stiskněte ENTER.

### Vymazání souboru z nabídky [Sez.přeh.]

- 1. Vyberte soubor, který chcete vymazat, pak stiskněte MARKER.
- 2. Opakujte krok 1 pro označení dodatečného souboru.
- 3. Opakovaně tiskněte ◀ pro výběr slova [Odstr.] v nabídce [Sez.přeh.], pak stiskněte ENTER. Označený soubor je vymazán z nabídky.

# Použití seznamu skladeb se soubory MP3 nebo JPEG

### Vymazání všech souborů z nabídky [Sez.přeh.]

Opakovaně tiskněte < pro výběr slova [Odstr. vše] v nabídce [Sez.přeh.], pak stiskněte ENTER.

Všechny soubory budou vymazány z nabídky.

# O obrazových souborech JPEG

Kompatibilita tohoto rekorderu <sup>s</sup> disky JPEG je omezena následovně:

- Podle velikosti a počtu souborů JPEG by mohlo trvat dlouho než rekordér přečte soubory. Jestliže po několika minutách neuvidíte na obrazovce OSD, mohou být některé soubory příliš velké  $$ zredukujte rozlišení souborů JPEG na méně než 4 Mpixely.
- Celkový počet složek a souborů na disku by měl být menší než 4500 a celkový počet souborů ve složce by měl být menší než 500.

 $\mid$ Seznam skladeb vám umožňuje vytvořit vlastní seznam skladeb souborů MP3 nebo JPEG. Seznam skladeb může obsahovat až 256 souborů.

- 1. V nabídce [Prohlíž] nebo [Sez.soub.] vyberte soubor, potom stiskněte MARKER pro přidání souboru do nabídky [Sez.přeh.]. Stiskněte CLEAR pro zrušení označeného souboru.
- 2. Chcete-li označit dodatečný soubor, zopakujte krok 1.
- 3. Opakovaně tiskněte < pro výběr slova [Sez.přeh.] nahoře v nabídce, potom stiskněte ENTER a objeví se nabídka [Sez.přeh.].

![](_page_29_Figure_25.jpeg)

- Některé disky mohou být nekompatibilní vlivem odlišného formátu záznamu nebo stavu disku.
- Ujistěte se, že všechny soubory mají příponu ".jpg", když je kopírujete do struktury CD.
- Mají-li soubory přípony ".jpe" nebo ".jpeg", přejmenujte je, prosím, na soubory ".jpg".
- Názvy souborů bez přípony ".jpg" nelze tímto rekordérem přečíst. Dokonce i tehdy, když jsou zobrazeny jako soubory obrazů JPEG v Průzkumníku Windows.
- Progresivní a bezeztrátová komprese souborů obrazů JPEG není podporována.

 $|4.$  Vyberte soubor z nabídky [Sez.přeh.] pak stiskněte ENTER a přehrávání začne v pořadí, ve kterém jste skladby naprogramovali.

![](_page_29_Picture_7.jpeg)

- 1. Začíná Slide Show od obrázku.
- 2. Začíná Slide Show.
- 3. Zobrazí nabídku [Funkce vzdálené kl.].
- $|4.$  Ukáže předchozí stránku.
- 5. Ukáže následující stránku.

31

# Nahravani

# O nahrávání na DVD

#### Poznámka:

- $\bullet$  Tento rekordér nemůže nahrávat na disky CD-R a CD-RW.
- Naše společnost nepřebírá odpovědnost za chyby záznamu vlivem výpadku napětí, vadných disků nebo poškození rekordéru. • Otisky prstů a malé škrábance na disku můžou mít vliv na výkon přehrávání a nebo nahrávání. Věnujte, prosím, řádnou péči svým diskům.

### Poznámky pro nahrávání

- Zobrazované časy nahrávání nejsou přesné, protože rekordér používá kompresi videa s variabilní přenosovou rychlostí. To znamená, že přesný čas nahrávání bude záviset na nahrávaném materiálu.
- Při nahrávání TV vysílání, je-li špatný příjem nebo obsah obsahuje interference, mohou být časy nahrávání kratší.
- Nahráváte-li pouze nehybné obrazy nebo audio, můžou být časy nahrávání delší.

### Typy disků a formáty nahrávání, režimy a nastaveni.

Tento rekordér může přehrávat tři různé druhy DVD disků: předem nahrané DVD videodisky, disky DVD+RW <sup>a</sup> DVD+R. Disky DVD+R <sup>a</sup> DVD+RW jsou vždy "Video formáť" – stejné, jako předem nahrané DVD videodisky. To znamená, že jakmile jsou jednou finalizovány, nebo jsou jejich úpravy učiněny kompatibilními, můžete přehrávat DVD+R nebo DVD+RW na obvyklém přehrávači DVD.

# Čas záznamu a kvalita obrazu

Existují čtyři přednastavené režimy kvality záznamu:

- Zobrazený čas pro nahrávání a čas zbývající nemusí vždy v součtu dávat přesně délku disku.
- Dostupná doba záznamu může klesat, jestliže silně upravujete disk.
- Při použití disku DVD+R můžete pokračovat v nahrávání, dokud není disk plný nebo dokud disk nefinalizujete. Dříve než zahájíte nahrávání, zkontrolujte množství nahrávacího času zbývajícího na disku.
- Nabídka Delete Title v nabídce Sez. tit. tento titul pouze skryje, nevymaže ve skutečnosti titul z disku a zvětší dostupnou dobu záznamu (kromě posledně zaznamenaného titulu na disku DVD+RW).
- Tento rekordér nahrává signál NTSC nebo PAL v závislosti na zdroji. Nicméně není schopen nahrávat na disk DVD signály NTSC a PAL zároveň.

N

- $\bullet$  HQ Nejvyšší kvalita nastavení, dává asi 1 hodinu času záznamu na DVD (4,7 GB).
- $\bullet$  SQ Standardní kvalita, dostatečná pro většinu použití, dává asi 2 hodiny času záznamu na DVD (4,7 GB).
- LQ Lehce snížená kvalita videa, dává asi 4 hodiny času záznamu na DVD (4,7 GB).
- $\bullet$  EQ Nejnižší kvalita videa, dává asi 6 hodin času záznamu na DVD (4,7 GB).

### Autorská práva

- Nahrávací vybavení by se mělo používat pouze pro zákonné kopírování a doporučuje se vám, abyste pečlivě zkontrolovali, co je zákonné kopírování v oblasti, ve které děláte kopii. Kopírování materiálu podléhajícího autorskému právu, jako jsou filmy nebo hudba, je nezákonné, pokud není povoleno zákonnou výjimkou, nebo odsouhlaseno vlastníkem práv.
- Tento výrobek obsahuje technologii ochrany autorských práv, která je chráněna metodou nároků

určitých patentů USA a dalšími právy o duševním vlastnictví, vlastněnými společností Macrovision Corporation a dalšími právy vlastníků. Použití této technologie ochrany autorských práv musí být autorizováno společností Macrovision Corporation a je určeno pouze pro domácí a jiné omezené sledování, pokud není jinak autorizováno společností Macrovision corporation. Demontáž je zakázána.

# Základní nahrávání z TV

Při nahrávání TV programu postupujte podle níže uvedených instrukcí. Nahrávání začne ihned a pokračuje, dokud není disk plný nebo dokud nezastavíte nahrávání.

#### Poznámka:

![](_page_31_Picture_35.jpeg)

Pro nahrávání DVD musíte vložit zapisovatelný disk.

- 1. Nastavte režim nahrávání podle potřeby
	- opakovanym stisknutim REC MODE. (HQ, SQ, LQ nebo EQ).

# OTR (jednorázové nahrávání)

OTR (jednorázové nahrávání) vám umožňuje snadno vytvořit záznam o předem nastavené délce bez použití programového časovače.

- Pokračujte podle kroků 1-3, jak je uvedeno vlevo (základní záznam z TV).
- 2. Opakovaně tiskněte REC (●) pro výběr délky času záznamu.
- 2. Použijte tlačítka PR  $($   $\blacktriangle$  /  $\blacktriangledown$ ) pro výběr TV kanálu k nahrávání.

#### Změna zvukového kanálu TV

Můžete vybrat audio kanál (jazyk) pro poslech stisknutím AUDIO během sledování TV programu.

Aktuální zvukový kanál je zobrazen na obrazovce.

Mono/Main  $\rightarrow$  Stereo/Main  $\rightarrow$  Stereo/Sub

- Pokud má zvuk při nastavení na stereo špatnou kvalitu, můžete ho často vylepšit změnou na [Mono/Main]
- Tento rekordér umožňuje nahrávat běžný zvuk nebo zvuk standardu NICAM. Je-li nastaveni NICAM (strana 13) nastaveno na [Za], potom je-li vysílač NICAM, zvuk se automaticky změní na NICAM a můžete zaznamenat zvuk NICAM. Pokud vysílání není ve standardu NICAM, vždy se nahraje běžný zvuk. Objevi-li se deformace zvuku NICAM vlivem

Záznam začíná po prvním stisknutí. Každé následující stisknutí prodlužuje dobu nahrávání ve volném prostoru.

špatného příjmu, můžete vypnout nastavení programu na NICAM.

3. Stiskněte jednou REC (●).

Bude spuštěno nahrávání. (V okně displeje se rozsviti indikator REC.)

- Pro nahrání pevné délky času viz OTR (jednorázové nahrávání) vpravo.
- 4. Stiskněte STOP (■) pro zastavení nahrávání.

### Přestávka v nahrávání

- 1. Stiskněte PAUSE/STEP (II) pro zastavení záznamu.
- 2. Když chcete pokračovat v nahrávání, stiskněte PAUSE/STEP  $(II)$  nebo REC  $(①)$ .

# **L! Upozornění**

Doba záznamu je zobrazena na obrazovce TV. Na konci záznamu rekordér zastaví nahrávání a vypne se.

# Kontrola doby nahrávání

Stiskněte DISPLAY pro kontrolu doby nahrávání. Vyvolané nastavení bude automaticky na chvíli vráceno na obrazovku TV. V okně displeje je také zobrazen zbývající čas záznamu.

### Prodloužení doby nahrávání

Doba nahrávání může být kdykoliv prodloužena stisknutím REC  $(①)$ . K Každé následující stisknutí prodlužuje dobu

nahrávání ve volném prostoru.

Je-li rekorder vypnut (nebo je-li porucha napajeni), zatímco rekordér nahrává, záznam bude ztracen.

# Nahrávání s časovačem

Tento rekordér lze naprogramovat pro záznam až 7 programů v rámci období 1 měsíce. Pro nahrávání bez obsluhy potřebuje časovač vědět, které kanály mají být nahrány a čas začátku a konce.

1. Stiskněte TIMER REC.

33

Objevi se obrazovka se seznamem [Čas.nahrávání].

4. Stiskněte ENTER, program bude rekordérem uložen do paměti. Ke kontrole naprogramování se objeví obrazovka se seznamem [Čas.nahrávání]. Pole [Výsled] na seznamu obrazovky [Čas.nahrávání] je [Plat.] a označuje, že nahrávání s časovačem je naprogramováno správně.

5. Stiskněte TIMER REC pro výstup ze seznamu Čas.nahrávání.

![](_page_32_Picture_6.jpeg)

2. Vyberte [Nov.vstup], potom stiskněte ENTER. Zobrazí se nabídka Čas.nahrávání.

![](_page_32_Picture_594.jpeg)

6. Ujistěte se, že máte vložen zapisovatelný disk DVD pro nahrávání.

 $\overline{N}$ 

![](_page_32_Picture_11.jpeg)

- [Dat.] Vyberte datum až 1 měsíc dopředu.
- [Start] Nastavte čas začátku.
- [Stop] Nastavte čas konce.
- [Vstup] Vyberte číslo programu uloženého do paměti, nebo jeden z externích vstupů, ze kterých se bude nahrávat.
- [Opakov] Vyberte požadované opakování (jednou, denně, pondělí-pátek, nebo týdně).
- [Rež.] Nastavte režim nahrávání. (HQ, SQ, LQ nebo EQ)
- $\bullet$  [Titul] Upravuje název titulu. Stiskněte REC ( $\bullet$ ) pro změnu názvu titulu. Objeví se displej pro vkládání písmen. Pro vkládání znaků viz stranu 39.
- 3. Vložte potřebné informace pro váš časovač záznamů.
	- Tlačítka ◀ / ▶ (vlevo/vpravo) pohyb kurzorem vlevo/vpravo.
	- Tlačítka ◀ / ▶ (nahoru/dolů) nebo numerická mění nastavení na aktuální poloze kurzoru.
	- Po vyplnění všech informací o programu stiskněte ENTER.
	- Stiskněte TIMER REC pro výstup z nabídky Čas.nahrávání.

# Kontrola detailů nahrávání **časovačem**

Programování může být kontrolováno kdykoliv je rekordér zapnutý.

- Stiskněte TIMER REC.
	- Použijte  $\triangle$  /  $\nabla$  pro výběr nahrávání časovačem.
- $\bullet$  Stiskněte ENTER pro úpravu vybraného programu. Objeví se nabídka Čas.nahrávání.

Když se dva nebo více programů překrývají:

• Dřívější program má přednost.

- - Objeví se potvrzující zpráva.
- 3. Vyberte možnost [Ano] a potom stiskněte tlačítko ENTER.

### Zastavení nahrávání časovačem v průběhu

 $|{\sf Pot\'e}|$ , co nahrávání časovačem začalo, můžete ještě program zrušit.

• Stiskněte STOP.

# Vyhledání závad nahrávání časovačem

#### I když je časovač nastaven, rekordér nebude  $|$ nahrávat, když:  $|$

- Není vložen disk.
- $\bullet$  Je vložen nezapisovatelný disk.
- Možnost [Chránit] v nabídce Nastavení je nastavena na [Zap]. (viz stranu 21).
- $\bullet$  Na disku je už nahráno 49 titulů.

#### Nemůžete vložit program časovače, když:

- 3. Vyberte režim nahrávání podle potřeby opakovanym stisknutim REC MODE. (HQ, SQ, LQ, nebo EQ)
- 4. Stiskněte jednou REC (●). Bude spuštěno nahrávání. (V okně displeje se rozsviti indikator REC.)
	- Nahrávání pokračuje, dokud nestisknete STOP ( $\blacksquare$ ) nebo dokud není disk plný.
	- Pro nahrání pevné délky času viz "OTR (jednorázové nahrávání)" na straně 32.
- 5. Stiskněte STOP (■) pro zastavení nahrávání.

#### Poznámka:

Je-li váš zdroj chráněný proti kopírování s použitím CopyGuardu, nebudete schopni jej nahrát s použitím tohoto rekordéru.

Další podrobnosti o autorských právech viz stranu 31.

 $\bullet$  Nahrávání již probíhá.

 $(34)$ 

- $\bullet$  Čas, který se pokoušíte nastavit, již uplynul.
- $\bullet$  Je již nastaveno 7 programů časovače.
- 
- Když dřívější program skončí, začne pozdější program.
- Když dva programy jsou nastaveny se začátkem přesně ve stejný čas, má přednost první vložený program.

Je-li poškozený disk, nahrávání nemusí být úspěšně dokončeno. V tomto případě, i kdyby pole [Výsled]

 $\bullet$  Stiskněte CLEAR pro smazání vybraného programu ze seznamu Čas.nahrávání.

![](_page_33_Picture_11.jpeg)

### Zrušení časovače nahrávání

 $|N$ astavení časovače můžete smazat kdykoliv předtím, než nahrávání skutečně začne.

1. Použijte  $\triangle$  /  $\nabla$  pro volbu programu, který chcete smazat ze seznamu nahrávání s časovačem. 2. Stiskněte CLEAR.

# Nahrávání z vnějšího vstupu Nahrávání z vnějších součástí

Můžete nahrávat z vnější součásti, jako je videokamera nebo VCR, připojené k některému z vnějších vstupů rekordéru.

- 1. Ujistěte se, že součást, ze které chcete nahrávat, je správně připojena k rekordéru. Viz stranu 10.
- 2. Opakovaně tiskněte AV pro výběr vnějšího vstupu k nahrávání.
	- Tuner: Zabudovaný tuner
	- SCART1: EURO AV1 AUDIO VIDEO namontovano na zadnim panelu.
	- SCART2: EURO AV2 namontováno na zadním panelu • Čelní AV: VIDEO, AUDIO (L/R), S-VIDEO IN namontováno na čelním panelu.

ukazovalo [Plat.], to tak nemusi byt.

![](_page_34_Picture_26.jpeg)

![](_page_34_Figure_22.jpeg)

# Editace

Můžete upravit obsah videa s použitím nabídky [Sez. tit.] nebo nabidky [Upr.disk].

- Pro použití nabídky Sez. tit. viz strany 35-38.
- Pro použití nabídky Upr. disk viz strany 39-42.  $\bullet$

# Nabídka Sez. tit. (Seznam titulů)

**1 Možnosti nabídky: Pro zobrazení možnosti nabídky** vyberte titul nebo kapitolu, pak stiskněte ENTER. Zobrazené možnosti se liší podle typu disku.

# a Sez.kap. (Seznam kapitol) Přehled

Použitím nabídky Sez. tit. můžete upravit obsah videa. Funkce úprav, dostupné v nabídce Sez. tit., závisí na tom, zda upravujete video na DVD.

- 1. Stiskněte MENU/LIST pro zobrazení nabídky Sez. tit. (Seznam titulů). Poté, co to provedete, by se mělo zastavit přehrávání.
	- Pro výběr titulů použijte tlačítka  $\triangle$  /  $\nabla$  k zobrazení předchozí/následující strany, jsou-li zde více než tři tituly.

Na levé straně obrazovky jsou možnosti nabídky. Hlavní část obrazovky zobrazuje miniatury titulů (nebo kapitoly) na DVD. Tyto miniatury můžete změnit - viz Změna miniatur titulu na straně 37 nebo na straně 40.

2 Miniatura

**8** Zobrazí jméno titulu, datum, délku a režim záznamu.

4 Ukáže číslo aktuální stránky.

Po výběru titulu nebo kapitoly v nabídce Tilte List nebo Sez.kap., pak stiskněte ENTER. V levé části nabídky se objeví možnosti nabídky. Použijte  $\triangle / \blacktriangledown$  pro výběr možnosti pak stiskněte ENTER pro potvrzení vašeho výběru.

2. Pro výstup z nabídky Sez. tit. (Seznam titulů) stiskněte STOP ( $\blacksquare$ ).

- [Při] Zobrazí nabídku pro přidání kapitoly.
- [Kapitola] Zobrazí seznam kapitol titulu.
- [Odstr.] Smaže titul nebo značku kapitoly. (strana 36 nebo 38)
- [Rozděl] Rozdělí titul na dva (strana 37).
- [Skrýt (Odkrýt)] Skryje (nebo zobrazí) vybranou kapitolu. (strana 38) • [Přeh] Přehraje vybraný titul nebo kapitolu. Skryté kapitoly nemohou být přehrány. • [Přejm.] Upraví název titulu. (strana 36) • [Titul] Zobrazí seznam titulů kapitoly. • [Náhled] Zobrazí nabídku pro změnu miniatury (strana 37)

![](_page_34_Figure_23.jpeg)

#### Nabídka Sez. tit. Nabídka Sez.kap.

Rozhodnete-li se vymazat titul z nabidky Sez. tit., titul je skutečně vymazán z disku.

- 1. V nabídce Sez. tit. použijte  $\blacktriangle$  /  $\blacktriangleright$  /  $\blacktriangle$  /  $\ntriangleright$  pro výběr titulu, který chcete vymazat pak stiskněte ENTER. V levé části obrazovky se zobrazí možnosti nabidky.
- Vyberte volbu [Odstr.] z možností v nabídce.
- 2. Použijte  $\triangle/\blacktriangledown$  pro výběr možnosti [Přejm.], pak stiskněte ENTER. Zobrazí se nabídka Keyboard (Klávesnice).

# Vymazani titulu

![](_page_35_Picture_815.jpeg)

![](_page_35_Picture_6.jpeg)

- 3. Vyberte možnost, potom stiskněte ENTER. Titul je vymazán. Po stisknutí ENTER se zobrazí nová, aktualizovaná nabídka.
	- [Smazat zvol. Titul] Vymaže pouze vybraný titul.
	- [Smaz.všechny tituly] Vymaže všechny tituly na disku.
	- [Zrušit] Návrat do předchozí nabídky.
- 4. Opakujte kroky 1-3 pro pokračování ve vymazávání z nabídky.

3. Objeví se možnosti vymazání. Zadejte název titulu. Použijte  $\blacktriangle$  /  $\blacktriangleright$  /  $\blacktriangle$  /  $\blacktriangledown$  pro výběr znaku, potom stiskněte ENTER pro potvrzení vašeho výběru.

# Pojmenovani titulu

Tituly můžete pojmenovat nezávisle. Tyto názvy mohou obsahovat až 32 znaků ale v seznamu Sez. tit.  $|$ se zobrazí pouze délka 15 znaků.

1. Vyberte titul, který chcete pojmenovat v nabídce Sez. tit., pak stiskněte ENTER. V levé části nabídky se objeví možnosti nabídky.

![](_page_35_Figure_28.jpeg)

Vyberte [Reset] pak stiskněte ENTER pro vymazání všech znaků.

### Poznámka:

- Pro disky formátované na jiných rekordérech uvidíte pouze omezenou sadu znaků.
- Vložený název je zobrazen na přehrávači DVD pouze po finalizaci nebo kompatibilizaci.

.<br>36

### Tip:

Tlačítka dálkového ovladače pro vložení názvu

- SKIP (K44 / EDI): Změní typ klávesnice
- SCAN (<<): ymaže předchozí znak před polohou kurzoru.
- $\bullet \leftarrow \leftarrow \leftarrow$ : Přesune kurzor doleva nebo doprava.
- Číslice (0-9): Vloží číslici na poloze kurzoru
- 4. Vyberte [OK], pak stiskněte ENTER pro fixování názvu a návrat do obrazovky předchozí nabídky. Vyberte [Zrušit], pak stiskněte ENTER pro návrat do obrazovky předchozí nabídky bez uložení.
- 5. Stlačením STOP menu opustíte.

#### Poznámka:

- $\bullet$  Název vymazaného titulu je změněn na [EMPTY].
- $\bullet$  Je-li opakovaně vymazáno více než dva tituly, tyto tituly jsou zkombinovány do jednoho.
- $\bullet$  Když jste vymazali titul, pouze ten poslední na DVD+RW zvětšuje zbývající dobu záznamu.

# Změna miniatur titulů

Můžete vybrat oblíbenou scénu pro obraz miniatury zobrazené v nabídce Sez. tit..

- 1. Použijte  $\blacktriangle$  /  $\blacktriangleright$  /  $\blacktriangle$  /  $\ntriangleright$  pro výběr titulu v nabídce Sez. tit., pak stiskněte ENTER. V levé části obrazovky se zobrazí možnosti nabidky.
- 2. Z možností vyberte [Náhled].

![](_page_36_Picture_23.jpeg)

# Rozdělit jeden titulu na dva

Tento příkaz použijte pro rozdělení titulu na dva nové tituly..

1. V nabídce Sez. tit. vyberte titul, který chcete rozdělit, pak stiskněte ENTER. V levé části obrazovky se zobrazí možnosti nabidky.

![](_page_36_Picture_8.jpeg)

- 
- 2. Vyberte možnost [Rozděl].

![](_page_36_Picture_11.jpeg)

3. Stiskněte ENTER. Objeví se následující nabídka.

![](_page_36_Picture_13.jpeg)

3. Stiskněte ENTER. Objeví se následující nabídka.

![](_page_36_Picture_15.jpeg)

- 4. Použijte play, pause step, search a slow-motion k nalezení požadované scény.
- 5. Stiskněte THUMBNAIL, aktuálně zobrazený obraz bude ten, který se objeví v nabídce Sez. tit.. Nehybný obraz, který jste vybrali, se objeví v nabidce Sez. tit..
- 4. Použijte play, pause step, search a slow-motion k nalezení bodu, kterým chcete rozdělit titul.
- 5. Stiskněte REC (●) v tomto bodu. Titul bude rozdělen na dva nové. Rozdělení trvá až 4 minuty.

#### Poznámka:

Nemůžete vybrat oddělovací body blíž než 3 sekundy.

# +RW

# Přidání značek kapitol

Můžete vytvořit kapitoly uvnitř titulu vložením značek kapitol v požadovaných bodech.

- 1. Použijte  $\blacktriangle$  /  $\blacktriangleright$  /  $\blacktriangle$  /  $\blacktriangledown$  pro výběr kapitoly v nabídce Sez.kap., pak stiskněte ENTER. V pravé části obrazovky se zobrazí možnosti nabidky.
- $|2.$  Z možností vyberte [Při].

![](_page_37_Picture_30.jpeg)

# Vymazání značek kapitol

Můžete vymazat značky kapitol.

- Použijte  $\blacktriangle$  /  $\blacktriangleright$  /  $\blacktriangle$  /  $\blacktriangledown$  pro výběr kapitoly v nabídce Sez.kap., pak stiskněte ENTER. V levé části obrazovky se zobrazí možnosti nabidky.
- 2. Z možností vyberte [Odstr.].

![](_page_37_Picture_8.jpeg)

![](_page_37_Picture_9.jpeg)

3. Stiskněte ENTER. Objeví se následující nabídka.

![](_page_37_Picture_11.jpeg)

- $|4.$  Použijte play, pause step, search a slow-motion k nalezení požadované scény.
- 5. Stiskněte CHP. ADD k přidání značky kapitoly.
- $|6.$  Opakujte krok 4-5 pro pokračování v přidávání kapitoly z nabidky.

#### Poznámka:

Značky kapitol jsou vkládány v pravidelných intervalech automaticky. Můžete měnit tento interval z nabídky Initial Setup, (viz "Značky kapitol" na straně 14).

2. Z možností vyberte [Skrýt].

![](_page_37_Picture_25.jpeg)

3. Stiskněte ENTER.

#### Poznámka:

Zvolíte-li skrytou kapitolu v nabídce Sez.kap., můžete ji "odkrýť" výběrem možnost [Odkrýt] v nabídce. Poté,

co to provedete, můžete kapitolu přehrát.

- 3. Stiskněte ENTER. Zobrazí se výzva k potvrzení vymazání.
- 4. Použijte  $\blacktriangleleft$  /  $\blacktriangleright$  pro výběr [OK], pak stiskněte ENTER.

Zvolená značka kapitoly je vymazána.

Můžete přeskočit přehrávané kapitoly bez vymazání z disku.

1. Použijte  $\blacktriangle \blacktriangledown \blacktriangle \blacktriangleright$  pro výběr kapitoly, kterou chcete skrýt v nabídce Sez.kap., pak stiskněte ENTER. V levé části obrazovky se zobrazí možnosti.

#### **P. Zrubit CHANN Prid.zn.**

#### Skryti kapitoly +RW +R

# Použití nabídky Úprava disku

- 1. Stiskněte SETUP a objeví se nabídka [DVD] rekordér Poč.nast.].
- 2. Použijte  $\blacktriangleleft$  /  $\blacktriangleright$  pro výběr možnosti [Upr.disk], potom stiskněte ENTER. Zobrazí se nabídka Upr.disk.

![](_page_38_Picture_3.jpeg)

![](_page_38_Picture_33.jpeg)

- miniatury, zobrazený v nabídce Sez. tit. (viz stranu 40).
- 5. Pro výstup z nabídky stiskněte SETUP nebo vyberte možnost [  $\blacklozenge$ Kon.] v nabídce [Upr.] a stiskněte ENTER.

3. Použijte  $\blacktriangle / \blacktriangledown$  pro výběr titulu pak stiskněte ENTER.

V pravé části nabídky se objeví možnosti nabídky.

![](_page_38_Picture_11.jpeg)

![](_page_38_Picture_740.jpeg)

2. Použijte A/V pro výběr možnosti [Popis], pak stiskněte ENTER. Zobrazí se nabídka Klávesnice.

![](_page_38_Picture_14.jpeg)

4. Vyberte možnost, pak stiskněte ENTER pro potvrzení vašeho výběru.

![](_page_38_Picture_741.jpeg)

[Popis] Upravi nazev titulu. (viz stranu 39). [Smaz.] Vymazat titul. (viz stranu 40).

[Chránit] Chrání před náhodným přepsáním, upravením nebo vymazáním titulu. (viz stranu 40).

[Upr. kap.] zobrazi nabidku [Upr. kap.] (viz stranu 41-42).

[Miniatura] Změní oblíbenou scénu pro obraz

- $=$   $PFod. ztr.$  $=$  Dalš.str. **CLEAR Odstr.**
- 3. Zadejte název titulu. Použijte  $\blacktriangle$  /  $\blacktriangleright$  /  $\blacktriangle$  /  $\blacktriangledown$  pro výběr znaku, pak stiskněte ENTER pro potvrzení vašeho výběru.

# Pojmenovani titulu

Tituly můžete pojmenovat nezávisle. Tyto názvy mohou obsahovat až 32 znaků.

Vyberte titul, který chcete pojmenovat v nabídce [Upr.], pak stiskněte ENTER. V pravé části nabídky se objeví možnosti nabídky.

![](_page_38_Figure_7.jpeg)

![](_page_38_Picture_8.jpeg)

### Tip:

Tlačítka dálkového ovladače pro vložení názvu

- SKIP (K</a>>>I): Změní typ klávesnice
- SCAN (<<): Vymaže předchozí znak před polohou kurzoru.
- $\bullet \leftarrow \leftarrow \leftarrow$ : Přesune kurzor doleva nebo doprava.
- Čísla (0-9): Vloží číslici na poloze kurzoru
- 4. Vyberte [OK], pak stiskněte ENTER pro zafixování názvu a návrat do obrazovky předchozí nabídky. Vyberte [Zrušit], pak stiskněte ENTER pro návrat do obrazovky předchozí nabídky bez uložení. Vyberte [Reset] pak stiskněte ENTER pro vymazání všech znaků.

![](_page_39_Picture_34.jpeg)

Rozhodnete-li se vymazat titul z nabidky [Upr.], titul  $|$ nebo kapitola je skutčně vymazán z disku.

### Vymazani titulu

- 1. V nabídce [Upr.] použijte  $\blacktriangle$  /  $\blacktriangleright$  /  $\blacktriangle$  /  $\ntriangleright$  pro výběr titulu, který chcete vymazat, pak stiskněte ENTER. Opakujte tento krok pro výběr dalšího titulu. V pravé části obrazovky se zobrazí možnosti nabidky.
- 2. Vyberte možnost [Smaz.] z možností v nabídce.
- 4. Použijte  $\blacktriangleleft$  /  $\blacktriangleright$  pro výběr [OK], pak stiskněte ENTER.

Vlevo od názvu titulu se objeví značka zámku.

Zvolíte-li titul, který již byl chráněn v nabídce [Upr.], můžete jej "uvolnit" výběrem možnosti [Nechránit] z možností nabídky [Upr.]. Poté, co to provedete, můžete titul upravit nebo vymazat.

![](_page_39_Figure_8.jpeg)

3. Stiskněte ENTER.

Zobrazí se výzva k potvrzení vymazání.

- 4. Použijte  $\blacktriangleleft$  /  $\blacktriangleright$  pro výběr [OK], pak stiskněte ENTER. Vybraný titul je vymazán.
- 5. Opakujte kroky 1-3 pro pokračování ve vymazávání z nabídky.

#### Poznámka:

 $\bullet$  Je-li opakovaně vymazáno více než dva tituly, tyto tituly jsou zkombinovány do jednoho.

# Změna zmenšenin snímků titul

Můžete vybrat oblíbenou scénu pro obraz miniatury, zobrazený v nabídce Sez. tit..

- Použijte  $\blacktriangle$  /  $\blacktriangleright$  /  $\blacktriangle$  /  $\ntriangleright$  provýběr titulu v nabídce [Upr.], pak stiskněte ENTER. V pravé části obrazovky se zobrazí možnosti nabidky.
- 2. Z možností vyberte [Miniatura].

![](_page_39_Picture_815.jpeg)

- 
- Když jste vymazali titul, pouze ten poslední na DVD+RW zvětšuje zbývající čas nahrávání.

- 4. Použijte play, pause step, search a slow-motion k nalezení požadované scény.
- 5. Stiskněte THUMBNAIL, aktuálně zobrazený obraz bude ten, který se objeví v nabídce Sez. tit.. Nehybny obraz, ktery jste vybrali, se zobrazi v nabidce Sez. tit.

![](_page_39_Picture_816.jpeg)

3. Stiskněte ENTER.

Zobrazí se výzva k potvrzení ochrany.

### Tip:

#### Ochrana titulu +RW

 $|{\sf T}$ ato funkce slouží k ochraně před náhodným  $|$ přepsáním, upravením nebo vymazáním titulu.

- 1. V nabídce [Upr.] použijte  $\blacktriangle$  /  $\blacktriangleright$  /  $\blacktriangle$  /  $\ntriangleright$  pro výběr titulu, který chcete chránit, pak stiskněte ENTER. Opakujte krok 1 pro označení dalšího souboru. V pravé části obrazovky se zobrazí možnosti nabidky.
- 2 Z možností vyberte [Chránit].

![](_page_39_Picture_26.jpeg)

3. Stiskněte ENTER. Objeví se následující nabídka.

![](_page_39_Picture_28.jpeg)

![](_page_40_Picture_26.jpeg)

# Uprava titulu po kapitolach

The [Upr. kap.] menu is where you can add/delete chapter mark and use other function for chapter.

1. Použijte  $\blacktriangle$  /  $\blacktriangleright$  /  $\blacktriangle$  /  $\ntriangleright$  pro výběr titulu v nabídce [Upr.], pak stiskněte ENTER. V pravé části obrazovky se zobrazí možnosti nabidky.

![](_page_40_Picture_3.jpeg)

### Přidání značek kapitol

Můžete vytvořit kapitoly uvnitř titulu vložením značek kapitol v požadovaných bodech.

- 1. Použijte  $\blacktriangle$  /  $\blacktriangleright$  /  $\blacktriangle$  /  $\blacktriangledown$  pro výběr kapitoly v nabídce [Upr. kap.], pak stiskněte ENTER. V pravé části obrazovky se zobrazí možnosti nabidky.
- 2. Z možností vyberte [Přid.zn.].

![](_page_40_Picture_657.jpeg)

- 2. Z možností v nabídce vyberte možnost [Upr. kap.], pak stiskněte ENTER. Objevi se nabidka [Upr. kap.].
- 3. Použijte  $\blacktriangle$  /  $\blacktriangleright$  /  $\blacktriangle$  /  $\blacktriangledown$  pro výběr kapitoly v nabídce [Upr. kap.], pak stiskněte ENTER. Opakujte tento krok pro výběr dalšího titulu. V pravé části obrazovky se zobrazí možnosti nabidky.

![](_page_40_Picture_11.jpeg)

![](_page_40_Picture_12.jpeg)

3. Stiskněte ENTER. Objeví se následující nabídka.

![](_page_40_Picture_14.jpeg)

[Titul] Návrat k nabídce [Upr.].

[Přeh] Přehraje kapitolu.

[Přid.zn.] Přidá značku kapitoly. (viz stranu 41). [Odstr.zn] Vymaže značku kapitoly. (viz stranu 42). [Skrýt] Skryje značku kapitoly. (viz stranu 42).

4. Pro výběr některé možnosti použijte  $\blacktriangle$  /  $\blacktriangleright$  /  $\blacktriangle$  /  $\blacktriangledown$ , pak stiskněte ENTER z možností v nabídce.

- $-$  Zrušit ON NO PEIO.28.
- 4. Použijte play, pause step, search a slow-motion k nalezení požadované scény.
- 5. Stiskněte CHP. ADD k přidání značky kapitoly.
- 6. Opkaujte krok 5 pro pokračování v přidávání kapitol z nabidky.

#### Poznámka:

Značky kapitol jsou vkládány v pravidelných intervalech automaticky. Můžete měnit tento interval z nabídky Initial Setup, (viz "Značky kapitol" na straně 14).

### Vymazání značek kapitol

Můžete vymazat značky kapitol.

![](_page_41_Picture_27.jpeg)

- 1. Použijte  $\blacktriangle$  /  $\blacktriangleright$  /  $\blacktriangle$  /  $\blacktriangledown$  pro výběr kapitoly v nabídce [Upr. kap.], pak stiskněte ENTER. Opakujte tento krok pro výběr dalšího titulu. V pravé části obrazovky se zobrazí možnosti nabidky.
- 

# Přepsání nahrávky **ERW**

4. Použijte  $\blacktriangleleft$  /  $\blacktriangleright$  pro výběr [OK], pak stiskněte ENTER.

Zvolená značka kapitoly je vymazána.

Můžete přeskočit přehrávané kapitoly bez vymazání z disku.

- 3. Vyberte zdroj vstupu, který chcete zaznamenat (TV kanál nebo vstup AV).
- 4. Stiskněte REC (·) pro start přepsání nahrávky. Přepsání nahrávky začíná od začátku titulu.
- 5. Stiskněte STOP (■) pro ukončení přepisování nahrávky.

### Poznámka:

- Tato funkce není dostupná, když je v nabídce [Poč.nast.] možnost [Přepsat] nastavena na [Vyp] (strana 14). Je-li vybrán chráněný titul, objeví se potvrzovací hlášení.
- Vyberte [Ano], pak stiskněte ENTER pro start přepisu záznamu.
- 1. Použijte  $\blacktriangle$  /  $\blacktriangleright$  /  $\blacktriangle$  /  $\blacktriangledown$  pro výběr kapitoly v nabídce Sez.kap., pak stiskněte ENTER. V pravé části obrazovky se zobrazí možnosti nabidky.
- 2. Z možností vyberte [Skrýt].

![](_page_41_Picture_23.jpeg)

3. Stiskněte ENTER. Vpravo od čísla kapitoly se objeví [Skrýt].

#### Poznámka:

Zvolite-li skrytou kapitolu v nabidce [Upr. kap.], můžete ji "odkrýt" výběrem možnosti [Odkrýt] v nabídce.  $|$ Poté, co to provedete, můžete kapitolu přehrát.

# Skryti kapitoly

Pro přepsání nového video záznamu přes předchozí nahraný titul proveďte tyto kroky. Tato funkce není dostupná pro DVD+R, které vždy nahrávají na konci disku.

- Stiskněte MENU/LIST pro zobrazení nabídky Sez. tit. (Seznam titulů).
- 2. Použijte  $\triangle / \blacktriangledown$  pro výběr titulu, který chcete přepsat.

#### 2. Z možností vyberte [Odstr.zn]. " Upr. kop. Turu Prak Phd.ak Odetr.co **Bikri**  $+$ Knn. **DIE Vybrat** <sup>Pred</sup>.atr. **Dalk**, str. SUBJP Kon-

3. Stiskněte ENTER.

Zobrazí se výzva k potvrzení vymazání.

# Referenční údaje

# Ovládání TV přijímače pomocí dodaného dálkového ovladače

Pomocí dodaného dálkového ovladače můžete ovládat úroveň zvuku, zdroj vstupu a vypínač napájení na vašem TV přijímači LG.

![](_page_42_Picture_18.jpeg)

# Ovládání jiných TV přijímačů pomocí dálkového ovladače

Pomocí dodaného dálkového ovladače můžete ovládat úroveň zvuku, zdroj vstupu a vypínač napájení také u TV přijímačů od jiného výrobce než LG. Pokud je váš TV přijímač uveden v seznamu v následující tabulce, nastavte příslušný kód výrobce.

1. Zatímco držíte stisknuté tlačítko TV POWER, stiskněte číselná tlačítka k výběru kódu výrobce pro váš TV přijímač (viz následující tabulka).

TV přijímač můžete ovládat pomocí následujících tlačítek.

![](_page_42_Picture_631.jpeg)

![](_page_42_Picture_632.jpeg)

#### Poznámky:

- V závislosti na vašem TV přijímači nemusejí některá, nebo všechna tlačítka fungovat na TV, dokonce i po zadání správného kódu výrobce.
- · Pokud zadáte nové číslo kódu, dříve zadané číslo se vymaže.
- Pokud vyměníte baterie dálkového ovladače, může se nastavit číslo kódu, které jste nastavili, na standardní nastavení.. Nastavte příslušné číslo kódu znovu.

![](_page_42_Figure_7.jpeg)

2. Uvolněte tlačítko TV POWER.

# Čísla kódů pro ovladatelné TV přijímače

Pokud je v seznamu uvedeno více než jedno číslo kódu, zkuste je zadat jeden po druhém, dokud nezjistíte, že jeden z nich funguje s vaším TV přijímačem.

![](_page_43_Picture_1183.jpeg)

![](_page_43_Picture_1184.jpeg)

<sup>(44)</sup>

![](_page_43_Picture_1185.jpeg)

# Kódy jazyků

Tento seznam použijte k zadání požadovaného jazyka pro následující počáteční nastavení: Disc Audio, Disc Subtitle, Disc Menu.

![](_page_43_Picture_1186.jpeg)

![](_page_43_Picture_1187.jpeg)

![](_page_43_Picture_1188.jpeg)

# Kódy oblastí

Vyberte z tohoto seznamu kód oblasti.

![](_page_43_Picture_1189.jpeg)

![](_page_43_Picture_1190.jpeg)

# Vyhledání závad

Dříve než kontaktujete servis, prověřte podle následujícího návodu možnou příčinu problému.

![](_page_44_Picture_707.jpeg)

mark.<br>Tan D.

![](_page_45_Picture_1.jpeg)

![](_page_45_Picture_623.jpeg)

# Technické údaje

### Všeobecně

Požadavky na příkon stříd. 110-240V, 50/60 Hz Spotřeba 19 W Rozměry (přibližně) 430 X 49 X 300 mm (š x v x hl) bez podstavce Hmotnost (přibližně) 2,7 kg Provozní teplota 5°C až 3 5°C Provozní vlhkost 5 % až 90 % Televizní systém systém barev PAL I, B/G, I/I, SECAM D/K, K1, SECAM L

47

Formát záznamu PAL nebo NTSC

### Nahrávání

Formát záznamu DVD-VIDEO

#### Formát video záznamu

Format komprese MPEG <sup>2</sup> (podpora VBR)

Vzorkovaci frekvence 27 MHz Formát audio záznamu Vzorkovaci frekvence: 48kHz

# Přehrávání

# Zapisovatelná média DVD+RW (přepisovatelné), DVD+R (zapisovatelné) Délka záznamu DVD (4,7 GB): Přibližně 1 hodina (režim HQ), 2 hodiny (režim SQ), 4 hodiny (režim LQ), 6 hodin (režim EQ)

Format komprese Dolby Digital

Frekvenční odezva DVD (PCM 48 kHz): 8 Hz až 20 kHz, CD: 8 Hz až 20 kHz Odstup signál-šum DVD (PCM 96 kHz): 8 Hz až 44 kHz Harmonické zkreslení Více než 100 dB (AUDIO OUT konektor) Dynamický rozsah Méně než 0,008% (AUDIO OUT konektor)

Frekvenční odezva Více než 95 dB (AUDIO OUT konektor)

# **Vstupy**

Anténní vstup Anténní vstup, 75 ohmů Vstup video 1,0 V (p-p) 75 ohmů, sync negativní, RCA konektor / SCART x 2 Vstup audio  $\qquad$  0 dB víc než 47 kiloohmů, RCA konektor (L, R) / SCART x 2

# Výstupy

Výstup audio (analogové audio) SCART x 2

Vyrobeno v licenci Dolby Laboratoires. "Dolby", "Pro Logic", a symbol dvojitého D jsou obchodní značky Dolby Laboratories.

#### "DTS" a "DTS Digital Out" jsou obchodní značky Digital Theater Systems, Inc.

Vystup video SCART <sup>x</sup> <sup>2</sup> (pouze kompozitni video) Vystup audio (digitalni audio) 0,5 V (p-p), 75 W, RCA konektor <sup>x</sup> <sup>1</sup>

# Příslušenství:

![](_page_46_Picture_674.jpeg)

![](_page_46_Picture_675.jpeg)

• Provedení a technické podmínky jsou předmětem změn bez upozornění.